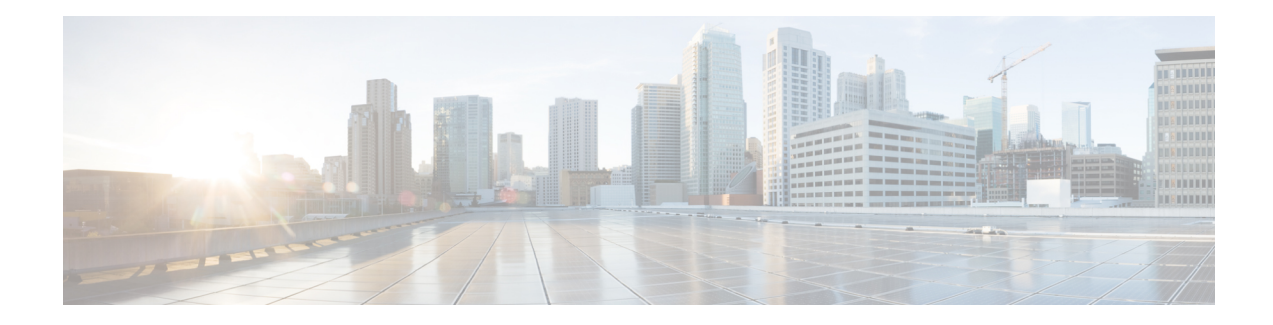

# **Any Transport over MPLS**

This module describes how to configure Any Transport over MPLS (AToM) transports data link layer (Layer 2) packets over a Multiprotocol Label Switching (MPLS) backbone. AToM enables service providers to connect customer sites with existing Layer 2 networks by using a single, integrated, packet-based network infrastructure--a Cisco MPLS network. Instead of using separate networks with network management environments, service providers can deliver Layer 2 connections over an MPLS backbone. AToM provides a common framework to encapsulate and transport supported Layer 2 traffic types over an MPLS network core.

AToM supports the following like-to-like transport types:

- ATM Adaptation Layer Type-5 (AAL5) over MPLS
- ATM Cell Relay over MPLS
- Ethernet over MPLS (port modes)
- Circuit Emulation (CEM)

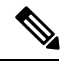

Note For information on ATM Cell relay and Circuit Emulation(CEM), see [Configuring](http://www.cisco.com/c/en/us/td/docs/ios-xml/ios/atm/configuration/xe-3s/asr903/atm-xe-3s-asr903-book/atm-xe-conf-pseudo.html) Pseudowire.

- [Prerequisites](#page-1-0) for Any Transport over MPLS, on page 2
- General [Restrictions,](#page-1-1) on page 2
- ATM AAL5 over MPLS [Restrictions,](#page-2-0) on page 3
- Ethernet over MPLS (EoMPLS) [Restrictions,](#page-2-1) on page 3
- Tunnel Selection [Restrictions,](#page-2-2) on page 3
- Remote Ethernet Port Shutdown [Restrictions,](#page-3-0) on page 4
- [Information](#page-3-1) About Any Transport over MPLS, on page 4
- How to [Configure](#page-15-0) Any Transport over MPLS, on page 16
- [Configuration](#page-56-0) Examples for Any Transport over MPLS, on page 57
- Additional [References](#page-79-0) for Any Transport over MPLS, on page 80
- Feature [Information](#page-80-0) for Any Transport over MPLS, on page 81

# <span id="page-1-0"></span>**Prerequisites for Any Transport over MPLS**

- IP routing must be configured in the core so that the provider edge (PE) routers can reach each other via IP.
- MPLS must be configured in the core so that a label-switched path (LSP) exists between the PE routers.
- A loopback interface must be configured for originating and terminating Layer 2 traffic. Ensure that the PE routers can access the other router's loopback interface. Note that the loopback interface is not needed in all cases. For example, tunnel selection does not need a loopback interface when AToM is directly mapped to a traffic engineering (TE) tunnel.

# <span id="page-1-1"></span>**General Restrictions**

- In a member configuration, the **l2vpn xconnect context** command does not prompt any error or warning, if you specify without a service instance.
- The **show mpls l2transport vc** *<vcid>* **detail** command output displays few LDP-related information, even in case of static pseudowire.
- Address format--Configure the Label Distribution Protocol (LDP) router ID on all PE routers to be a loopback address with a /32 mask. Otherwise, some configurations might not function properly.
- For PTPoIP configuration with explicit Null MPLS encapsulation, when a Transparent Clock (TC) is placed between a PTP primary and a PTP subordinate, the TC does not update the correction field.
- Ethernet over MPLS (EoMPLS) VC statistics are not supported on the Cisco RSP3 module.
- Virtual Circuit (VC) counters are not supported on the Cisco RSP3 module.

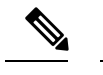

**Note** VC counters are enabled by default.

- 4000 virtual circuits are supported on the Cisco RSP3 module.
- TE-FRR with BGP labels for layer 2 and layer 3 VPNs must terminate on the BGP gateway because of the four-label limitation.
- If an AToM tunnel spans different service providers that exchange MPLS labels using IPv4 Border Gateway Protocol (BGP) (RFC 3107), you add a label to the stack. The maximum MPLS label stack is four (FRR label, TE label, LDP label, VC label).
- BGP PIC Edge with EoMPLS using BGP label Unicast (RFC 3107) requires the **bgp mpls-local-label** command to be explicitly enabled under the Router BGP process. This limitation is applicable only on the Cisco RSP3 module.
- Hot standby pseudowire (HSPW) convergence without pseudowire grouping increments linearly. For example, for a thousand virtual circuits, it requires about 54 seconds of convergence time. This is applicable only for the Cisco RSP3 Module.

Clear interface is not the recommended way to measure the convergence numbers.

- With two ECMP paths, load sharing on L2VPN traffic occurs based on odd or even MPLS VC labels. If L2VPN circuits have either odd **or** even MPLS VC labels, load sharing is not performed. But if L2VPN circuits have a combination of both odd **and** even MPLS VC labels, then the odd MPLS VC labels circuits select one link whereas the even MPLS VC labels circuits select another link.
- Flow-Aware Transport (FAT) Load Balancing over VPLS is not supported.

# <span id="page-2-0"></span>**ATM AAL5 over MPLS Restrictions**

• AAL5 over MPLS is supported only in SDU mode.

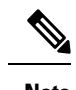

**Note** This is not applicable for Cisco ASR 900 RSP3 Module.

# <span id="page-2-1"></span>**Ethernet over MPLS (EoMPLS) Restrictions**

- The subinterfaces between the CE and PE routers that are running Ethernet over MPLS must be in the same subnet.
- The subinterface on the adjoining CE router must be on the same VLAN as the PE router.
- Ethernet over MPLS supports VLAN packets that conform to the IEEE 802.1Q standard. The 802.1Q specification establishes a standard method for inserting VLAN membership information into Ethernet frames. The Inter-Switch Link (ISL) protocol is not supported between the PE and CE routers.
- The AToM control word is supported. However, if the peer PE does not support a control word, the control word is disabled.
- Ethernet packets with hardware-level cyclic redundancy check (CRC) errors, framing errors, and runt packets are discarded on input.

# <span id="page-2-2"></span>**Tunnel Selection Restrictions**

- The selected path should be an LSP destined to the peer PE router.
- The selected tunnel must be an MPLS TE tunnel.
- If you specify an IP address, that address must be the IP address of the loopback interface on the remote PE router. The address must have a /32 mask. There must be an LSP destined to that selected address. The LSP need not be a TE tunnel.

# <span id="page-3-0"></span>**Remote Ethernet Port Shutdown Restrictions**

This feature is not symmetrical if the remote PE router is running an older version image or is on another platform that does not support the EoMPLS remote Ethernet port shutdown feature and the local PE is running an image which supports this feature.

Remote Ethernet Port Shutdown is supported only on EFP with encapsulation default.

# <span id="page-3-1"></span>**Information About Any Transport over MPLS**

To configure AToM, you must understand the following concepts:

### **How AToM Transports Layer 2 Packets**

AToM encapsulates Layer 2 frames at the ingress PE and sends them to a corresponding PE at the other end of a pseudowire, which is a connection between the two PE routers. The egress PE removes the encapsulation and sends out the Layer 2 frame.

The successful transmission of the Layer 2 frames between PE routers is due to the configuration of the PE routers. You set up the connection, called a pseudowire, between the routers. You specify the following information on each PE router:

- The type of Layer 2 data that will be transported across the pseudowire, such as Ethernet, Frame Relay, or ATM
- The IP address of the loopback interface of the peer PE router, which enables the PE routers to communicate
- A unique combination of peer PE IP address and VC ID that identifies the pseudowire

The following example shows the basic configuration steps on a PE router that enable the transport of Layer 2 packets. Each transport type has slightly different steps.

Step 1 defines the interface or subinterface on the PE router:

```
Router# interface
  interface-type interface-number 
Router(config)# interface gi 0/1/0
```
Step 2 configures an ethernet service instance on an interface and enters service instance configuration mode:

Router(config-if)#**service instance** number **ethernet** WORD Router(config-if)# service instance 393 ethernet ethernet1

Step 3 specifies the encapsulation type for the interface, such as dot1q:

```
Router(config-if-srv)# encapsulation
encapsulation-type
Router(config-if-srv)# encapsulation dot1q 393
```
Step 4 does the following:

- Makes a connection to the peer PE router by specifying the LDP router ID of the peer PE router.
- Specifies a 32-bit unique identifier, called the VC ID, which is shared between the two PE routers.

The combination of the peer router ID and the VC ID must be unique on the router. Two circuits cannot use the same combination of peer router ID and VC ID.

• Specifies the tunneling method used to encapsulate data in the pseudowire. AToM uses MPLS as the tunneling method.

```
Router(config-if-srv)# xconnect
peer-router-id vcid
encapsulation mpls 
Router(config-if-srv)# xconnect 3.3.3.3 393 encapsulation mpls
```
As an alternative, you can set up a pseudowire class to specify the tunneling method and other characteristics. For more information, see the [Configuring](#page-15-1) the Pseudowire Class, on page 16.

## **How AToM Transports Layer 2 Packets Using Commands Associated with L2VPN Protocol-Based Feature**

AToM encapsulates Layer 2 frames at the ingress PE and sends them to a corresponding PE at the other end of a pseudowire, which is a connection between the two PE routers. The egress PE removes the encapsulation and sends out the Layer 2 frame.

The successful transmission of the Layer 2 frames between PE routers is due to the configuration of the PE routers. You set up the connection, called a pseudowire, between the routers. You specify the following information on each PE router:

- The type of Layer 2 data that will be transported across the pseudowire, such as Ethernet, Frame Relay, or ATM
- The IP address of the loopback interface of the peer PE router, which enables the PE routers to communicate
- A unique combination of peer PE IP address and VC ID that identifies the pseudowire

The following example shows the basic configuration steps on a PE router that enable the transport of Layer 2 packets. Each transport type has slightly different steps.

Step 1 defines the interface or subinterface on the PE router:

Router# **interface**  interface-type interface-number Router(config)# interface gi 0/1/0

Step 2 configures an ethernet service instance on an interface and enters service instance configuration mode:

Router(config-if)#**service instance** number **ethernet** WORD Router(config-if)# service instance 393 ethernet ethernet1

Step 3 specifies the encapsulation type for the interface, such as dot1q:

Router(config-if)# **encapsulation**  encapsulation-type

Router(config-if-srv)# encapsulation dot1q 393

Step 3 does the following:

• Makes a connection to the peer PE router by specifying the LDP router ID of the peer PE router.

• Specifies a 32-bit unique identifier, called the VC ID, which is shared between the two PE routers.

The combination of the peer router ID and the VC ID must be unique on the router. Two circuits cannot use the same combination of peer router ID and VC ID.

• Specifies the tunneling method used to encapsulate data in the pseudowire. AToM uses MPLS as the tunneling method.

```
Router(config)# interface pseudowire 100
Router(config-if)# encapsulation mpls
Router(config-if)# neighbor 10.0.0.1 123
Router(config-if)# exit
!
Router(config)# l2vpn xconnect context A
Router(config-xconnect)# member pseudowire 100
Router (config-xconnect)# member gigabitethernet0/1/0 service instance 393
Router(config-xconnect)# exit
```
As an alternative, you can set up a pseudowire class to specify the tunneling method and other characteristics. For more information, see the [Configuring](#page-15-1) the Pseudowire Class, on page 16.

### **Benefits of AToM**

The following list explains some of the benefits of enabling Layer 2 packets to be sent in the MPLS network:

- The AToM product set accommodates many types of Layer 2 packets, including Ethernet and Frame Relay, across multiple Cisco router platforms. This enables the service provider to transport all types of traffic over the backbone and accommodate all types of customers.
- AToM adheres to the standards developed for transporting Layer 2 packets over MPLS. This benefits the service provider that wants to incorporate industry-standard methodologies in the network. Other Layer 2 solutions are proprietary, which can limit the service provider's ability to expand the network and can force the service provider to use only one vendor's equipment.
- Upgrading to AToM is transparent to the customer. Because the service provider network is separate from the customer network, the service provider can upgrade to AToM without disruption of service to the customer. The customers assume that they are using a traditional Layer 2 backbone.

### **MPLS Traffic Engineering Fast Reroute**

For the supported combinations of MPLS TE FRR on Cisco RSP3 Module, see the *MPLSTraffic Engineering Path Link and Node Protection Configuration Guide*. **Note**

AToM can use MPLS traffic engineering (TE) tunnels with fast reroute (FRR) support. AToM VCs can be rerouted around a failed link or node at the same time as MPLS and IP prefixes.

Enabling fast reroute on AToM does not require any special commands; you can use standard fast reroute commands. At the ingress PE, an AToM tunnel is protected by fast reroute when it is routed to an FRR-protected TE tunnel. Both link and node protection are supported for AToM VCs at the ingress PE.

## **Maximum Transmission Unit Guidelines for Estimating Packet Size**

The following calculation helps you determine the size of the packets traveling through the core network. You set the maximum transmission unit (MTU) on the core-facing interfaces of the P and PE routers to accommodate packets of this size. The MTU should be greater than or equal to the total bytes of the items in the following equation:

Core MTU >= (Edge MTU + Transport header + AToM header + (MPLS label stack \* MPLS label size))

The following sections describe the variables used in the equation.

#### **Edge MTU**

The edge MTU is the MTU for the customer-facing interfaces.

#### **Transport Header**

The Transport header depends on the transport type. The table below lists the specific sizes of the headers.

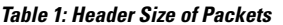

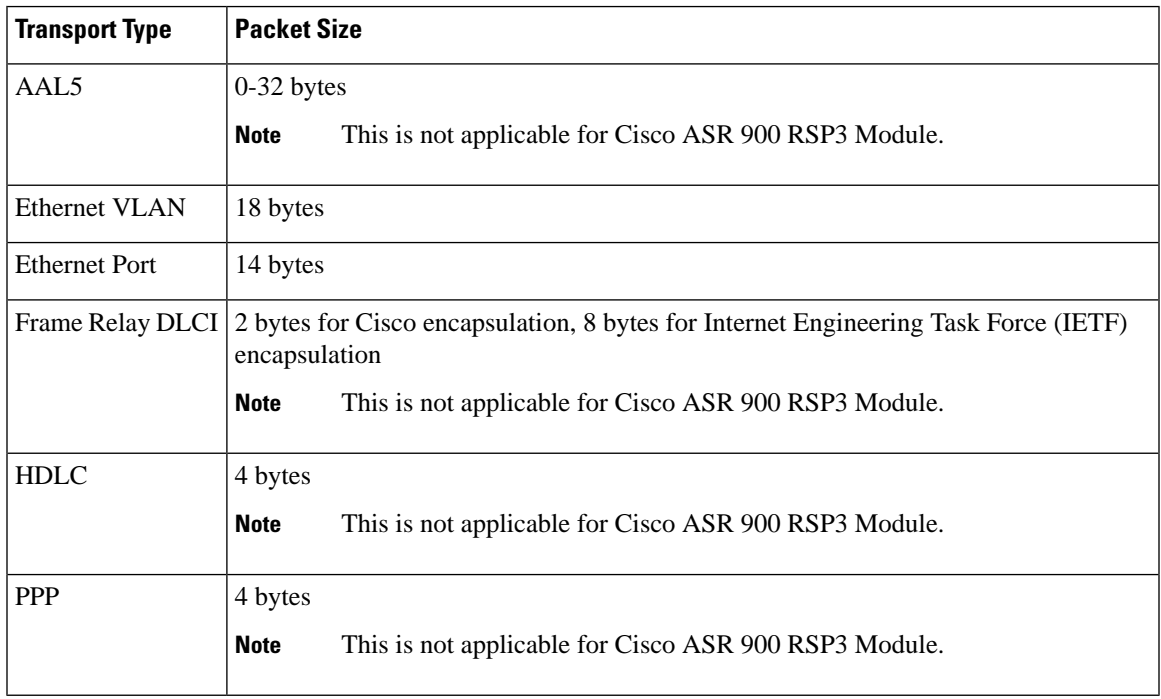

#### **AToM Header**

The AToM header is 4 bytes (control word). The control word is optional for Ethernet, PPP, HDLC, and cell relay transport types. The control word is required for Frame Relay and ATM AAL5 transport types.

#### **MPLS Label Stack**

The MPLS label stack size depends on the configuration of the core MPLS network:

- AToM uses one MPLS label to identify the AToM VCs (VC label). Therefore, the minimum MPLS label stack is one for directly connected AToM PEs, which are PE routers that do not have a P router between them.
- If LDP is used in the MPLS network, the label stack size is two (the LDP label and the VC label).
- If a TE tunnel instead of LDP is used between PE routers in the MPLS network, the label stack size is two (the TE label and the VC label).
- If a TE tunnel and LDP are used in the MPLS network (for example, a TE tunnel between P routers or between P and PE routers, with LDP on the tunnel), the label stack is three (TE label, LDP label, VC label).
- If you use MPLS fast reroute in the MPLS network, you add a label to the stack. The maximum MPLS label stack in this case is four (FRR label, TE label, LDP label, VC label).
- If AToM is used by the customer carrier in an MPLS VPN Carrier Supporting Carrier environment, you add a label to the stack. The maximum MPLS label stack in the provider carrier network is four (FRR label, TE label, LDP label, VC label).
- BGP PIC Edge with EoMPLS/VPLS/EVPN using BGP label Unicast (RFC 3107) requires the **bgp mpls-local-label** command to be explicitly enabled under the Router BGP process to forward the data plane traffic. This limitation is applicable on the Cisco ASR 900 RSP3 module and Cisco ASR 907
- If an AToM tunnel spans different service providers that exchange MPLS labels using IPv4 Border Gateway Protocol (BGP) (RFC 3107), you add a label to the stack. The maximum MPLS label stack is four (FRR label, TE label, LDP label, VC label)
- TE-FRR with BGP labels for layer 2 and layer 3 VPNs must terminate on the BGP gateway because of the four-label limitation.

Other circumstances can increase the MPLS label stack size. Therefore, analyze the complete data path between the AToM tunnel endpoints and determine the maximum MPLS label stack size for your network. Then multiply the label stack size by the size of the MPLS label.

Hot standby pseudowire (HSPW) convergence without pseudowire grouping increments linearly, with a thousand virtual circuits taking 54 seconds of convergence time. This is applicable only on the Cisco RSP3 Module.

#### **Estimating Packet Size Example**

The estimated packet size in the following example is 1526 bytes, based on the following assumptions:

- The edge MTU is 1500 bytes.
- The transport type is Ethernet VLAN, which designates 18 bytes for the transport header.
- The AToM header is 0, because the control word is not used.
- The MPLS label stack is 2, because LDP is used. The MPLS label is 4 bytes.

Edge MTU + Transport header + AToM header + (MPLS label stack \* MPLS label) = Core MTU  $1500 + 18 + 0 + (2 + 4) = 1526$ 

You must configure the P and PE routers in the core to accept packets of 1526 bytes.

# **QoS Features Supported with AToM**

The tables below list the QoS features supported by AToM.

The information in the following tables does not apply to the Cisco RSP3 module.

#### **Table 2: QoS Features Supported with Ethernet over MPLS**

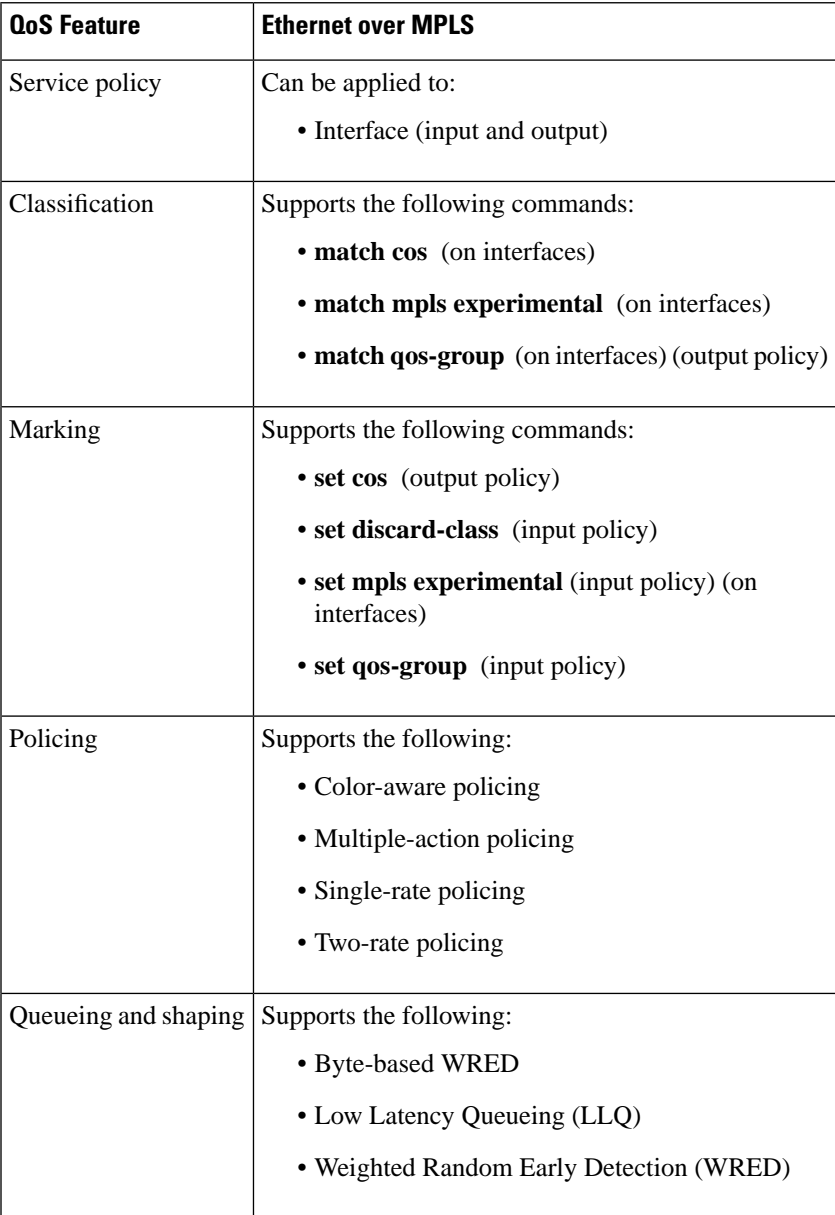

I

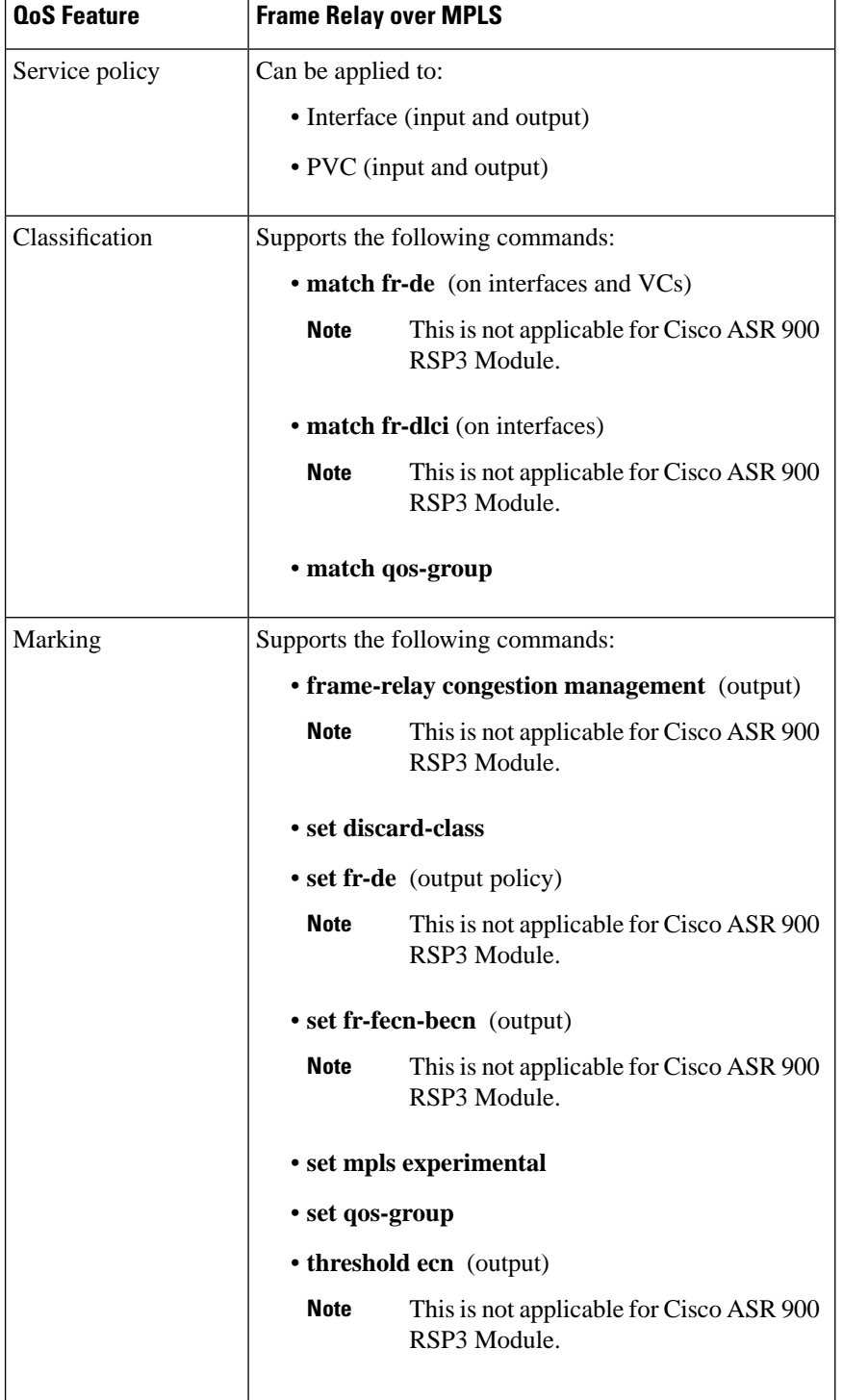

#### **Table 3: QoS Features Supported with Frame Relay over MPLS**

| <b>QoS Feature</b>   | <b>Frame Relay over MPLS</b>                 |                                                          |
|----------------------|----------------------------------------------|----------------------------------------------------------|
| Policing             | Supports the following:                      |                                                          |
|                      | • Color-aware policing                       |                                                          |
|                      | • Multiple-action policing                   |                                                          |
|                      | <b>Note</b>                                  | This is not applicable for Cisco ASR 900<br>RSP3 Module. |
|                      | • Single-rate policing                       |                                                          |
|                      | • Two-rate policing                          |                                                          |
| Queueing and shaping | Supports the following:                      |                                                          |
|                      | • Byte-based WRED                            |                                                          |
|                      | • Class-based weighted fair queueing (CBWFQ) |                                                          |
|                      | $\cdot$ LLQ                                  |                                                          |
|                      | • random-detect discard-class-based command  |                                                          |
|                      | • Traffic shaping                            |                                                          |
|                      | • WRED                                       |                                                          |

**Table 4: QoS Features Supported with ATM Cell Relay and AAL5 over MPLS**

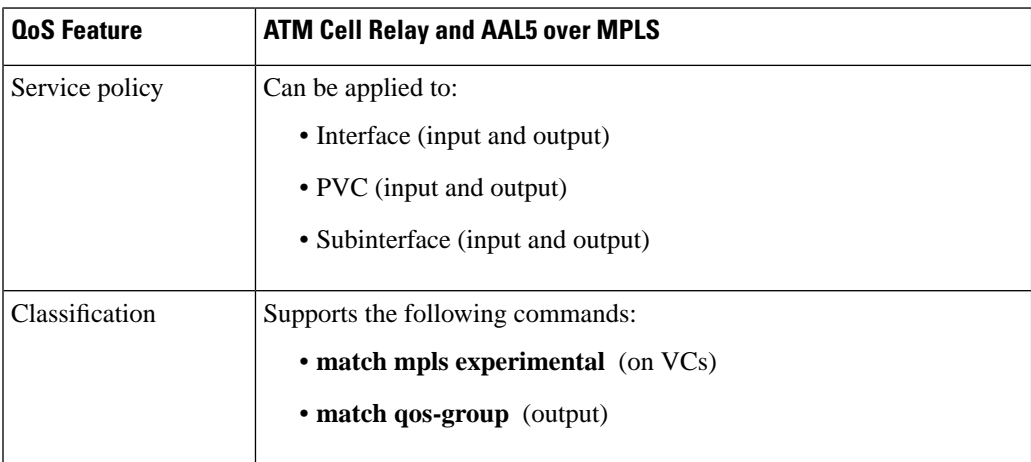

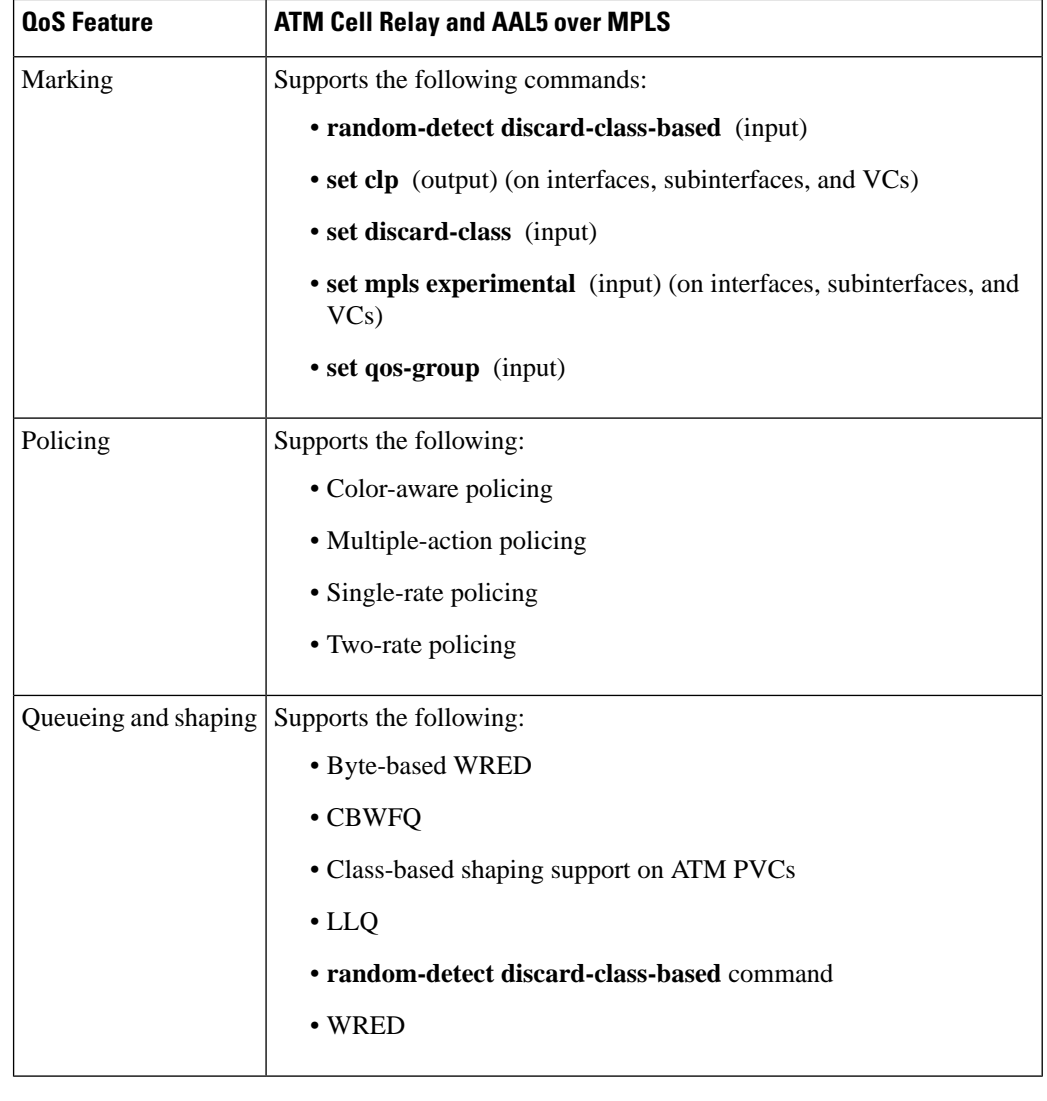

**Note** Table 6 is not applicable for Cisco ASR 900 RSP3 Module.

## **Any Transport over MPLS (AToM) Remote Ethernet Port Shutdown**

This Cisco IOS XE feature allows a service provider edge (PE) router on the local end of an Ethernet over MPLS (EoMPLS) pseudowire to detect a remote link failure and cause the shutdown of the Ethernet port on the local customer edge (CE) router. Because the Ethernet port on the local CE router is shut down, the router does not lose data by continuously sending traffic to the failed remote link. This is beneficial if the link is configured as a static IP route.

The figure below illustrates a condition in an EoMPLS WAN, with a down Layer 2 tunnel link between a CE router (Customer Edge 1) and the PE router (Provider Edge 1). A CE router on the far side of the Layer 2 tunnel (Customer Edge 2), continues to forward traffic to Customer Edge 1 through the L2 tunnel.

**Figure 1: Remote Link Outage in EoMPLS WAN**

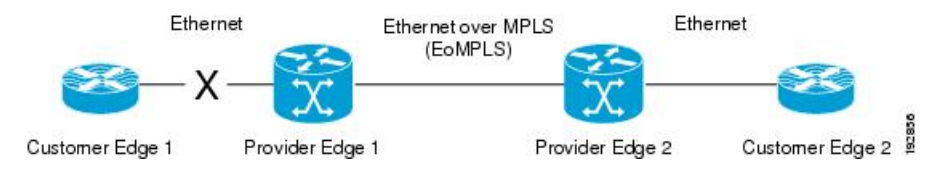

Previous to this feature, the Provider Edge 2 router could not detect a failed remote link. Traffic forwarded from Customer Edge 2 to Customer Edge 1 would be lost until routing or spanning tree protocols detected the down remote link. If the link was configured with static routing, the remote link outage would be even more difficult to detect.

With this feature, the Provider Edge 2 router detects the remote link failure and causes a shutdown of the local Customer Edge 2 Ethernet port. When the remote L2 tunnel link is restored, the local interface is automatically restored as well. The possibility of data loss is thus diminished.

With reference to the figure above, the Remote Ethernet Shutdown sequence is generally described as follows:

- **1.** The remote link between Customer Edge 1 and Provider Edge 1 fails.
- **2.** Provider Edge 2 detects the remote link failure and disables the transmit laser on the line card interface connected to Customer Edge 2.
- **3.** An RX\_LOS error alarm is received by Customer Edge 2 causing Customer Edge 2 to bring down the interface.
- **4.** Provider Edge 2 maintains its interface with Customer Edge 2 in an up state.
- **5.** When the remote link and EoMPLS connection is restored, the Provider Edge 2 router enables the transmit laser.
- **6.** The Customer Edge 2 router brings up its downed interface.

This feature is enabled by default for Ethernet over MPLS (EoMPLS). You can also enable this feature by using the **remote link failure notification** command in xconnect configuration mode as shown in the following example:

```
pseudowire-class eompls
  encapsulation mpls
!
interface GigabitEthernet1/0/0
  xconnect 10.13.13.13 1 pw-class eompls
   remote link failure notification
!
```
Thisfeature can be disabled using the**no remote linkfailurenotification**command in xconnect configuration mode. Use the **show ip interface brief** privileged EXEC command to display the status of all remote L2 tunnel links. Use the **show interface** privileged EXEC command to show the status of the L2 tunnel on a specific interface.

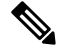

**Note**

The **no remote link failure notification** command will not give notification to clients for remote attachment circuit status down.

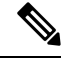

**Note** Remote Ethernet Port Shutdown is supported only on EFP with encapsulation default.

## **Any Transport over MPLS (AToM) Remote Ethernet Port Shutdown Using Commands Associated with L2VPN Protocol-Based Feature**

This Cisco IOS XE feature allows a service provider edge (PE) router on the local end of an Ethernet over MPLS (EoMPLS) pseudowire to detect a remote link failure and cause the shutdown of the Ethernet port on the local customer edge (CE) router. Because the Ethernet port on the local CE router is shut down, the router does not lose data by continuously sending traffic to the failed remote link. This is beneficial if the link is configured as a static IP route.

The figure below illustrates a condition in an EoMPLS WAN, with a down Layer 2 tunnel link between a CE router (Customer Edge 1) and the PE router (Provider Edge 1). A CE router on the far side of the Layer 2 tunnel (Customer Edge 2), continues to forward traffic to Customer Edge 1 through the L2 tunnel.

#### **Figure 2: Remote Link Outage in EoMPLS WAN**

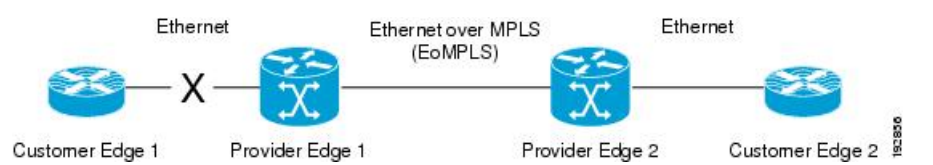

Previous to this feature, the Provider Edge 2 router could not detect a failed remote link. Traffic forwarded from Customer Edge 2 to Customer Edge 1 would be lost until routing or spanning tree protocols detected the down remote link. If the link was configured with static routing, the remote link outage would be even more difficult to detect.

With this feature, the Provider Edge 2 router detects the remote link failure and causes a shutdown of the local Customer Edge 2 Ethernet port. When the remote L2 tunnel link is restored, the local interface is automatically restored as well. The possibility of data loss is thus diminished.

With reference to the figure above, the Remote Ethernet Shutdown sequence is generally described as follows:

- **1.** The remote link between Customer Edge 1 and Provider Edge 1 fails.
- **2.** Provider Edge 2 detects the remote link failure and disables the transmit laser on the line card interface connected to Customer Edge 2.
- **3.** An RX\_LOS error alarm is received by Customer Edge 2 causing Customer Edge 2 to bring down the interface.
- **4.** Provider Edge 2 maintains its interface with Customer Edge 2 in an up state.
- **5.** When the remote link and EoMPLS connection is restored, the Provider Edge 2 router enables the transmit laser.
- **6.** The Customer Edge 2 router brings up its downed interface.

This feature is enabled by default for Ethernet over MPLS (EoMPLS). You can also enable this feature by using the **remote link failure notification** command in xconnect configuration mode as shown in the following example:

```
l2vpn xconnect context con1
member GigabitEthernet1/0/0 service-instance 300
member Pseudowire 100
remote link failure notification
```
Thisfeature can be disabled using the**no remote linkfailurenotification**command in xconnect configuration mode. Use the **show ip interface brief** privileged EXEC command to display the status of all remote L2 tunnel links. Use the **show interface** privileged EXEC command to show the status of the L2 tunnel on a specific interface.

**Note**

The **no remote link failure notification** command will not give notification to clients for remote attachment circuit status down.

## **Flow-Aware Transport (FAT) Load Balancing**

**Note** The FAT-PW feature is supported only in the RSP3 module and only with the new CLI.

The Flow-Aware Transport of MPLS Pseudowires feature enables load balancing of packets within the same pseudowire by further classifying the packets into different flows by adding a flow label at the bottom of the MPLS label stack.

#### **Limitations of FAT-PW**

- Load balance does not work when flow-aware transport pseudowire is configured with remote loop-free alternate and loop-free alternate configurations with Cisco IOS XE Everest 16.5.1 release version.
- Flow-label generation algorithm is modified if the Port-channel hashing algorithm is modified using command line interface.
- Starting Cisco IOS XE Fuji 16.9.x, Flow aware transport feature (FAT) is supported on VPLS on the RSP3 module.

#### **Equal Cost Multi-Path**

The Flow-Aware Transport Pseudowire (FAT-PW) is used to load-balance traffic in the core when Equal Cost Multiple Paths (ECMP) exist. The existing Load Balance technique does the load balance among multiple pseudowires by choosing different ECMP paths, based on the Virtual Circuit (VC) Label. This does not suffice the load balance of traffic within a pseudowire.

A flow labelis a unique identifier to distinguish aflow within the pseudowire and is generated based on source and destination MAC address along with source and destination IP address. The flow label has EOS (End of Label Stack) bit SET and inserted before the VC label and after the control word, if necessary. Calculation and pushing of the flow label is done by an ingress PE, enabled by FAT-PW configuration. Egress PE discards the flow label and no decisions are taken based on that label.

All core routers do a load balance based on the bottom-most label, which is a flow-label in FAT-PW. Hence you get the advantage of distributing flows over ECMP paths.

The figure below shows the various paths through which the data can be transmitted in an ECMP.

**Figure 3: Equal Cost Multi-Path**

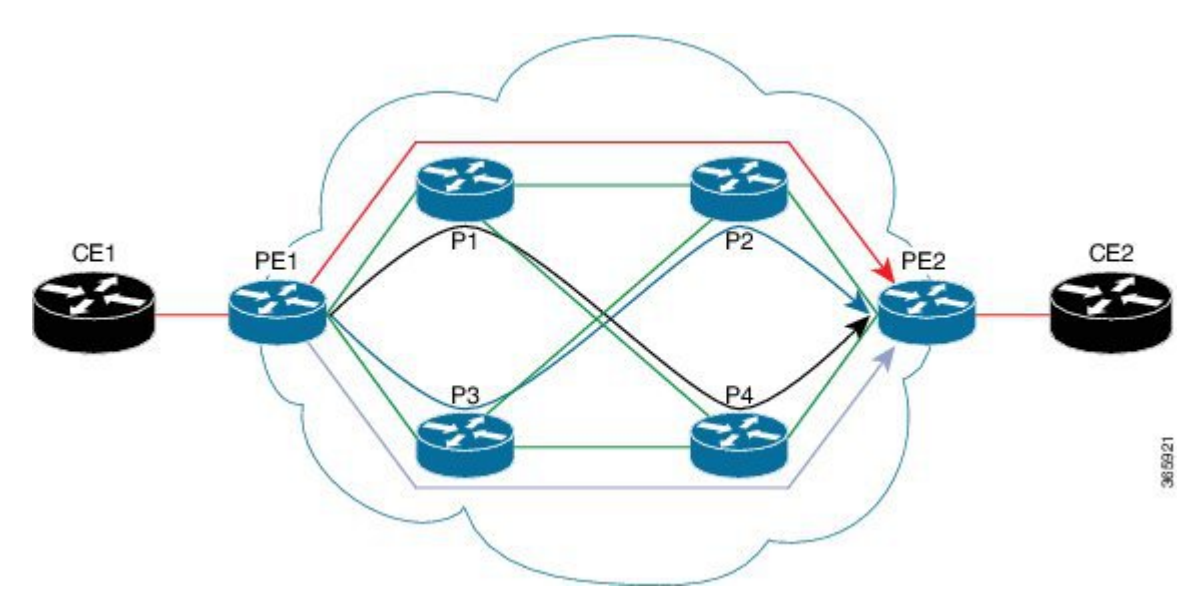

- Without any load-balancing, the pseudowire can use any one path of the four options, for example consider the red path ( $PE1 > P1 > P2 > PE2$ )
- If PE1 is able to do load-balancing, then both PE1 and PE2 can be utilized, for example consider the red and gray paths ( $PE1 > P3 > P4 > PE2$ )
- With flow labels inserted on PE1, all paths can be utilized, for example red, black, blue, and gray paths

# <span id="page-15-1"></span><span id="page-15-0"></span>**How to Configure Any Transport over MPLS**

This section explains how to perform a basic AToM configuration and includes the following procedures:

## **Configuring the Pseudowire Class**

In simple configurations, this task is optional. You need not specify a pseudowire class if you specify the tunneling method as part of the **xconnect** command. **Note**

- You must specify the **encapsulation mpls** command as part of the pseudowire class or as part of the **xconnect** command for the AToM VCs to work properly. If you omit the **encapsulation mpls** command as part of the **xconnect** command, you receive the following error:
- % Incomplete command.

#### **Step 1 enable**

**Example:**

Ш

Router> enable

Enables privileged EXEC mode.

• Enter your password if prompted.

```
Step 2 configure terminal
```
#### **Example:**

Router# configure terminal

Enters global configuration mode.

**Step 3 pseudowire-class** *name*

#### **Example:**

Router(config)# pseudowire-class atom

Establishes a pseudowire class with a name that you specify and enters pseudowire class configuration mode.

### **Step 4 encapsulation mpls Example:**

Router(config-pw)# encapsulation mpls

Specifies the tunneling encapsulation.

## **Configuring the Pseudowire Class Using Commands Associated with L2VPN Protocol-Based Feature**

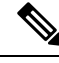

**Note**

In simple configurations, this task is optional. You need not specify a pseudowire class if you specify the tunneling method as part of the **l2vpn xconnect context** command.

- You must specify the **encapsulation mpls** command as part of the pseudowire class or as part of the **l2vpn xconnect context** command for the AToM VCs to work properly. If you omit the **encapsulation mpls** command as part of the **l2vpn xconnect context**command, you receive the following error:
- % Incomplete command.

#### **Step 1 enable**

#### **Example:**

Router> enable

Enables privileged EXEC mode.

• Enter your password if prompted.

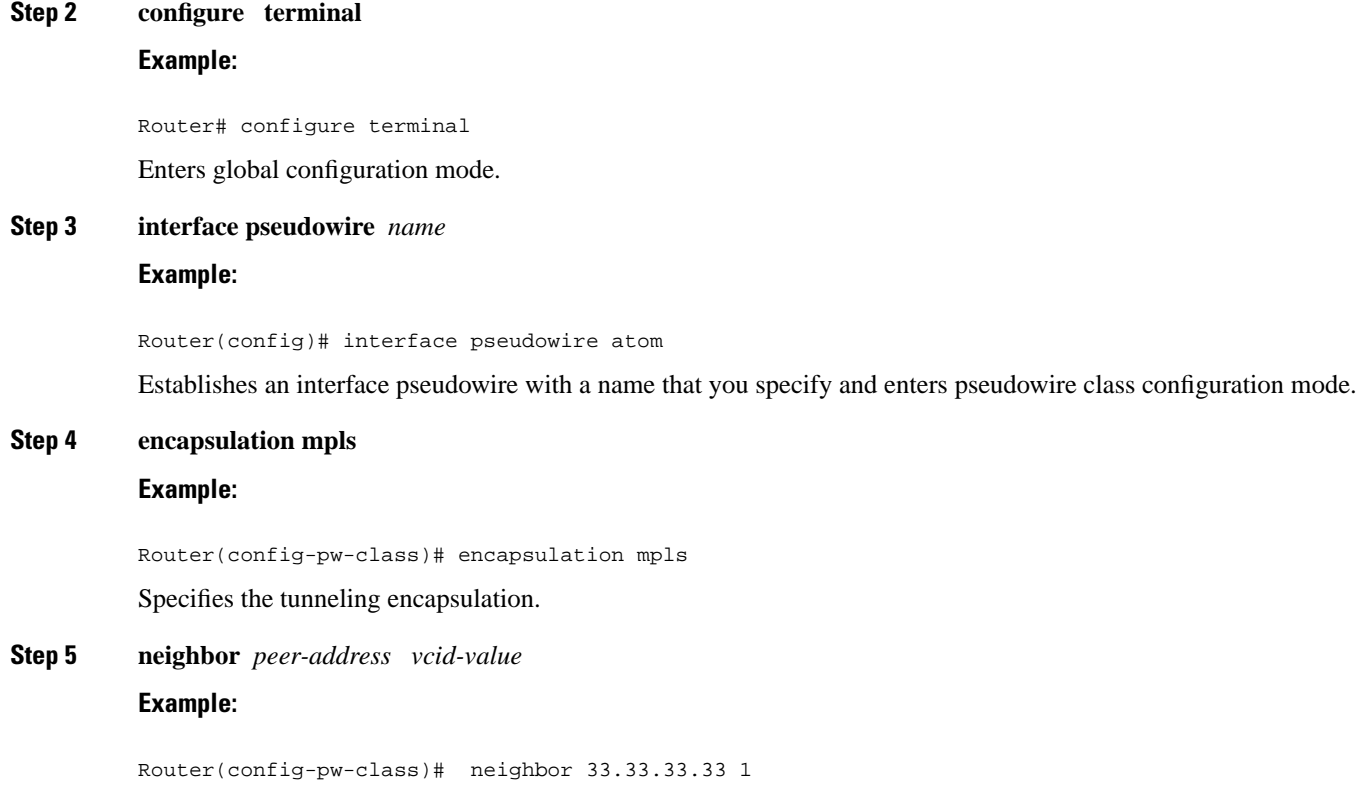

Specifies the peer IP address and virtual circuit (VC) ID value of a Layer 2 VPN (L2VPN) pseudowire.

## **Changing the Encapsulation Type and Removing a Pseudowire**

Once you specify the **encapsulation mpls** command, you cannot remove it using the **no encapsulation mpls** command.

Those methods result in the following error message:

Encapsulation changes are not allowed on an existing pw-class.

To remove the **encapsulation mpls** command, you must delete the pseudowire with the **no pseudowire-class** command.

To change the type of encapsulation, remove the pseudowire using the **no pseudowire-class** command and reconfigure the pseudowire to specify the new encapsulation type.

## **Changing the Encapsulation Type and Removing a Pseudowire Using Commands Associated with the L2VPN Protocol-Based Feature**

Once you specify the **encapsulation mpls** command, you cannot remove it using the **no encapsulation mpls** command.

Those methods result in the following error message:

% Cannot remove encapsulation on existing pseudowire

To remove the **encapsulation mpls** command, you must delete the pseudowire with the **no interface pseudowire** command.

To change the type of encapsulation, remove the pseudowire using the **no template type pseudowire** command and reconfigure the pseudowire to specify the new encapsulation type.

## **Configuring ATM AAL5 over MPLS**

#### **Configuring ATM AAL5 over MPLS on PVCs**

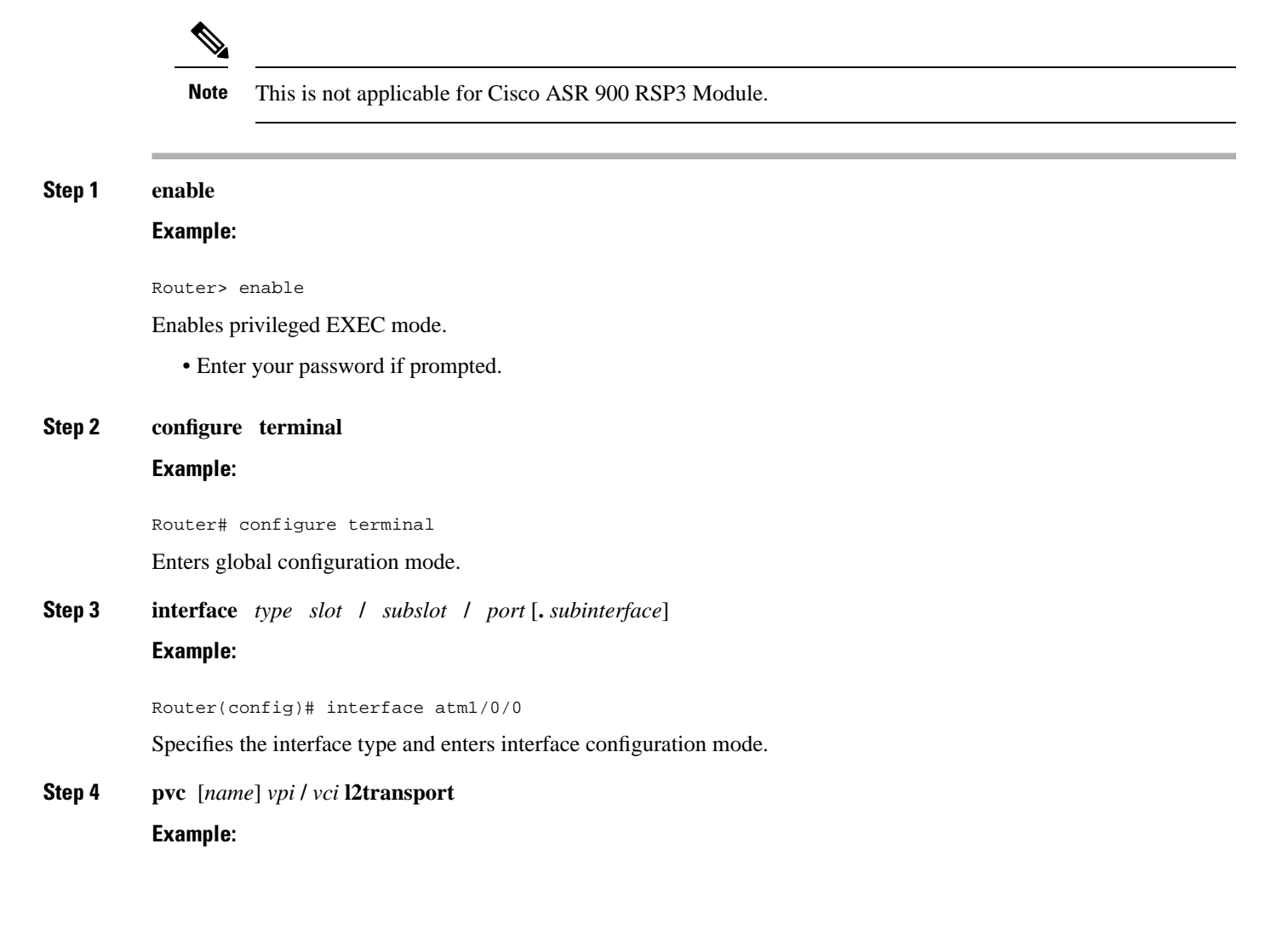

Router(config-if)# pvc 1/200 l2transport

Creates or assigns a name to an ATM PVC and enters L2transport PVC configuration mode.

• The **l2transport** keyword indicates that the PVC is a switched PVC instead of a terminated PVC.

**Step 5 encapsulation aal5**

#### **Example:**

Router(config-if-atm-l2trans-pvc)# encapsulation aal5

Specifies ATM AAL5 encapsulation for the PVC. Make sure you specify the same encapsulation type on the PE and customer edge (CE) routers.

#### **Step 6 xconnect** *peer-router-id vcid* **encapsulation mpls**

#### **Example:**

Router(config-if-atm-l2trans-pvc)# xconnect 10.13.13.13 100 encapsulation mpls

Binds the attachment circuit to a pseudowire VC.

#### **Step 7 end**

#### **Example:**

Router(config-if-atm-l2trans-pvc)# end

Exits to privileged EXEC mode.

#### **Step 8 show mpls l2transport vc**

#### **Example:**

Router# show mpls l2transport vc

Displays output that shows ATM AAL5 over MPLS is configured on a PVC.

#### **Examples**

The following is sample output from the **show mpls l2transport vc** command that shows that ATM AAL5 over MPLS is configured on a PVC:

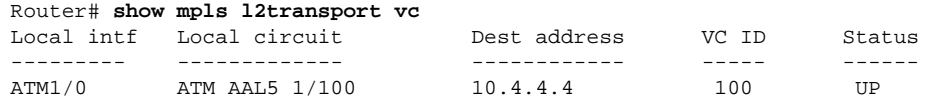

I

### **Configuring ATM AAL5 over MPLS on PVCs using the commands associated with the L2VPN Protocol-Based CLIs feature**

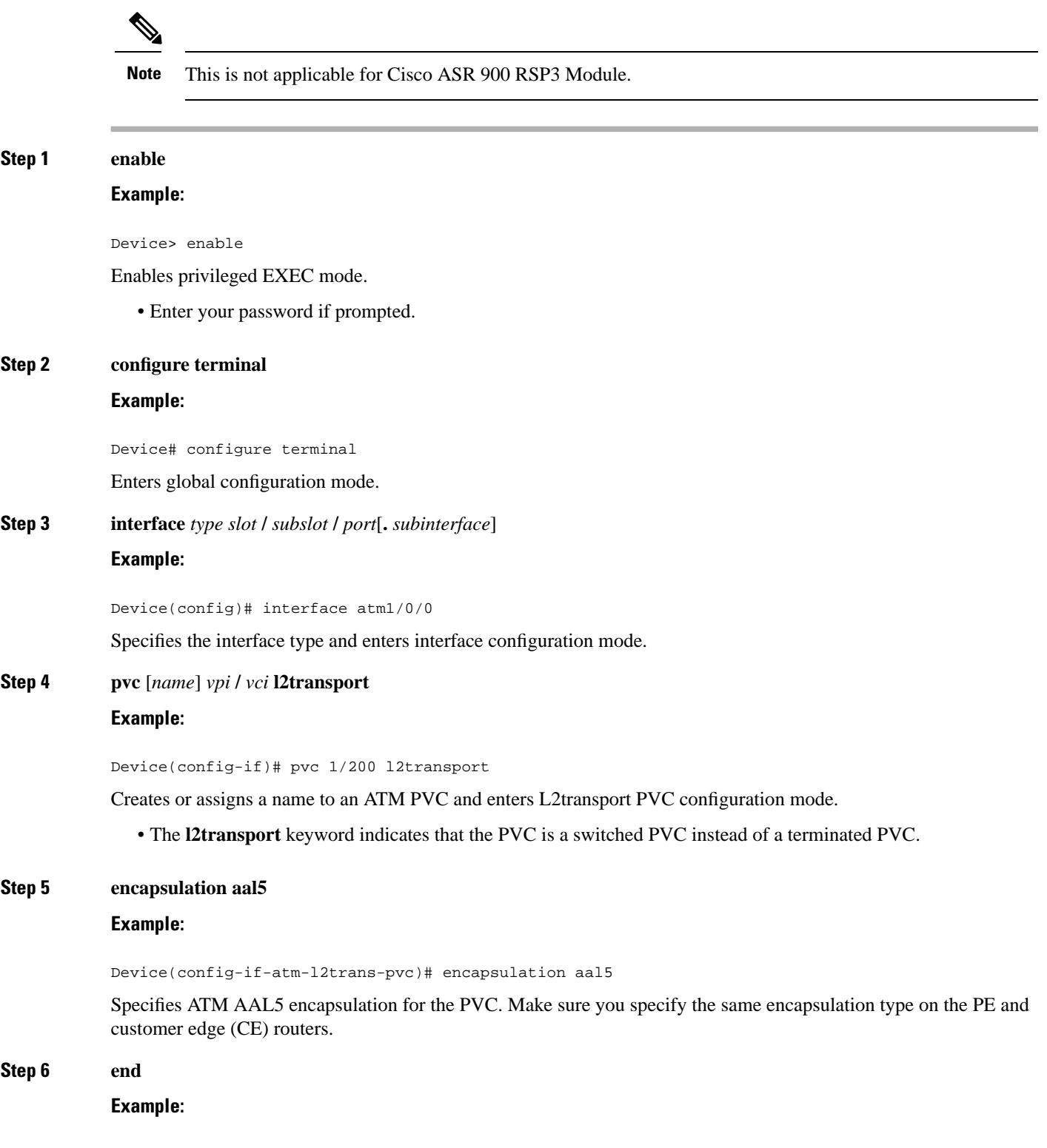

 $\mathbf I$ 

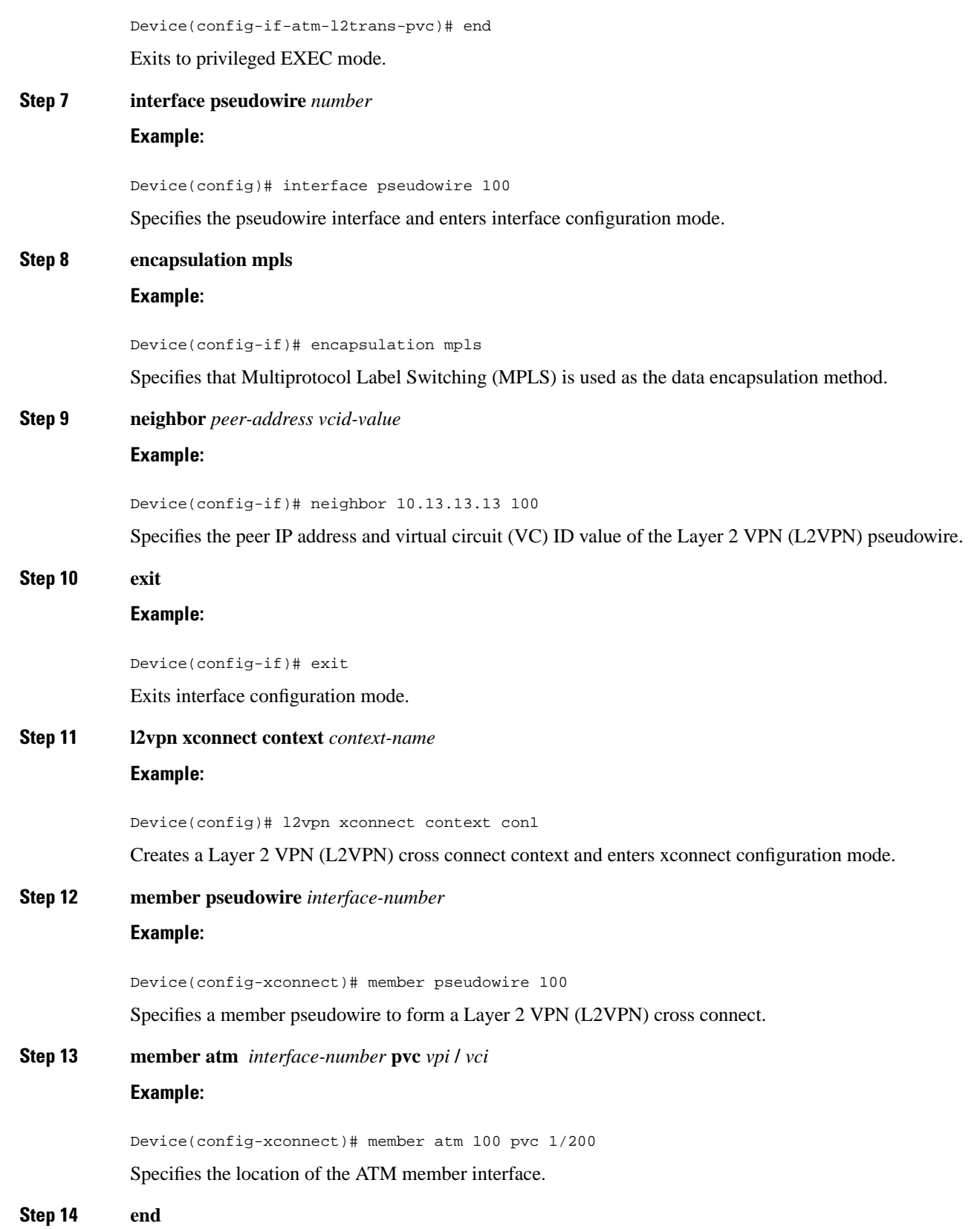

#### **Example:**

Device(config-xconnect)# end

Exits to privileged EXEC mode.

#### **Step 15 show l2vpn atom vc**

#### **Example:**

Device# show l2vpn atom vc

Displays output that shows ATM AAL5 over MPLS is configured on a PVC.

#### **Examples**

The following is sample output from the **show l2vpnatom vc** command that shows that ATM AAL5 over MPLS is configured on a PVC:

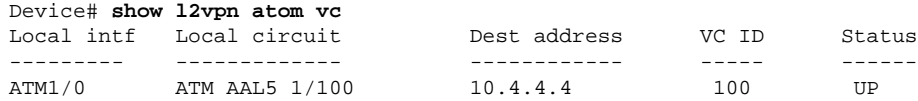

### **Configuring ATM AAL5 over MPLS in VC Class Configuration Mode**

# $\mathscr{D}$

**Note** This is not applicable for Cisco ASR 900 RSP3 Module.

#### **Step 1 enable**

#### **Example:**

Router> enable

Enables privileged EXEC mode.

• Enter your password if prompted.

#### **Step 2 configure terminal**

#### **Example:**

Router# configure terminal

Enters global configuration mode.

#### **Step 3 vc-class atm** *vc-class-name*

**Example:**

 $\mathbf I$ 

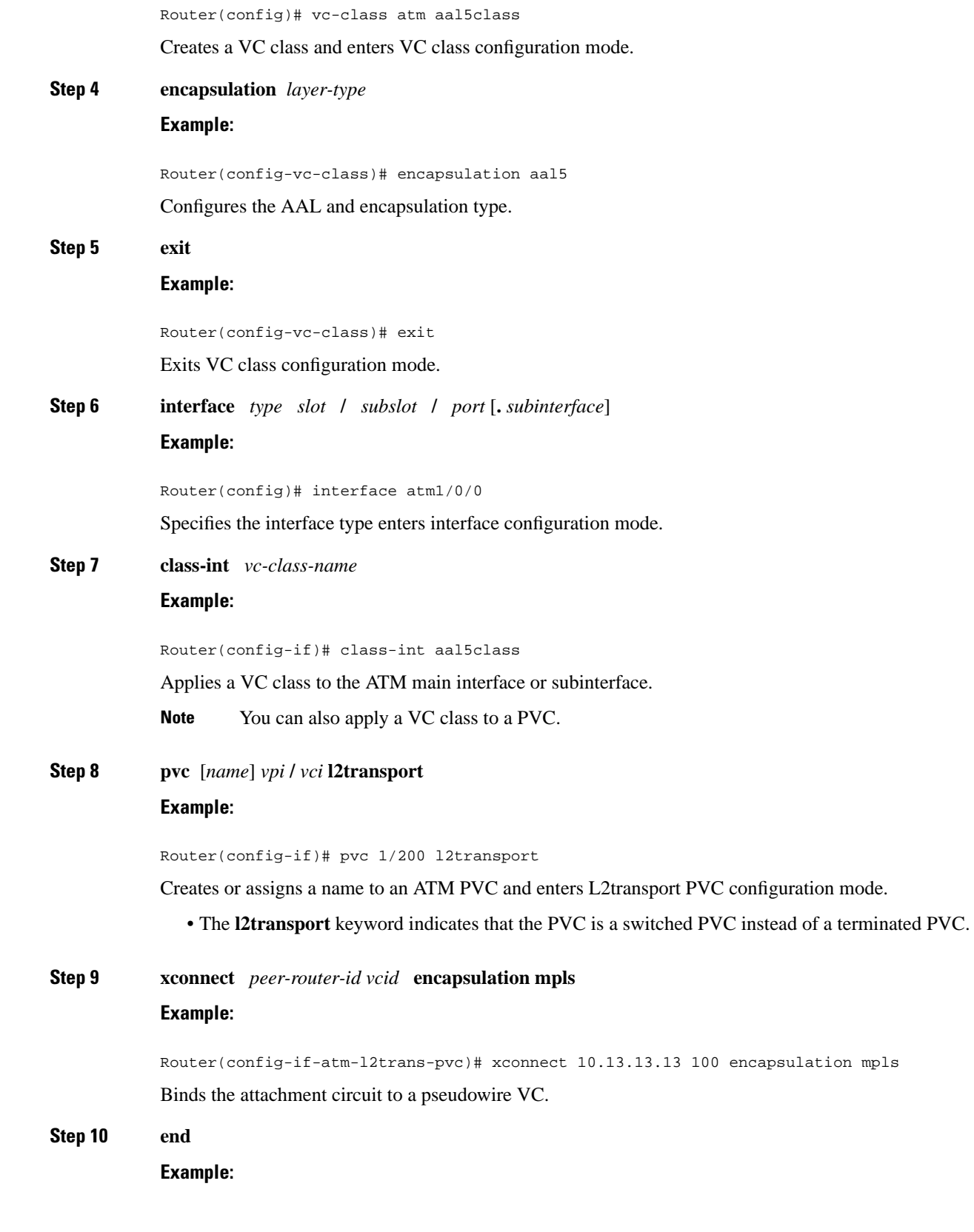

Router(config-if-atm-l2trans-pvc)# end

Exits to privileged EXEC mode.

#### **Step 11 show atm class-links**

Ш

#### **Example:**

Router# show atm class-links

Displays the type of encapsulation and that the VC class was applied to an interface.

#### **Examples**

In the following example, the command output from the **show atm class-links** command verifies that ATM AAL5 over MPLS is configured as part of a VC class. The command output shows the type of encapsulation and that the VC class was applied to an interface.

```
Router# show atm class-links 1/100
Displaying vc-class inheritance for ATM1/0/0.0, vc 1/100:
no broadcast - Not configured - using default
encapsulation aal5 - VC-class configured on main interface
```
### **ConfiguringATMAAL5 overMPLSinVCClassConfiguration Mode using the commands associated with the L2VPN Protocol-Based CLIs feature**

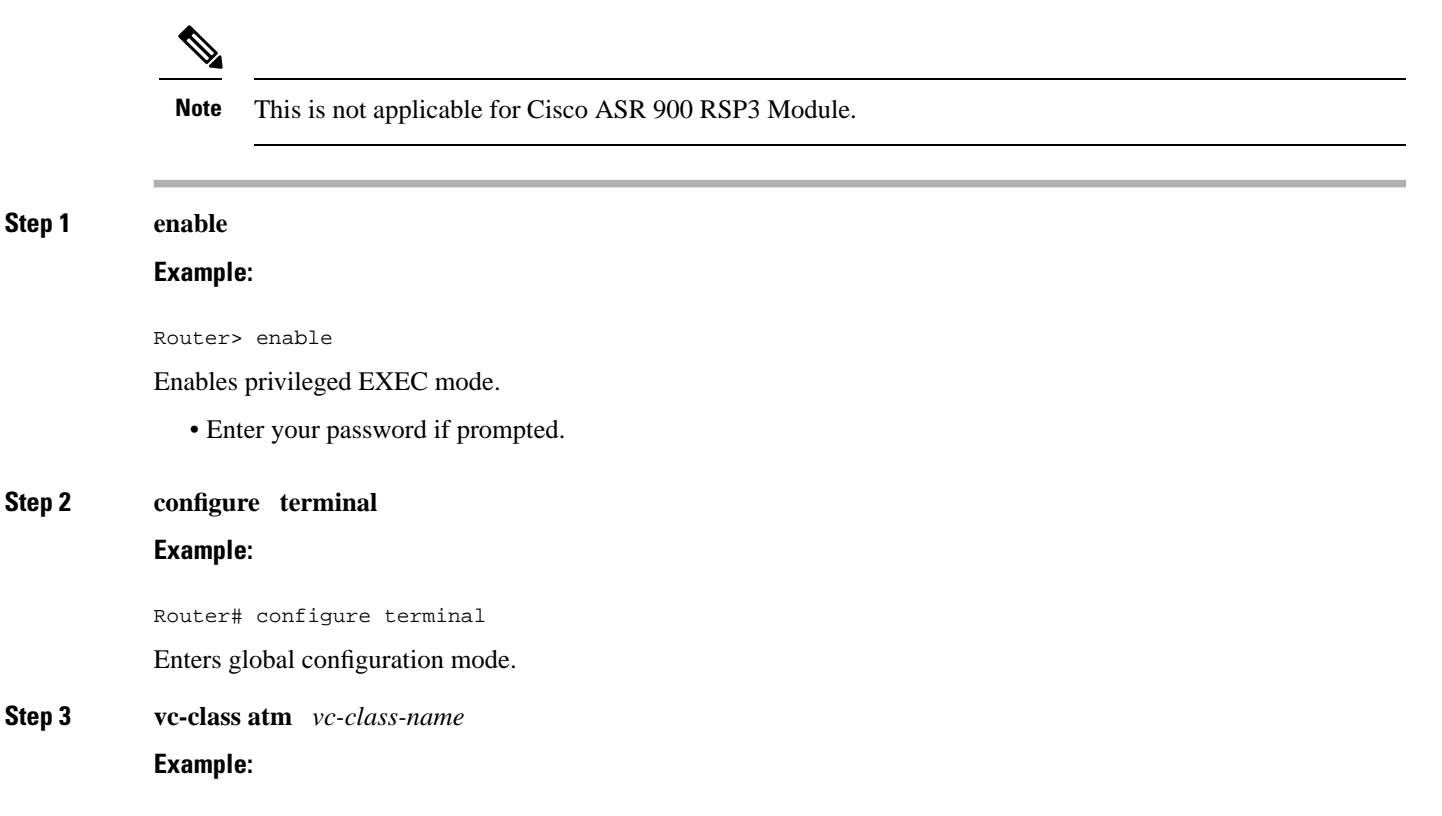

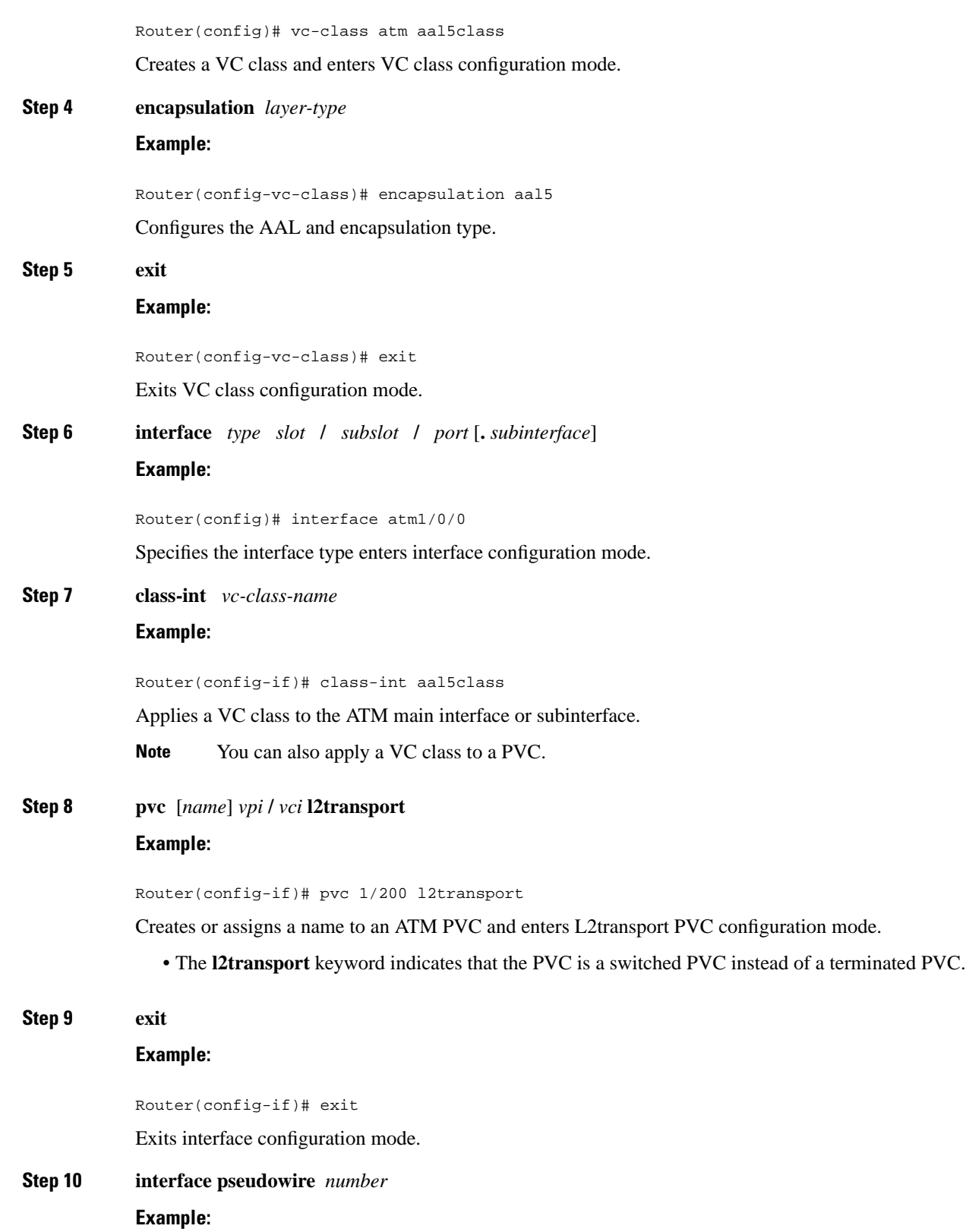

 $\mathbf I$ 

٦

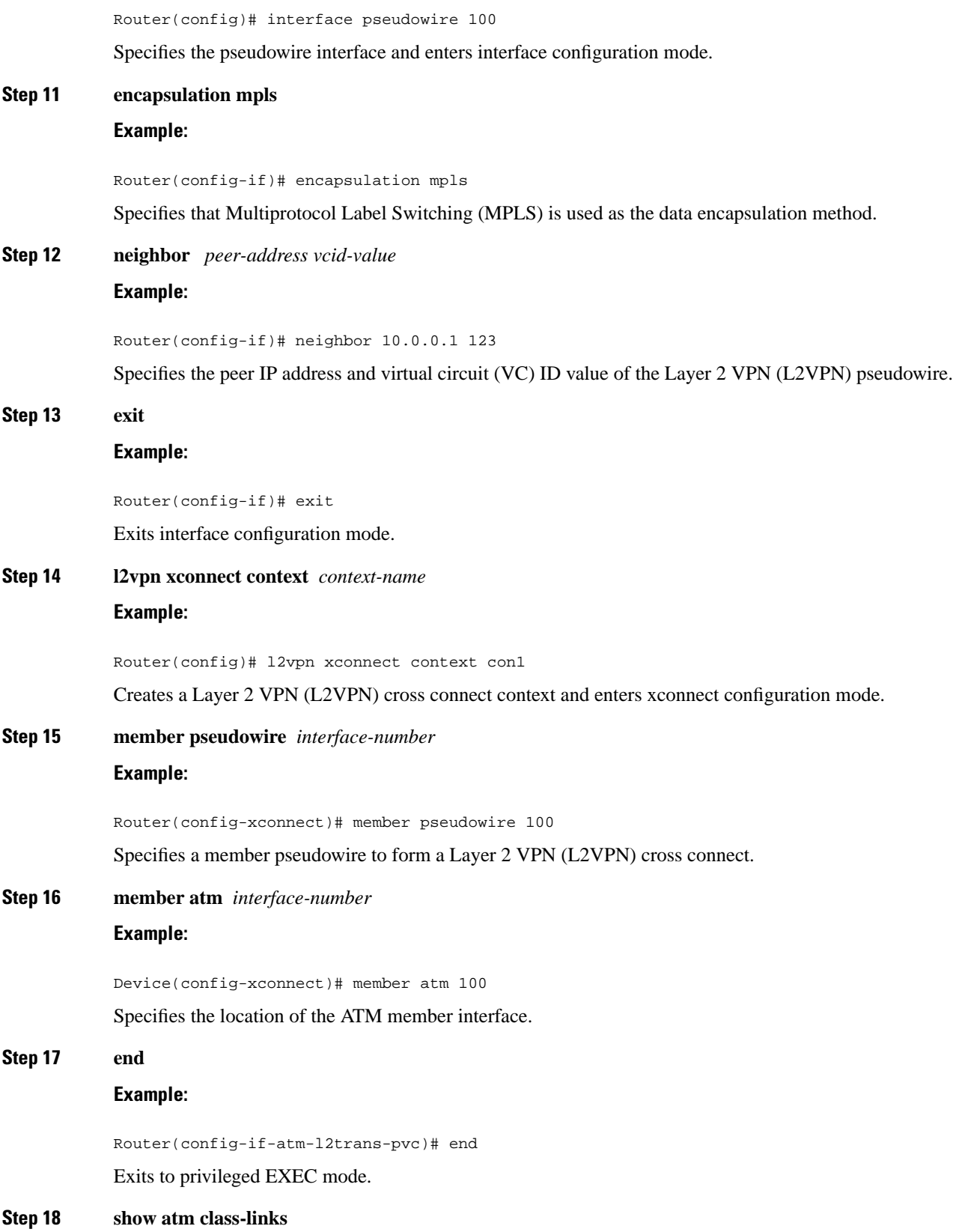

 $\mathbf{l}$ 

#### **Example:**

Router# show atm class-links

Displays the type of encapsulation and that the VC class was applied to an interface.

#### **Examples**

In the following example, the command output from the **show atm class-links** command verifies that ATM AAL5 over MPLS is configured as part of a VC class. The command output shows the type of encapsulation and that the VC class was applied to an interface.

```
Router# show atm class-links 1/100
Displaying vc-class inheritance for ATM1/0/0.0, vc 1/100:
no broadcast - Not configured - using default
encapsulation aal5 - VC-class configured on main interface
```
## **Configuring Ethernet over MPLS**

#### **Configuring Ethernet over MPLS in Port Mode**

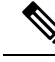

**Note** This is not applicable for Cisco ASR 900 RSP3 Module.

#### **Step 1 enable**

#### **Example:**

Router> enable

Enables privileged EXEC mode.

• Enter your password if prompted.

#### **Step 2 configure terminal**

#### **Example:**

Router# configure terminal

Enters global configuration mode.

**Step 3 interface gigabitethernet** *slot* **/** *subslot* **/** *port* **Example:**

Router(config)# interface gigabitethernet 0/2/4

Specifies the Gigabit Ethernet interface and enters interface configuration mode.

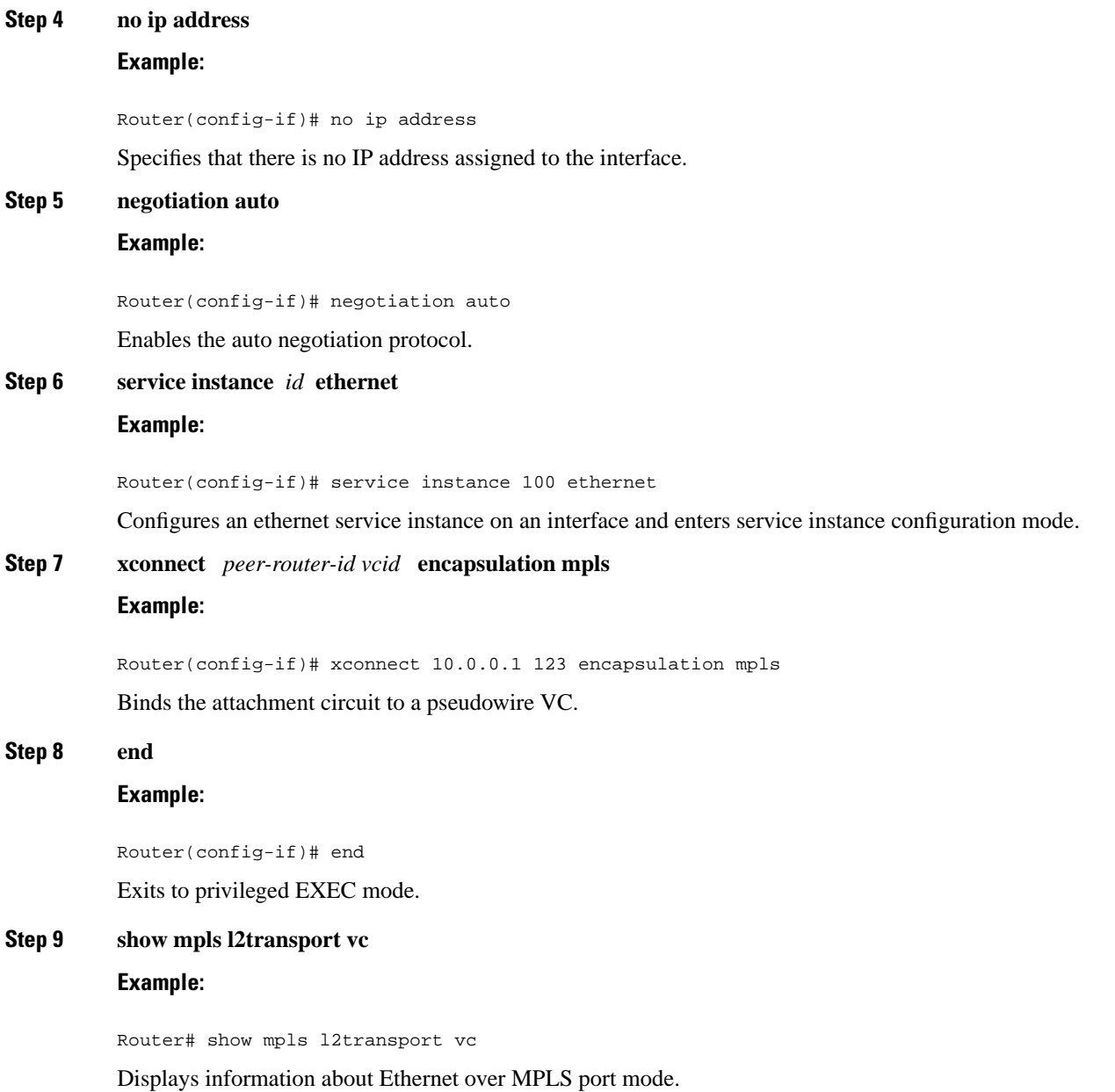

### **Configuring Ethernet over MPLS in Port Mode Using Commands Associated with the L2VPN Protocol-Based Feature**

**Note** This is not applicable for Cisco ASR 900 RSP3 Module. **Step 1 enable**

#### **Example:**

Device> enable

Enables privileged EXEC mode.

• Enter your password if prompted.

**Step 2 configure terminal**

#### **Example:**

Device# configure terminal

Enters global configuration mode.

**Step 3 interface gigabitethernet** *slot* **/** *subslot* **/** *port*[**.** *subinterface*] **Example:**

Device(config)# interface gigabitethernet4/0/0

Specifies the Gigabit Ethernet interface and enters interface configuration mode.

• Make sure the interface on the adjoining CE router is on the same VLAN as this PE router.

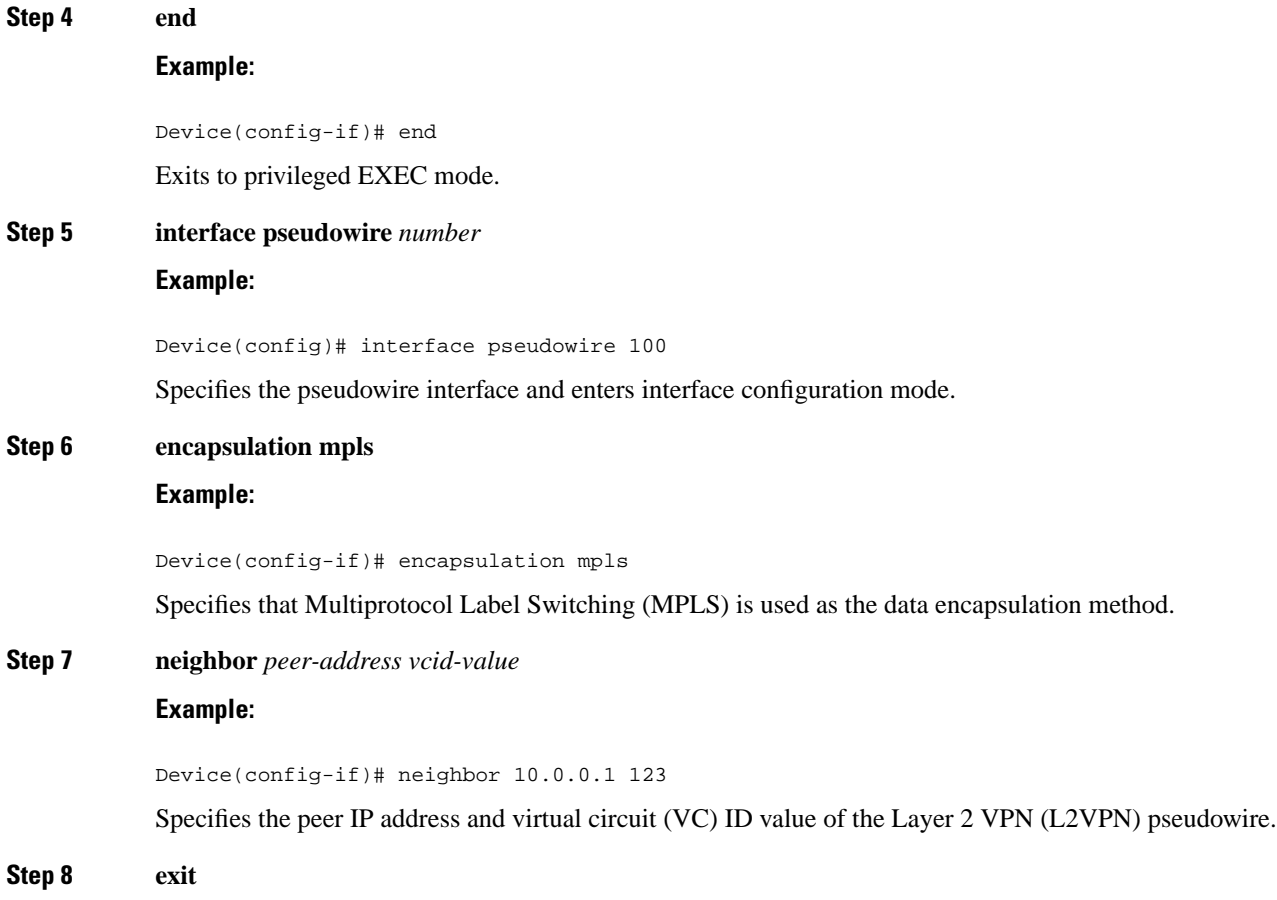

 $\mathbf I$ 

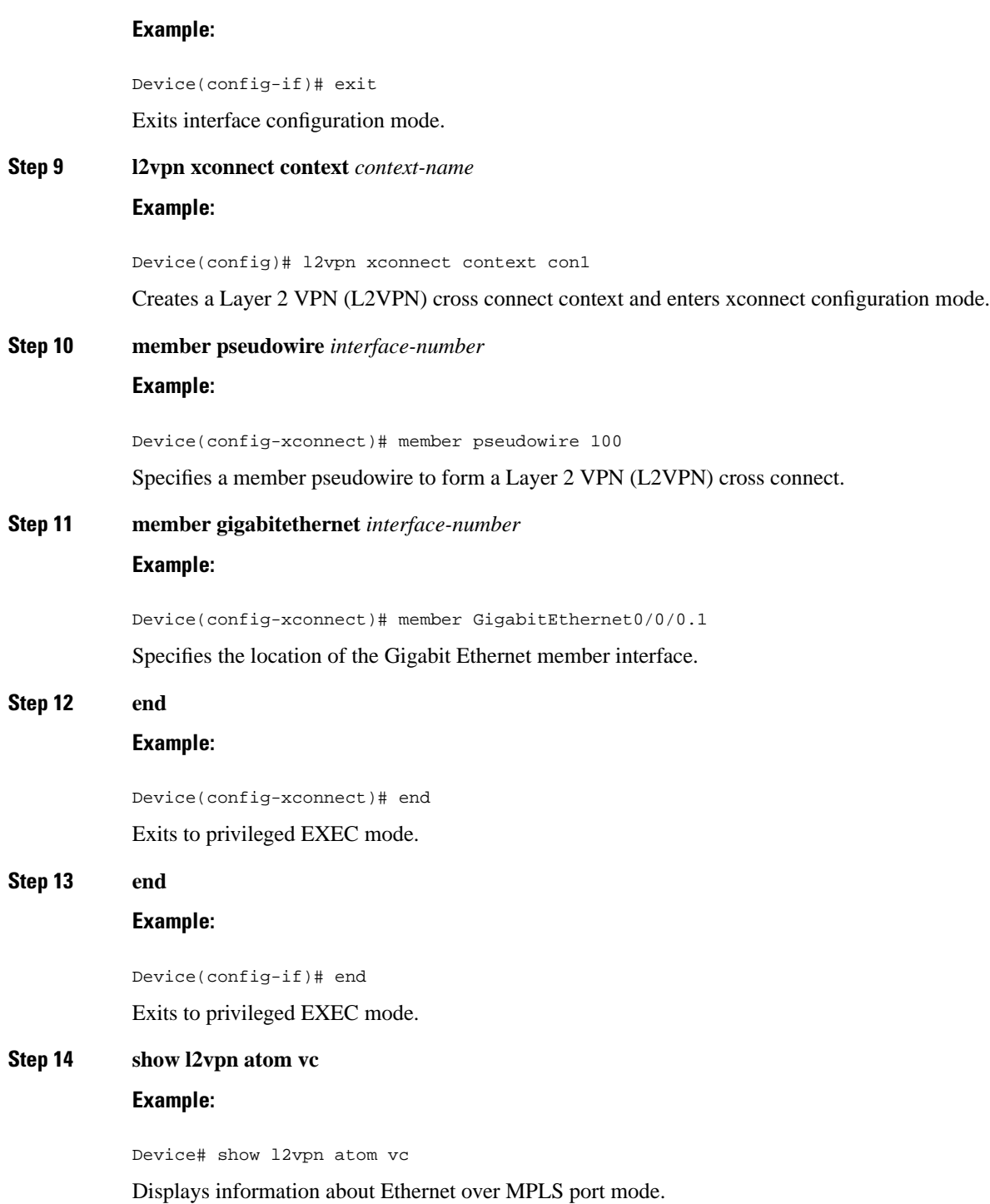

### **Configuring Ethernet over MPLS with VLAN ID Rewrite**

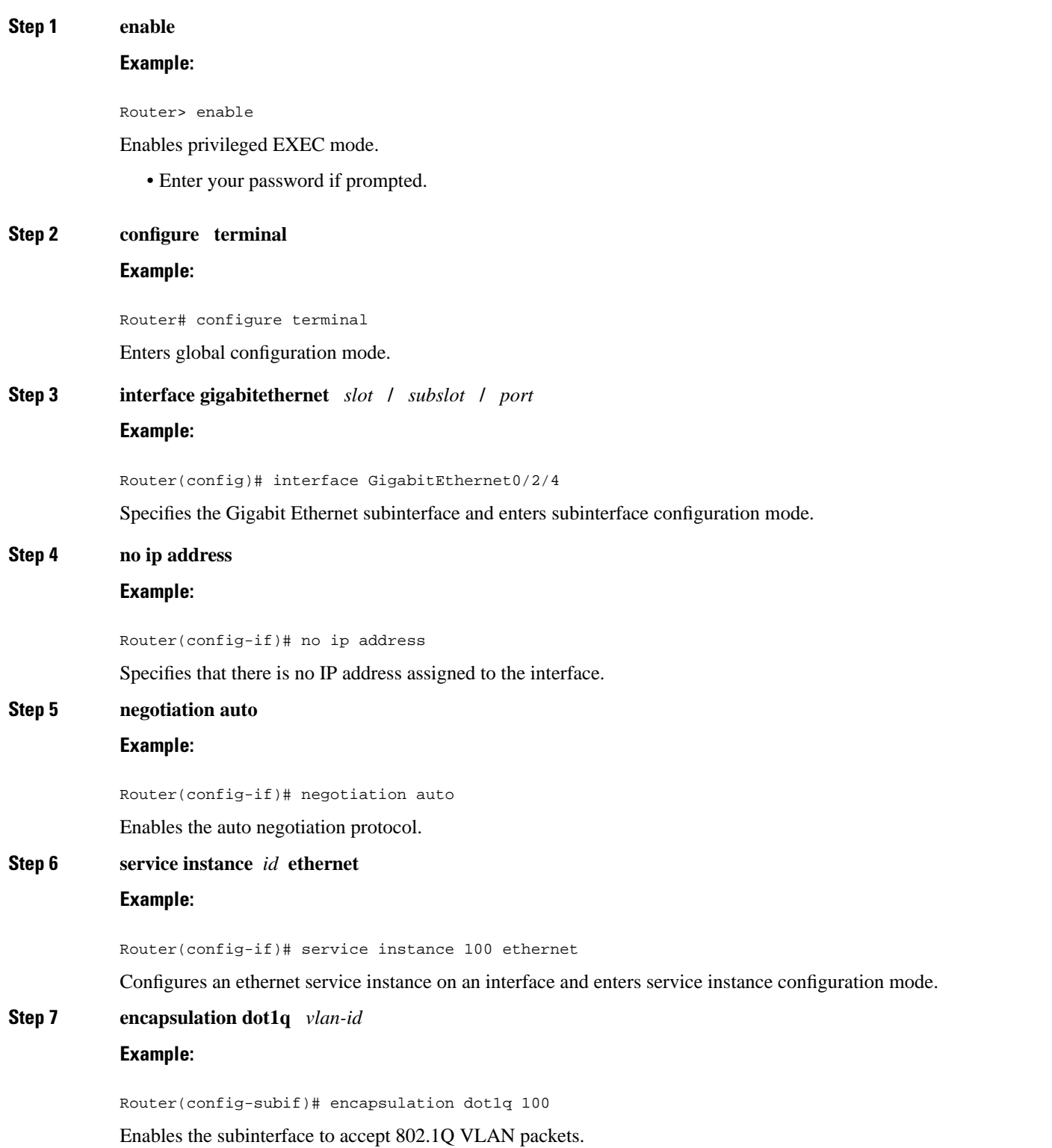

 $\overline{\phantom{a}}$ 

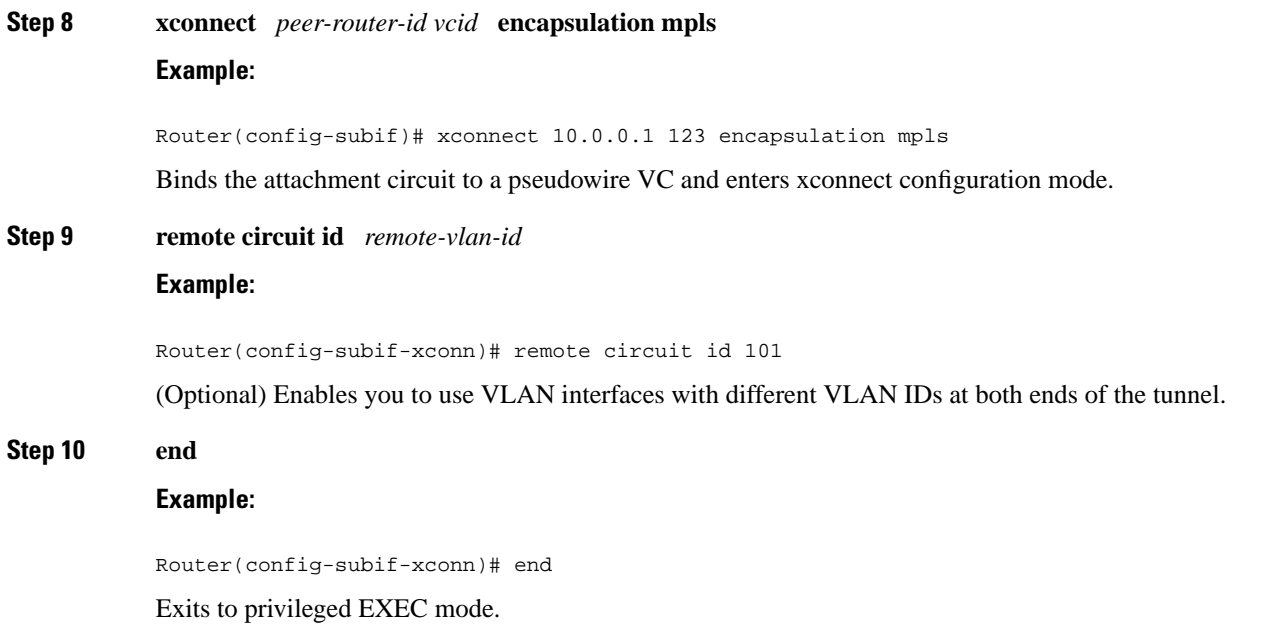

## **Configuring Ethernet over MPLS with VLAN ID Rewrite Using Commands Associated with the L2VPN Protocol-Based Feature**

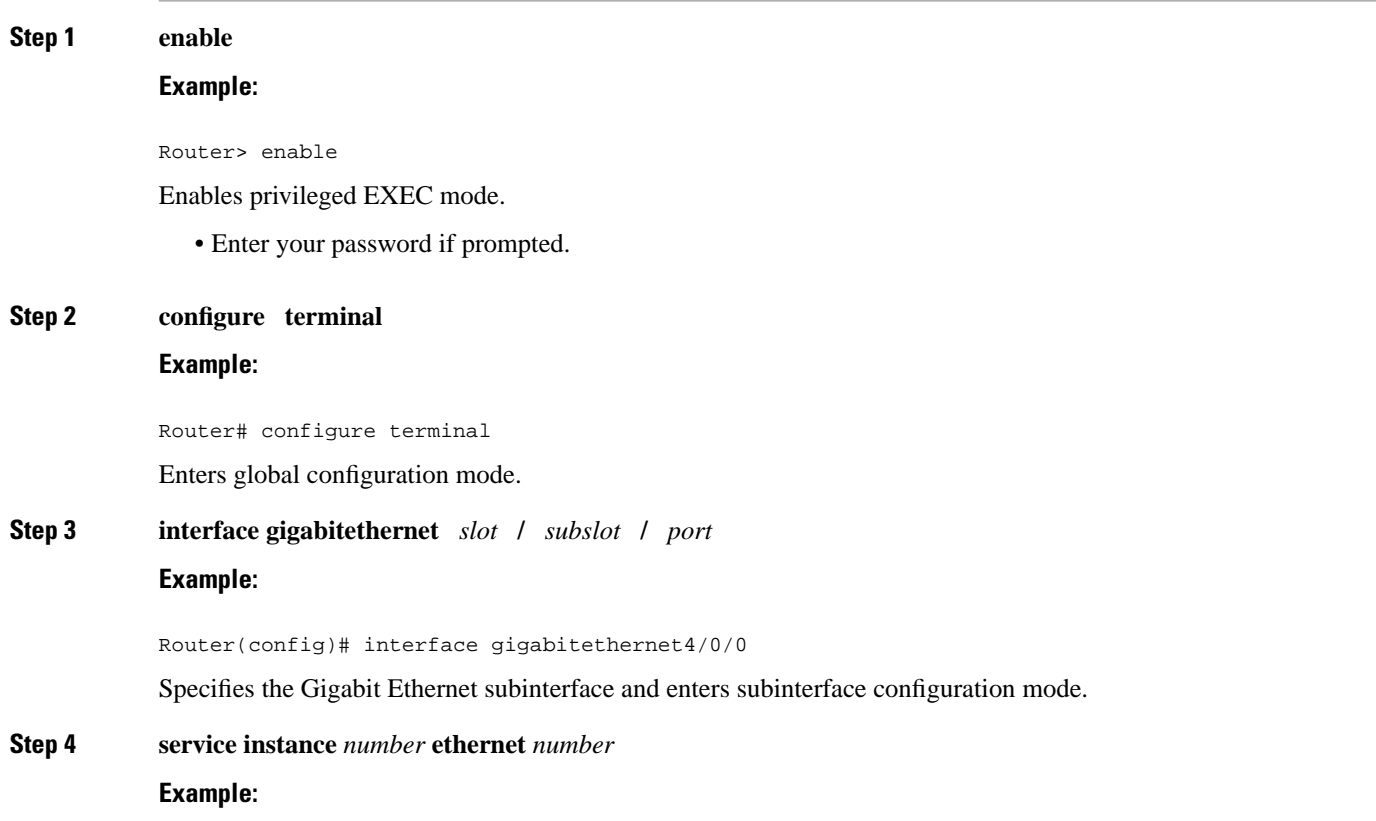

 $\mathbf{l}$ 

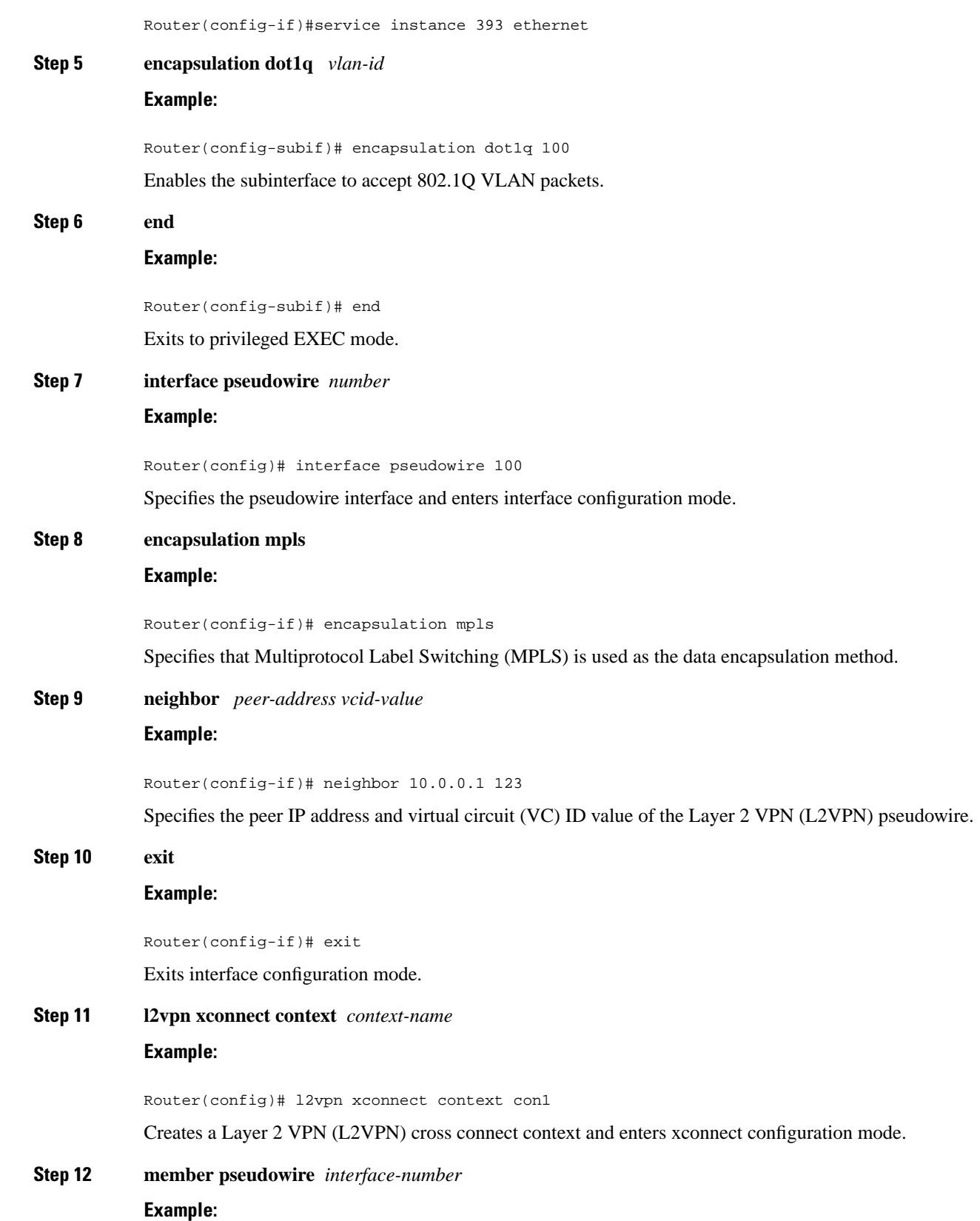

٦

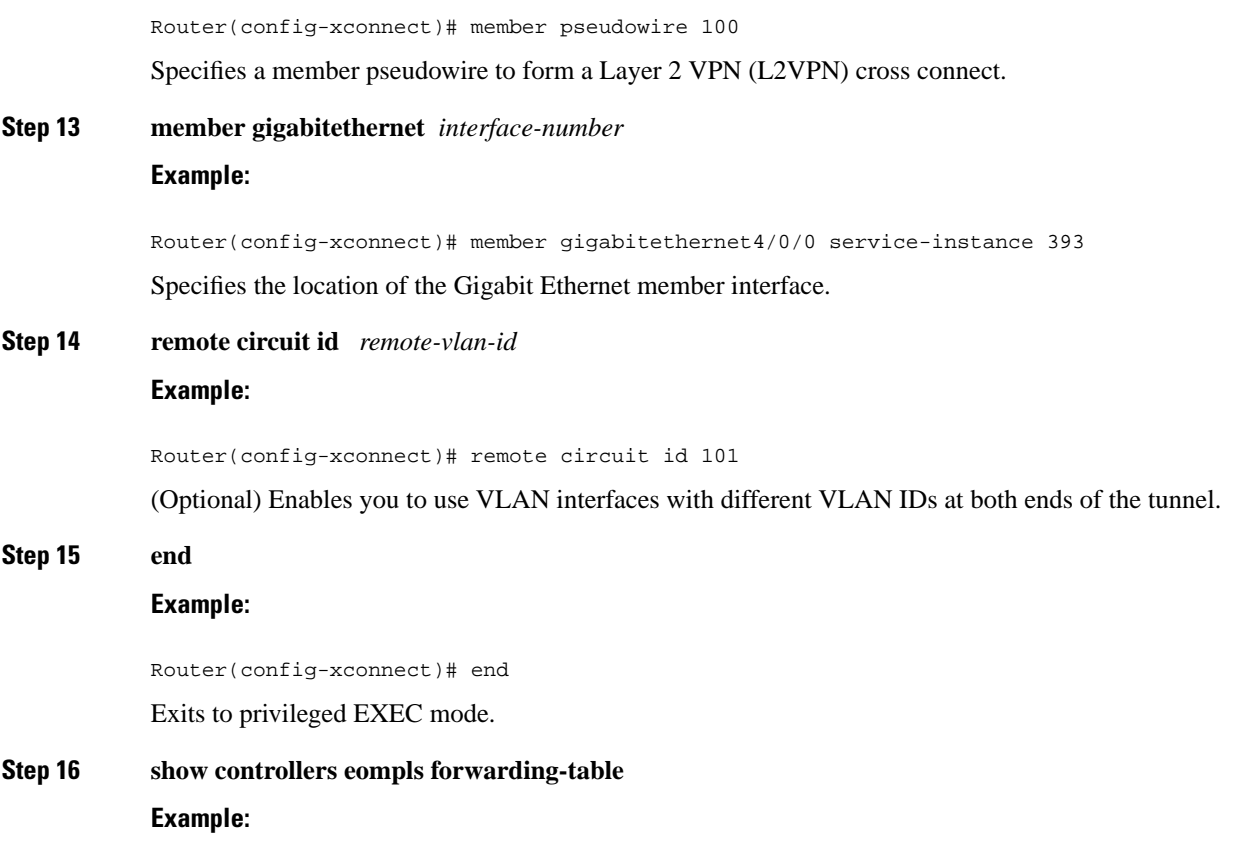

Router# show controllers eompls forwarding-table

Displays information about VLAN ID rewrite.

#### **Example**

```
RSP3-RT1#show ethernet service instance id HYPERLINK "tel:1002"1002 interface gi 0/1/0 det
Service Instance ID: HYPERLINK "tel:1002"1002
Service Instance Type: Static
Associated Interface: GigabitEthernet0/1/0
Associated EVC: 
L2protocol drop
CE-Vlans: 
Encapsulation: dot1q HYPERLINK "tel:1002"1002 vlan protocol type 0xHYPERLINK "tel:8100"8100
Rewrite: ingress tag pop 1 symmetric
Interface Dot1q Tunnel Ethertype: 0xHYPERLINK "tel:8100"8100
State: Up
EFP Statistics:
Pkts In Bytes In Pkts Out Bytes Out
0 0 0 0
```
RSP3-RT1#

# **Configuring Tunnel Selection**

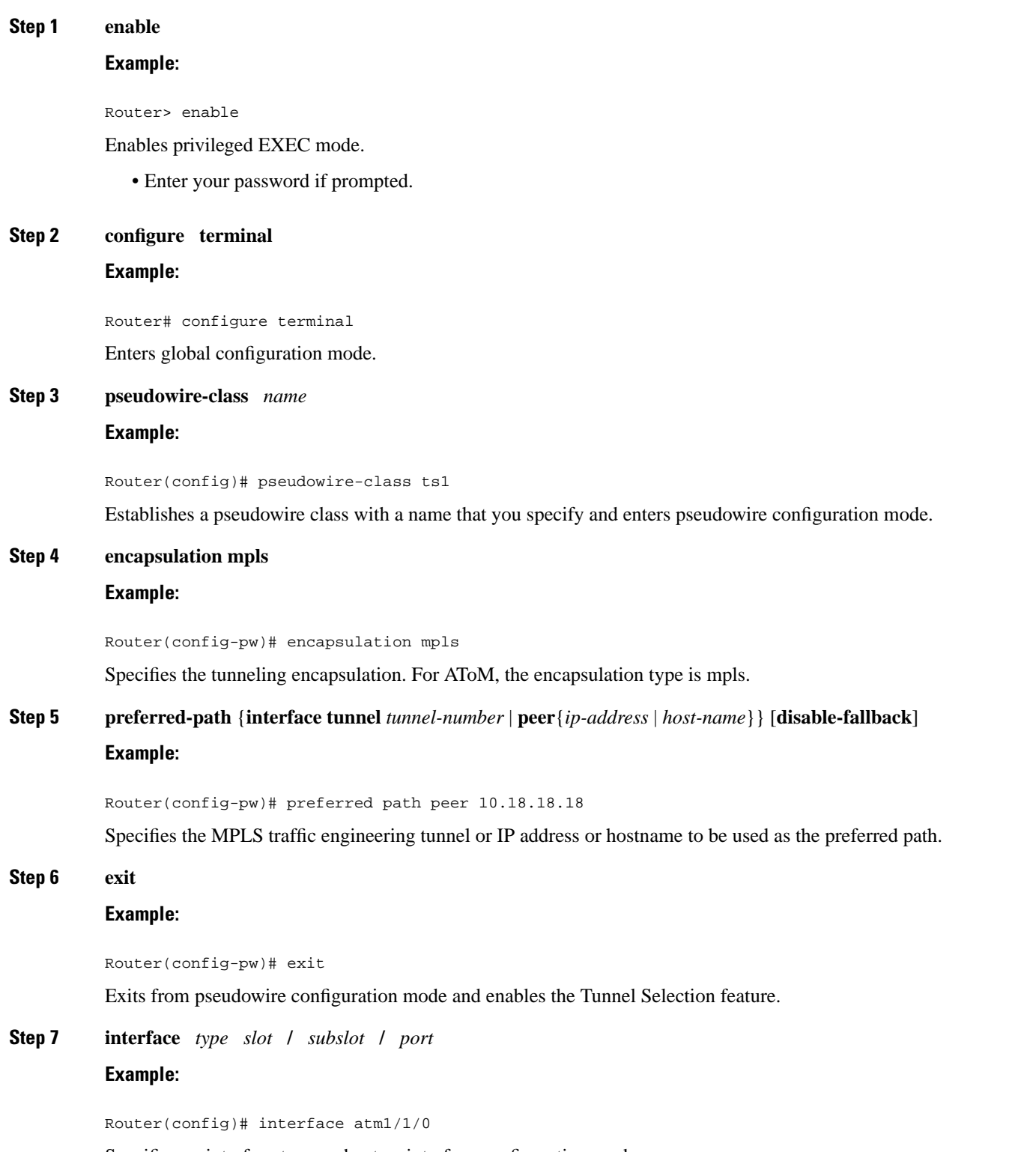

Specifies an interface type and enters interface configuration mode.
## **Step 8 encapsulation** *encapsulation-type* **Example:**

Router(config-if)# encapsulation aal5 Specifies the encapsulation for the interface.

**Step 9 xconnect** *peer-router-id vcid* **pw-class** *name* **Example:**

Router(config-if)# xconnect 10.0.0.1 123 pw-class ts1

Binds the attachment circuit to a pseudowire VC.

#### **Examples**

In the following sample output from the **show mpls l2transport vc** command includes the following information about the VCs:

- VC 101 has been assigned a preferred path called Tunnel1. The default path is disabled, because the preferred path specified that the default path should not be used if the preferred path fails.
- VC 150 has been assigned an IP address of a loopback address on PE2. The default path can be used if the preferred path fails.

Command output that is in boldface font shows the preferred path information.

```
Router# show mpls l2transport vc detail
Local interface: Gi0/0/0.1 up, line protocol up, Eth VLAN 222 up
   Destination address: 10.16.16.16, VC ID: 101, VC status: up
     Preferred path: Tunnel1, active
     Default path: disabled
    Tunnel label: 3, next hop point2point
     Output interface: Tu1, imposed label stack {17 16}
   Create time: 00:27:31, last status change time: 00:27:31
   Signaling protocol: LDP, peer 10.16.16.16:0 up
     MPLS VC labels: local 25, remote 16
     Group ID: local 0, remote 6
     MTU: local 1500, remote 1500
     Remote interface description:
   Sequencing: receive disabled, send disabled
   VC statistics:
     packet totals: receive 10, send 10
     byte totals: receive 1260, send 1300
     packet drops: receive 0, send 0
Local interface: ATM1/0/0 up, line protocol up, ATM AAL5 0/50 up
   Destination address: 10.16.16.16, VC ID: 150, VC status: up
    Preferred path: 10.18.18.18, active
     Default path: ready
     Tunnel label: 3, next hop point2point
     Output interface: Tu2, imposed label stack {18 24}
   Create time: 00:15:08, last status change time: 00:07:37
   Signaling protocol: LDP, peer 10.16.16.16:0 up
     MPLS VC labels: local 26, remote 24
     Group ID: local 2, remote 0
     MTU: local 4470, remote 4470
```

```
 Remote interface description:
  Sequencing: receive disabled, send disabled
  VC statistics:
    packet totals: receive 0, send 0
 byte totals: receive 0, send 0
 packet drops: receive 0, send 0
```
## **Troubleshooting Tips**

To debug ATM cell packing, issue the **debug atm cell-packing** command.

**Note** This is not applicable for Cisco ASR 900 RSP3 Module.

# **Configuring Tunnel Selection Using Commands Associated with L2VPN Protocol-Based Feature**

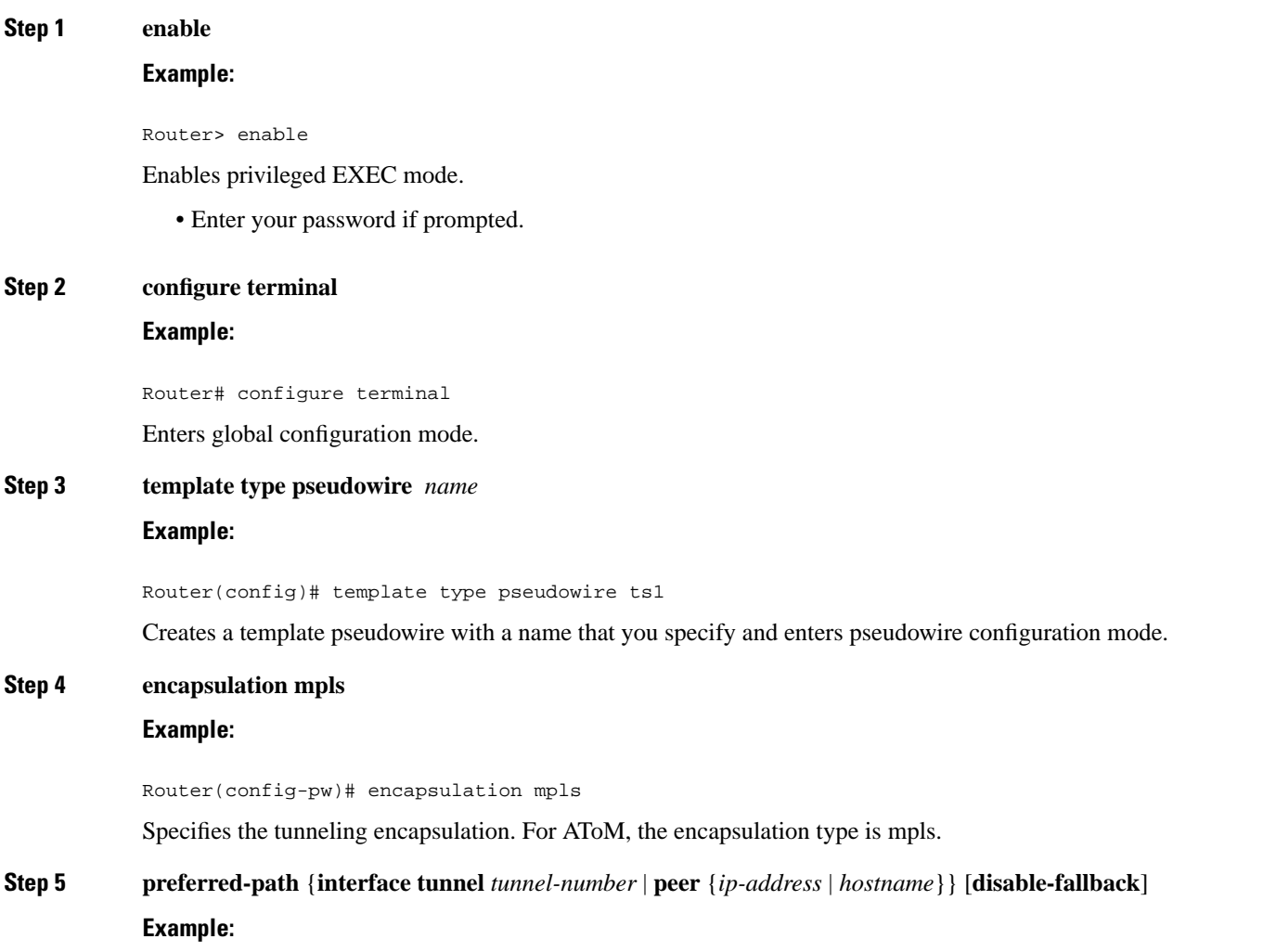

 $\mathbf l$ 

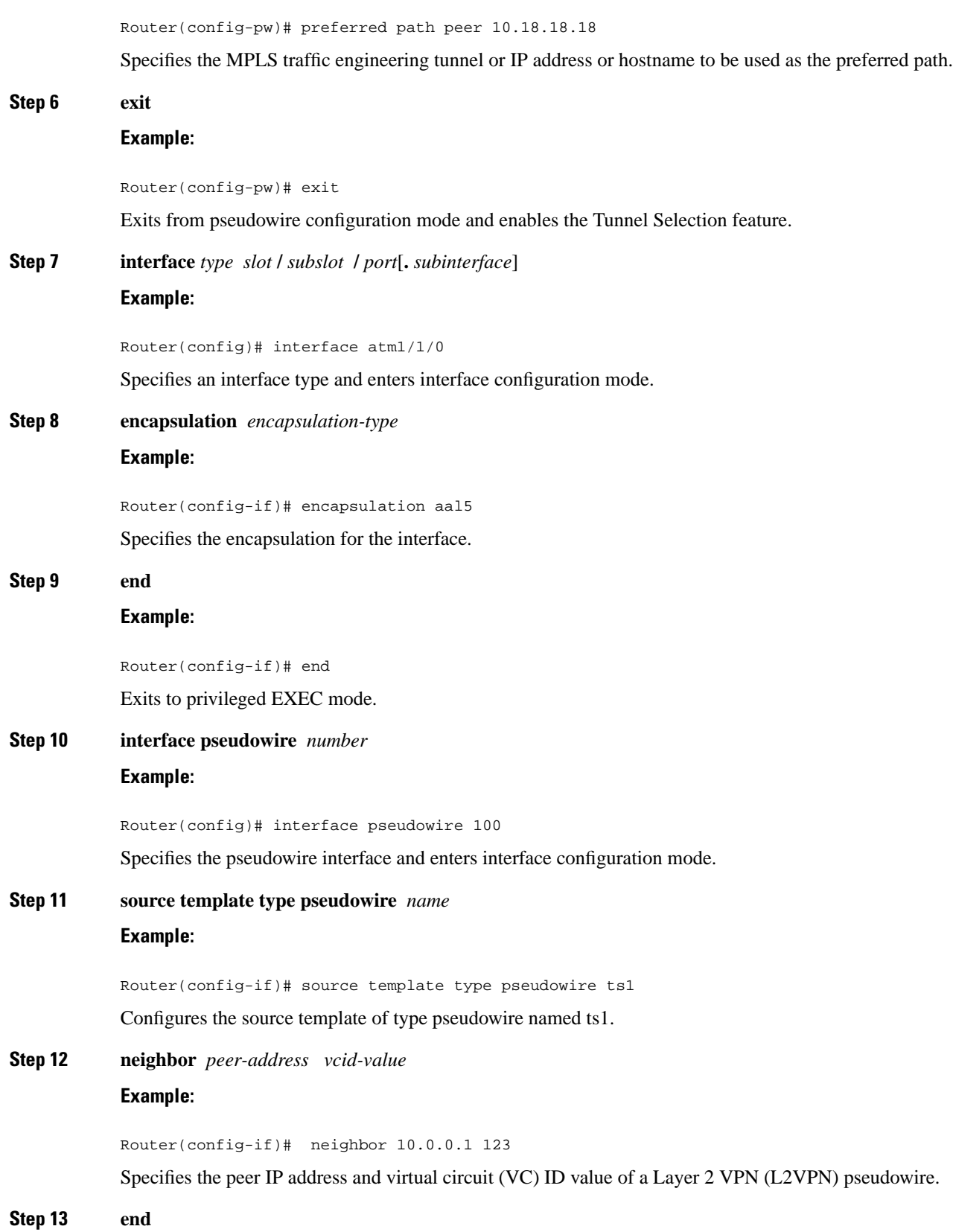

# **Example:** Router(config-if)# end Exits to privileged EXEC mode. **Step 14 l2vpn xconnect context** *context-name* **Example:** Router(config)# l2vpn xconnect context con1 Creates a Layer 2 VPN (L2VPN) cross connect context and enters xconnect configuration mode. **Step 15 member pseudowire** *interface-number* **Example:** Router(config-xconnect)# member pseudowire 100 Specifies a member pseudowire to form a Layer 2 VPN (L2VPN) cross connect. **Step 16 member** *ip-address vc-id* **encapsulation mpls Example:** Router(config-xconnect)# member 10.0.0.1 123 encapsulation mpls Creates the VC to transport the Layer 2 packets. **Step 17 end Example:** Router(config-xconnect)# end

Exits to privileged EXEC mode.

### **Troubleshooting Tips using the commands associatedwith the L2VPNProtocol-Based CLIs feature**

You can use the **debug l2vpn atom vc event** command to troubleshoot tunnel selection. For example, if the tunnel interface that is used for the preferred path is shut down, the default path is enabled. The **debug l2vpn atom vc event** command provides the following output:

```
AToM SMGR [10.2.2.2, 101]: Processing imposition update, vc_handle 62091860, update_action
 3, remote_vc_label 16 
AToM SMGR [10.2.2.2, 101]: selected route no parent rewrite: tunnel not up 
AToM SMGR [10.2.2.2, 101]: Imposition Programmed, Output Interface: Et3/2
```
# **Setting Experimental Bits with AToM**

**Note** Only EoMPLS and CEM is supported on Cisco ASR 900 RSP3 module .

 $\mathbf I$ 

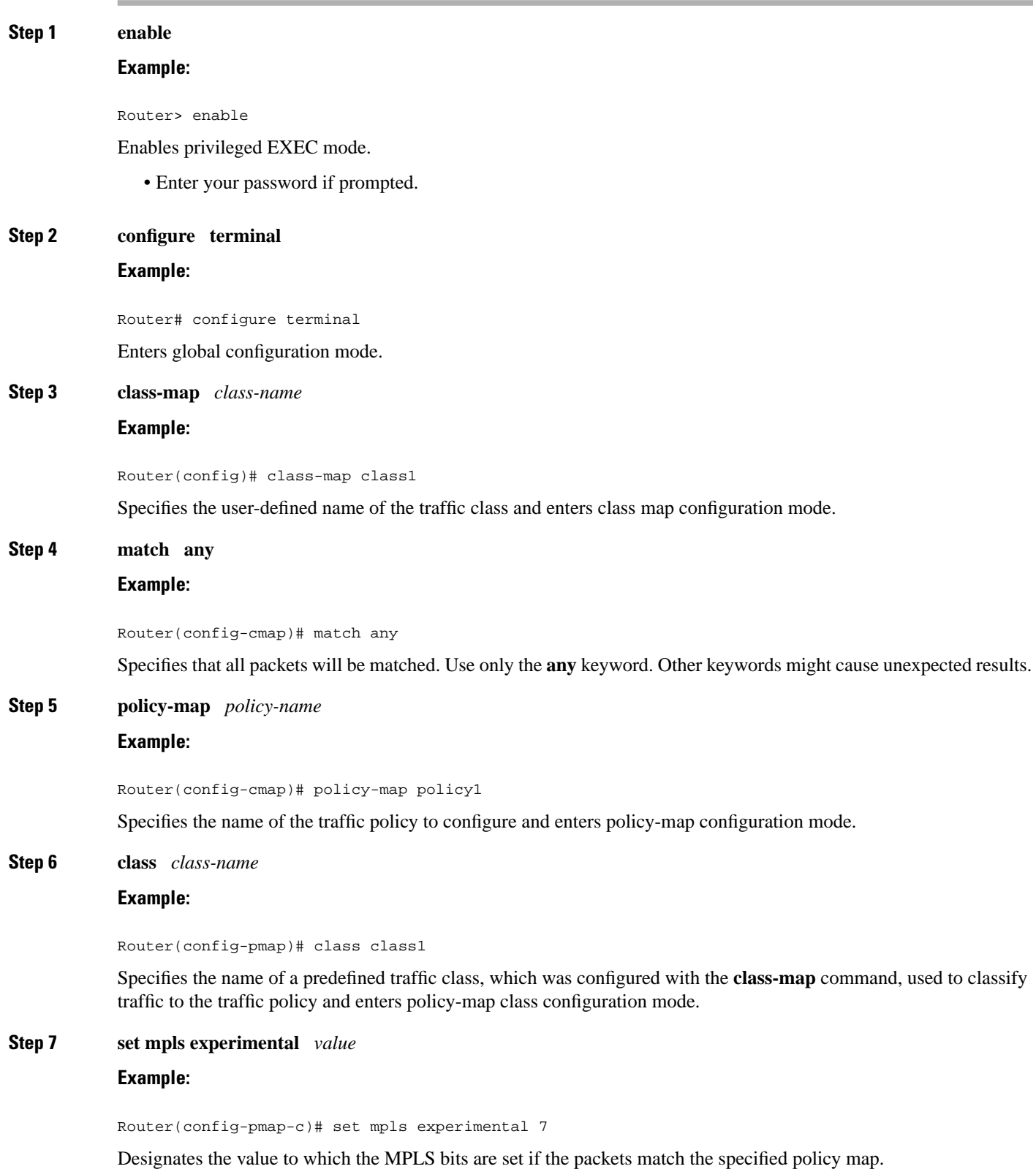

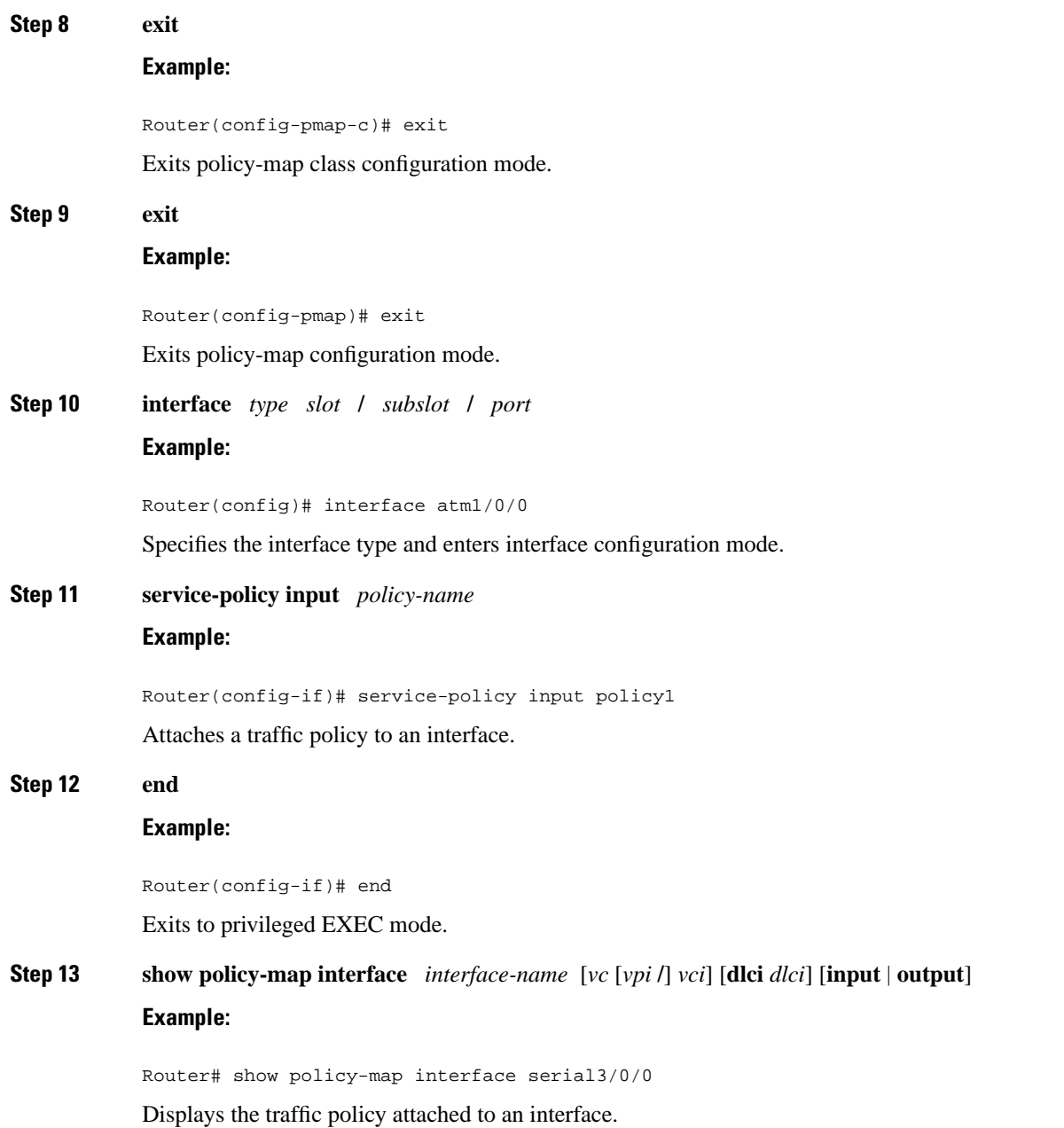

# **Enabling the Control Word**

### **SUMMARY STEPS**

- **1. enable**
- **2. configure terminal**
- **3. pseudowire-class cw\_enable**
- **4. encapsulation mpls**

**5. control-word**

**6. end**

### **DETAILED STEPS**

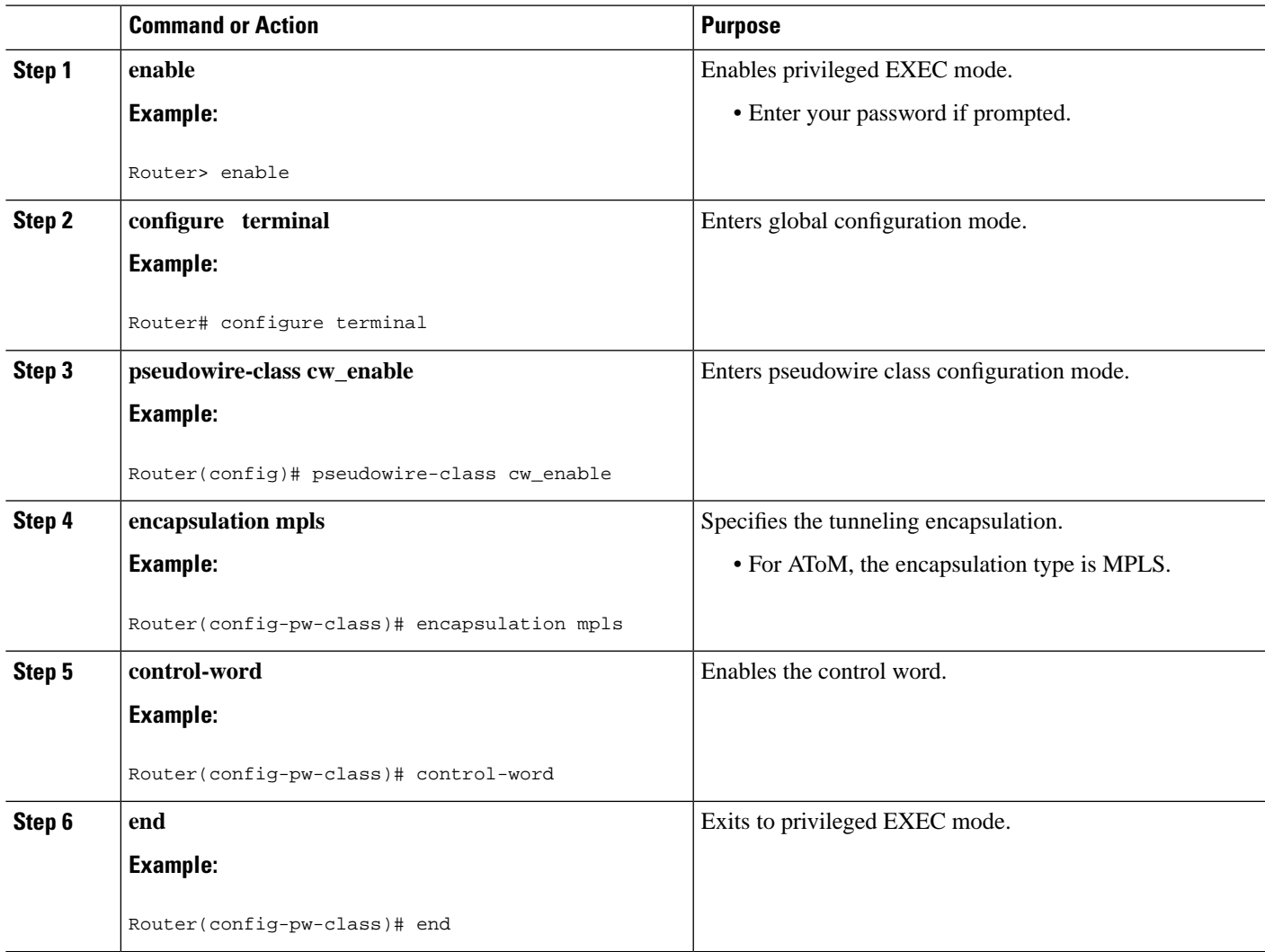

# **Enabling the Control Word using the commands associated with the L2VPN Protocol-Based CLIs feature**

### **SUMMARY STEPS**

- **1. enable**
- **2. configure terminal**
- **3. interface pseudowire** *number*
- **4. encapsulation mpls**
- **5. control-word include**

**6. neighbor** *peer-address vcid-value*

**7. end**

### **DETAILED STEPS**

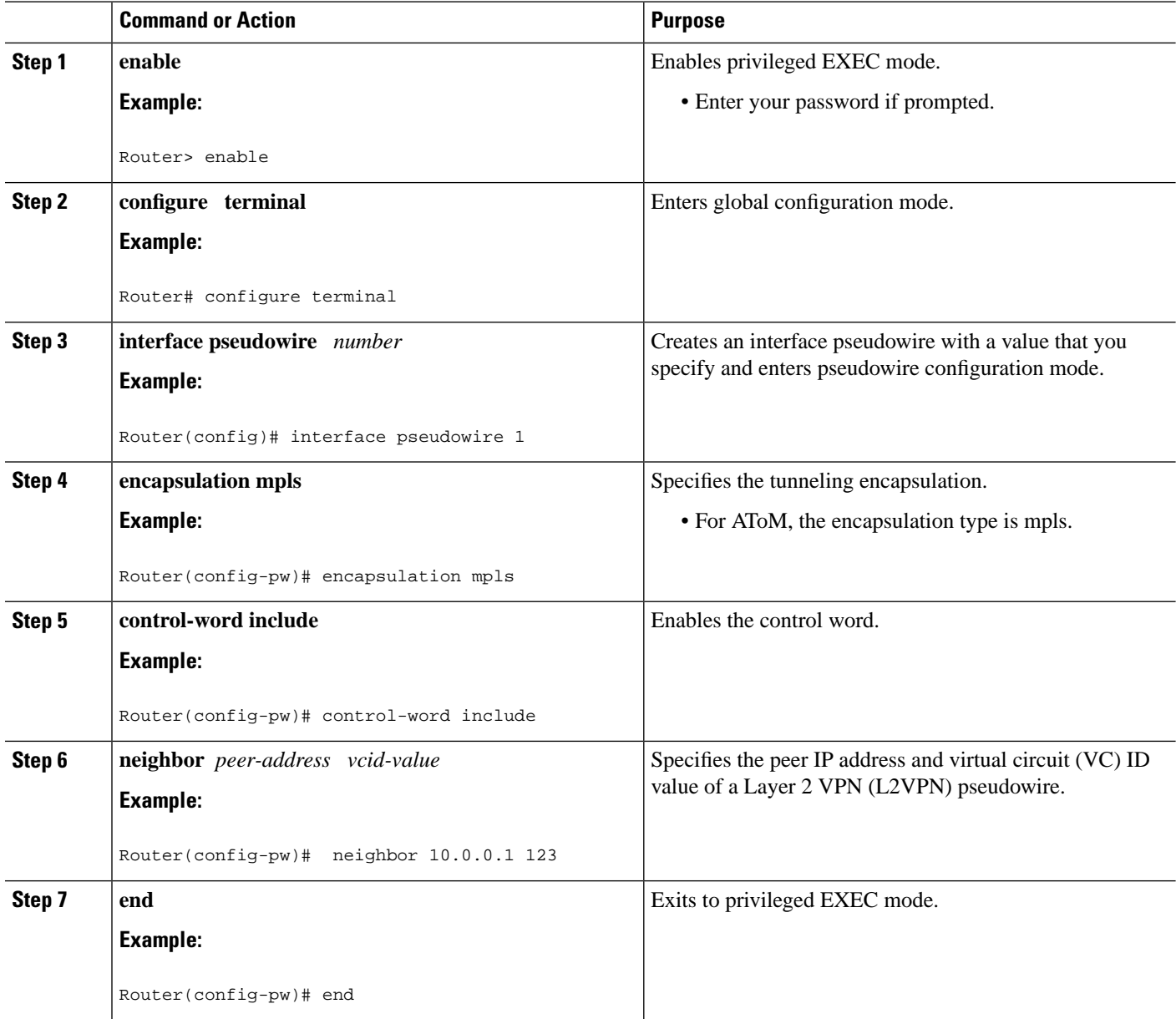

# **Configuring MPLS AToM Remote Ethernet Port Shutdown**

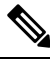

The Any Transport over MPLS (AToM): Remote Ethernet Port Shutdown feature is automatically enabled by default when an image with the feature supported is loaded on the router. **Note**

### **SUMMARY STEPS**

- **1. enable**
- **2. configure terminal**
- **3. pseudowire-class** [*pw-class-name*]
- **4. encapsulation mpls**
- **5. exit**
- **6. interface** *type slot* **/** *subslot* **/** *port*
- **7. service instance** *number* **ethernet** *number*
- **8. encapsulation** *default*
- **9. xconnect** *peer-ip-address vc-id pw-class pw-class-name*
- **10. no remote link failure notification**
- **11. remote link failure notification**
- **12. end**

### **DETAILED STEPS**

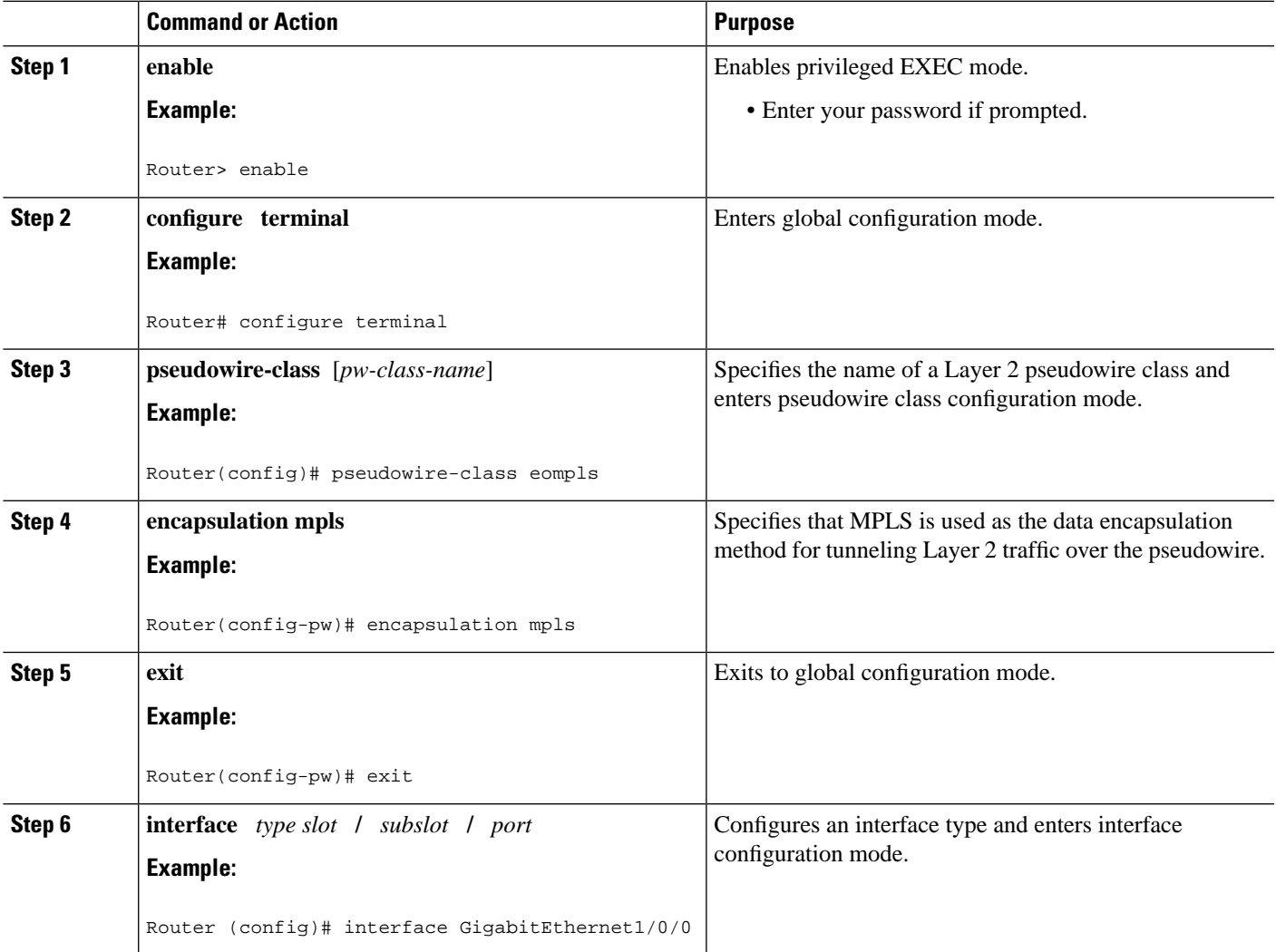

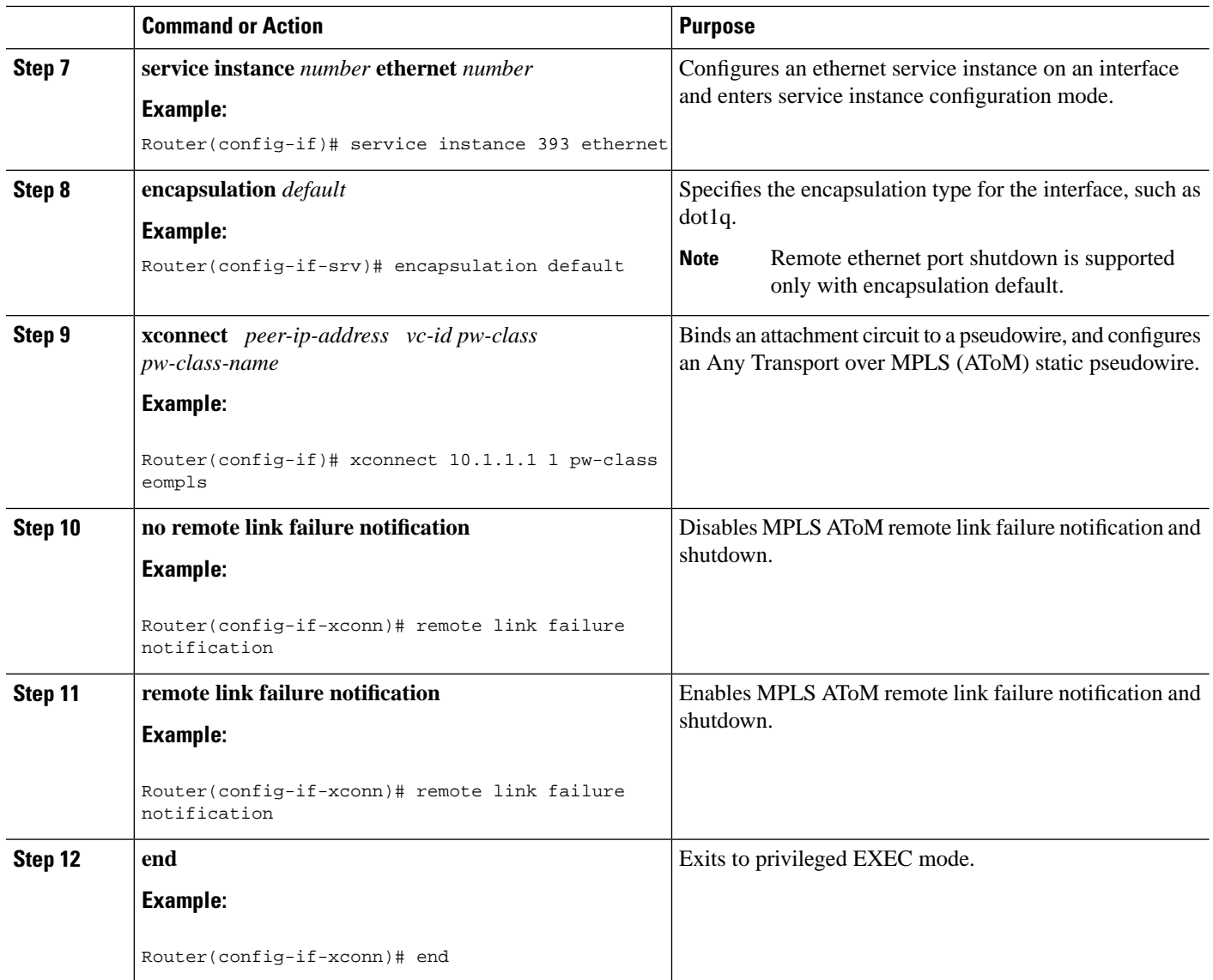

# **Configuring MPLSAToM Remote Ethernet Port Shutdown using the commands associated with the L2VPN Protocol-Based CLIs feature**

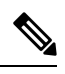

The Any Transport over MPLS (AToM): Remote Ethernet Port Shutdown feature is automatically enabled by default when an image with the feature supported is loaded on the router. **Note**

### **SUMMARY STEPS**

- **1. enable**
- **2. configure terminal**
- **3. template type pseudowire** [*pseudowire-name*]
- **4. encapsulation mpls**
- **5. exit**
- **6. interface** *type slot* **/** *subslot* **/** *port*
- **7. interface pseudowire** *number*
- **8. source template type pseudowire**
- **9. neighbor** *peer-address vcid-value*
- **10. end**
- **11. l2vpn xconnect context** *context-name*
- **12. no remote link failure notification**
- **13. remote link failure notification**
- **14. end**

### **DETAILED STEPS**

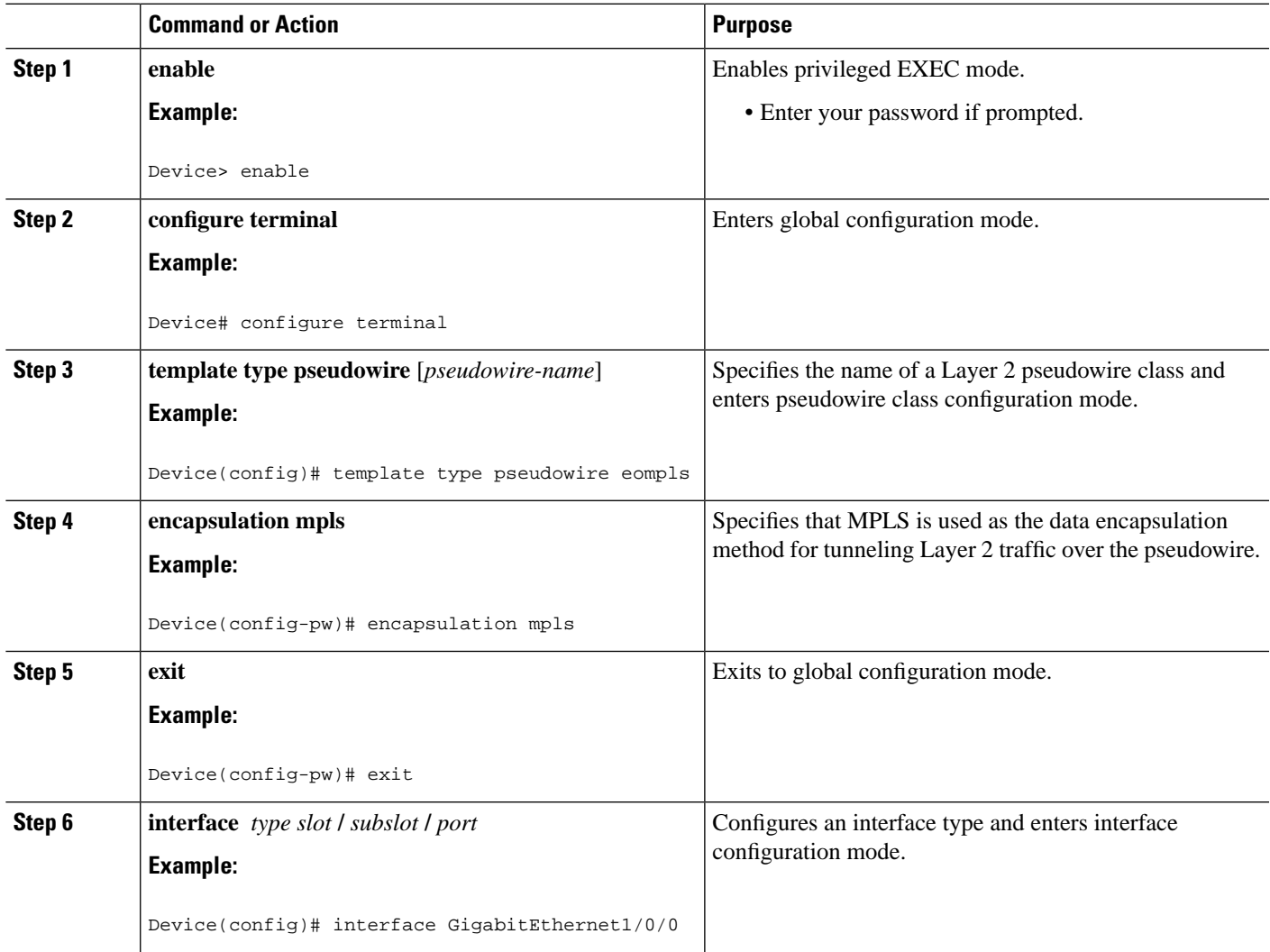

 $\mathbf I$ 

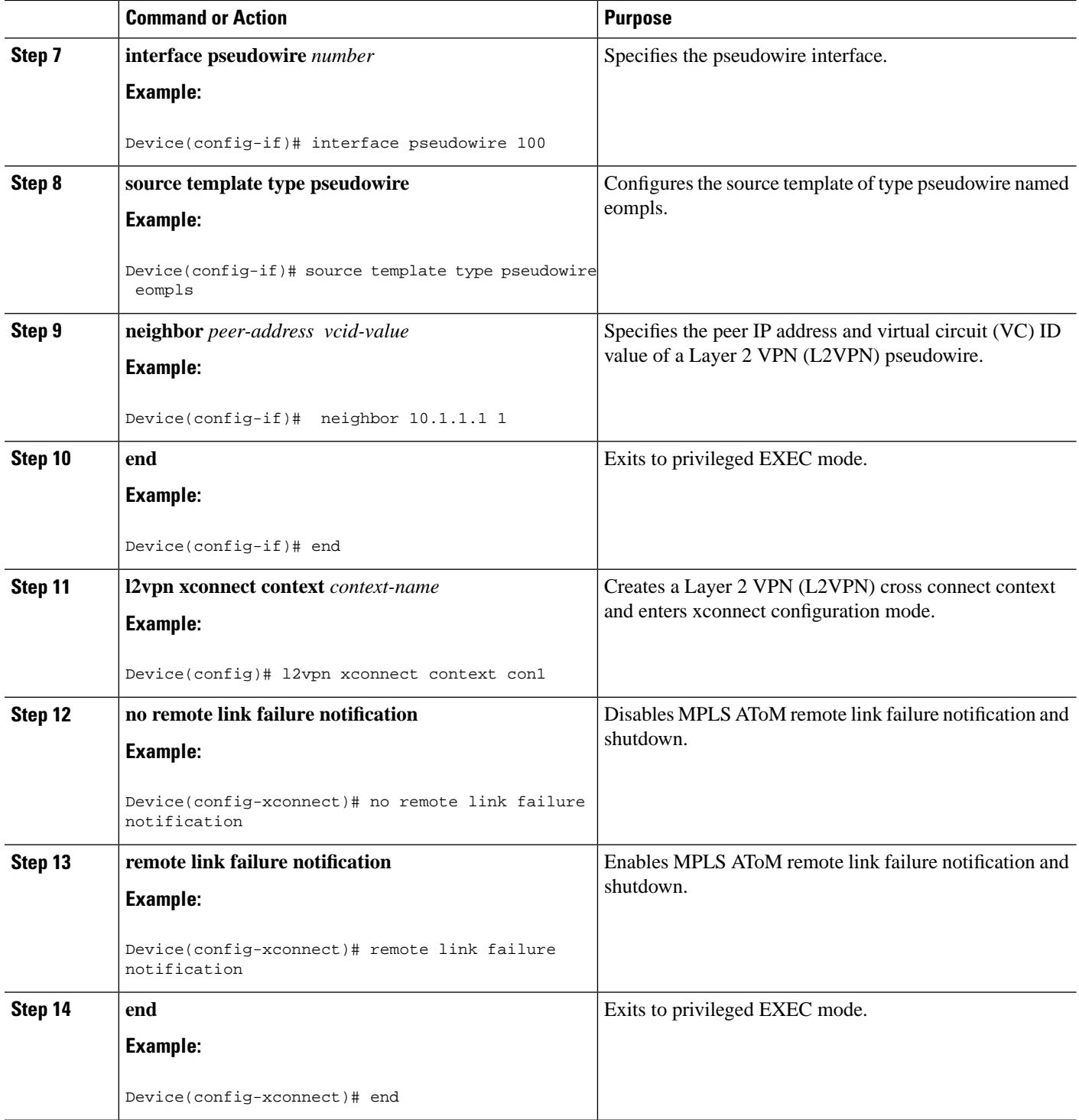

# **Configuring Flow-Aware Transport (FAT) Load Balancing**

#### **SUMMARY STEPS**

- **1. enable**
- **2. configure terminal**
- **3. interface** *slot* / *subslot* / *port* [ *. subinterface* ]
- **4. mtu** *mtu-value*
- **5. no ip address** [*ip-address-mask*] [**secondary**]
- **6. load-interval** *seconds*
- **7. service instance** *id* **ethernet**
- **8. encapsulation dot1q** *vlan-id*
- **9. rewrite ingress tag pop** *number* [**symmetric**]
- **10. enable**
- **11. configure terminal**
- **12. interface pseudowire** *name*
- **13. encapsulation mpls**
- **14. neighbor** *peer-address vcid-value*
- **15. signaling protocol ldp**
- **16. load-balance flow-label both**
- **17. l2vpn xconnect context** *context-name*
- **18. member pseudowire** *interface-number* **group** *context-name* **priority** *number*
- **19. member TenGigabitEthernet** *interface-number* **service-instance** *id*
- **20. end**
- **21. show l2vpn atom vc detail**
- **22. show ssm id**

#### **DETAILED STEPS**

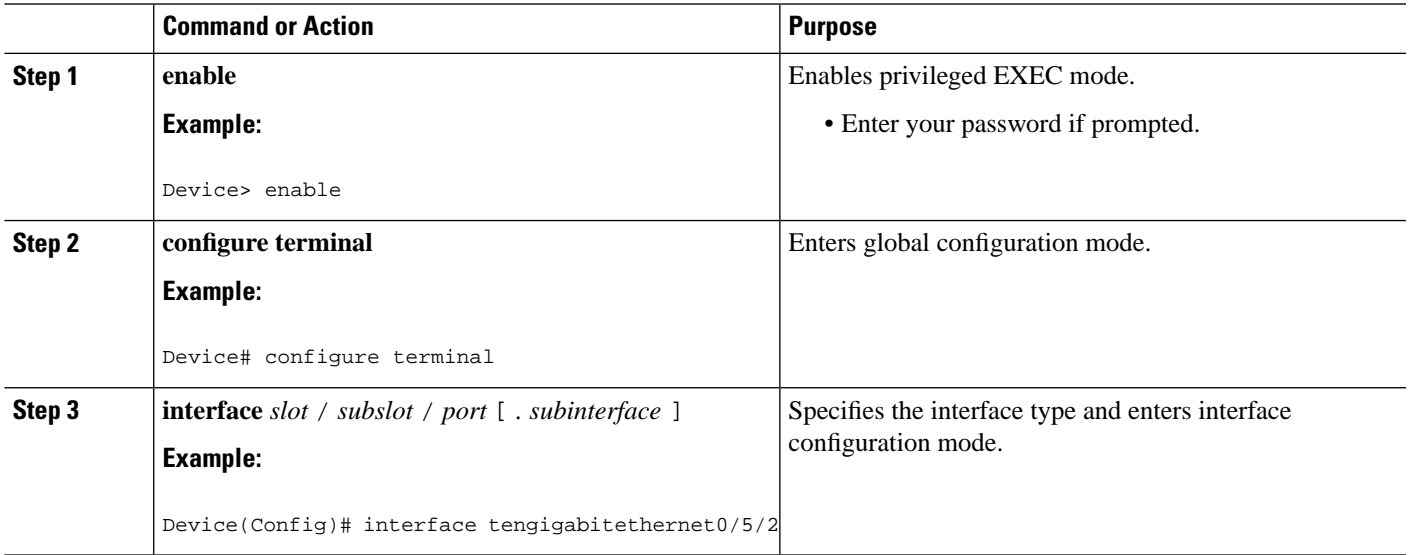

 $\mathbf I$ 

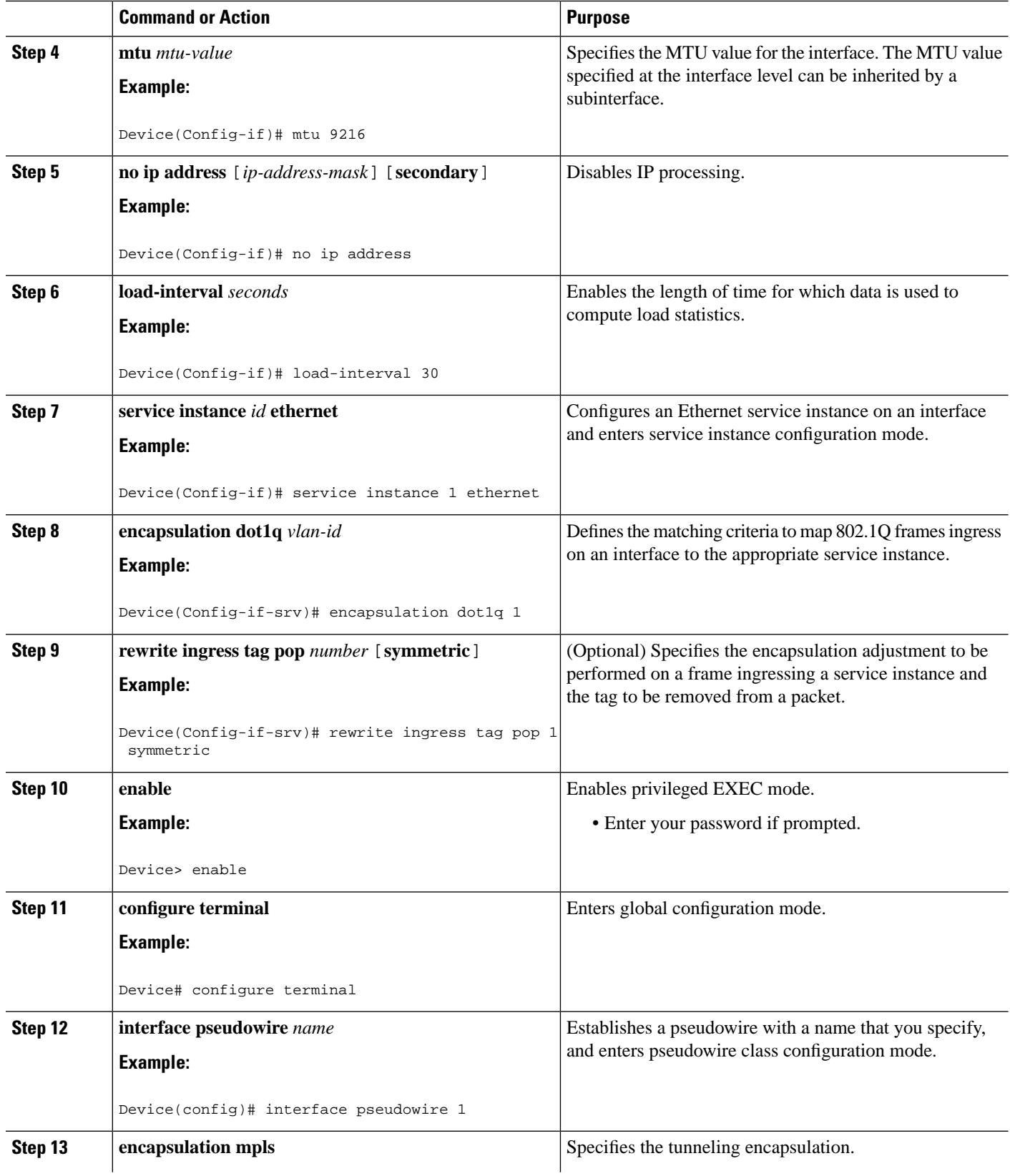

i.

 $\mathbf{l}$ 

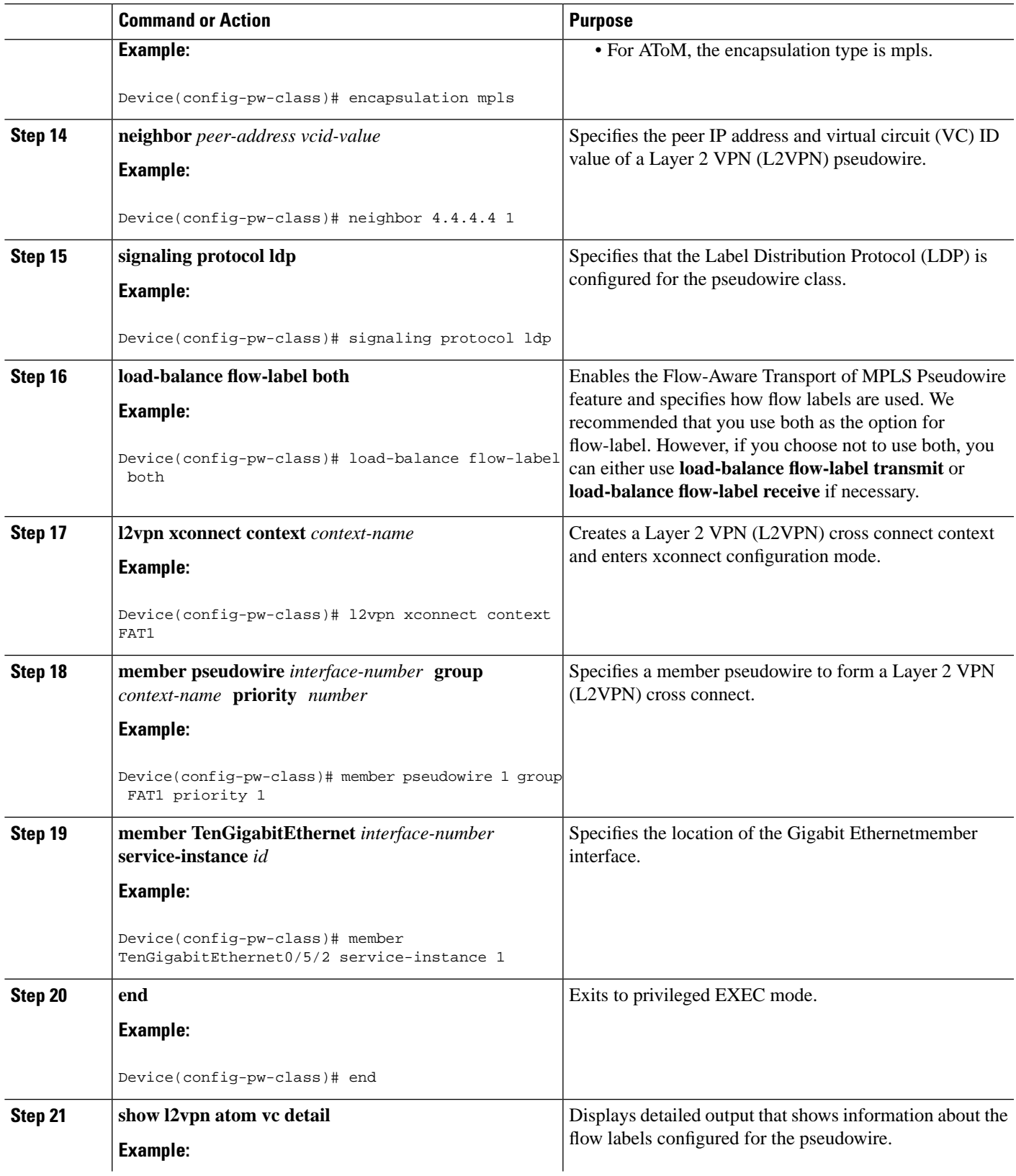

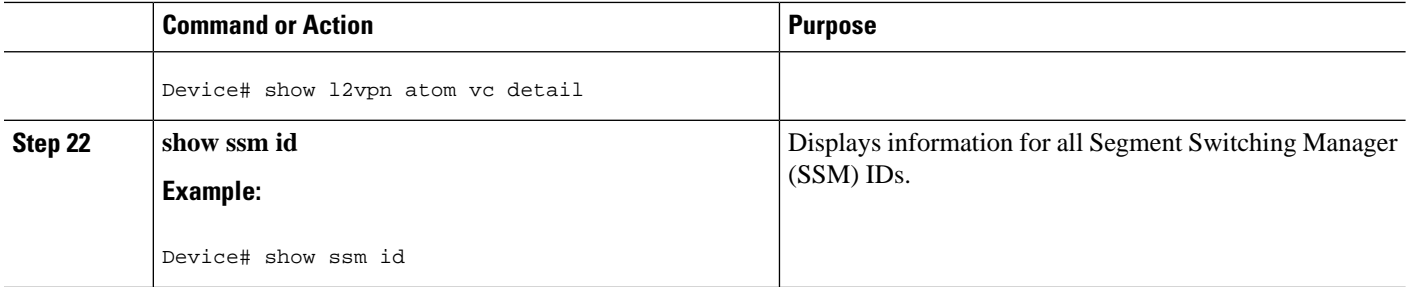

#### **Examples**

The following is sample output from the **show mpls l2transport vc detail** command that shows information about the VC details:

```
Device# show mpls l2transport vc 1 detail
Local interface: Te0/5/2 up, line protocol up, Eth VLAN 1 up
   Interworking type is Ethernet
   Destination address: 4.4.4.4, VC ID: 1, VC status: up
    Output interface: BD12, imposed label stack {23 16}
     Preferred path: not configured
    Default path: active
    Next hop: 12.0.0.2
   Create time: 23:12:54, last status change time: 23:09:05
     Last label FSM state change time: 23:09:02
   Signaling protocol: LDP, peer 4.4.4.4:0 up
    Targeted Hello: 1.1.1.1(LDP Id) -> 4.4.4.4, LDP is UP
    Graceful restart: configured and enabled
    Non stop routing: not configured and not enabled
    Status TLV support (local/remote) : enabled/supported
      LDP route watch : enabled
     Label/status state machine : established, LruRru
      Last local dataplane status rcvd: No fault
      Last BFD dataplane status rcvd: Not sent
      Last BFD peer monitor status rcvd: No fault
      Last local AC circuit status rcvd: No fault
      Last local AC circuit status sent: No fault
      Last local PW i/f circ status rcvd: No fault
      Last local LDP TLV status sent: No fault
      Last remote LDP TLV status rcvd: No fault
      Last remote LDP ADJ status rcvd: No fault
    MPLS VC labels: local 27, remote 16
     Group ID: local 8, remote 8
    MTU: local 9216, remote 9216
    Remote interface description:
   Sequencing: receive disabled, send disabled
   Control Word: On
   SSO Descriptor: 4.4.4.4/1, local label: 27
   Dataplane:
    SSM segment/switch IDs: 32870/4116 (used), PWID: 1
   VC statistics:
    transit packet totals: receive 0, send 0
     transit byte totals: receive 0, send 0
     transit packet drops: receive 0, seq error 0, send 0
```
The following is sample output from the **show ssm id** command that shows information for all Segment Switching Manager (SSM) IDs:

```
Device# show ssm id
SSM Status: 1 switch
  Switch-ID 4116 State: Open
   Segment-ID: 168039 Type: Vlan[3]
     Switch-ID: 4116
     Physical intf: Local
    Allocated By: This CPU
    Locked By: SIP [1]
    Circuit status: UP [1]
   Class: SSS
     State: Active
     AC Switching Context: Te0/5/2
     SSS Info : Switch Handle 2365587479 Ckt 0x458088DC
     Interworking Eth, Encap Len 4, Boardencap Len 0, MTU 9216,
     AC Encap [4 bytes]
      8100 0001
   Class: ADJ
    State: Active
     AC Adjacency context:
     adjacency = 0x45817160 [complete] RAW TenGigabitEthernet0/5/2:1
     AC Encap [4 bytes]
      8100 0001
     1stMem: 168039 2ndMem: 0 ActMem: 168039
   Segment-ID: 32870 Type: AToM[17]
     Switch-ID: 4116
     Allocated By: This CPU
    Locked By: SIP [1]
   Class: SSS
     State: Active
   Class: ADJ
     State: Active
```
## **L2VPN Redundancy**

#### **SUMMARY STEPS**

- **1. enable**
- **2. configure terminal**
- **3. interface** *slot* / *subslot* / *port* [ *. subinterface* ]
- **4. mtu** *mtu-value*
- **5. no ip address** [*ip-address-mask*] [**secondary**]
- **6. load-interval** *seconds*
- **7. service instance** *id* **ethernet**
- **8. encapsulation dot1q** *vlan-id*
- **9. rewrite ingress tag pop** *number* [**symmetric**]
- **10. enable**
- **11. configure terminal**
- **12. interface pseudowire** *name*
- **13. encapsulation mpls**
- **14. neighbor** *peer-address vcid-value*
- **15. control-word include**
- **16. load-balance flow-label both**
- **17. end**
- **18. configure terminal**
- **19. interface pseudowire** *name*
- **20. encapsulation mpls**
- **21. neighbor** *peer-address vcid-value*
- **22. load-balance flow-label both**
- **23. end**
- **24. enable**
- **25. configure terminal**
- **26. l2vpn xconnect context** *context-name*
- **27. member TenGigabitEthernet** *interface-number* **service-instance** *id*
- **28. member pseudowire** *interface-number* **group** *context-name* **priority** *number*
- **29. member pseudowire** *interface-number* **group** *context-name* **priority** *number*
- **30. end**

### **DETAILED STEPS**

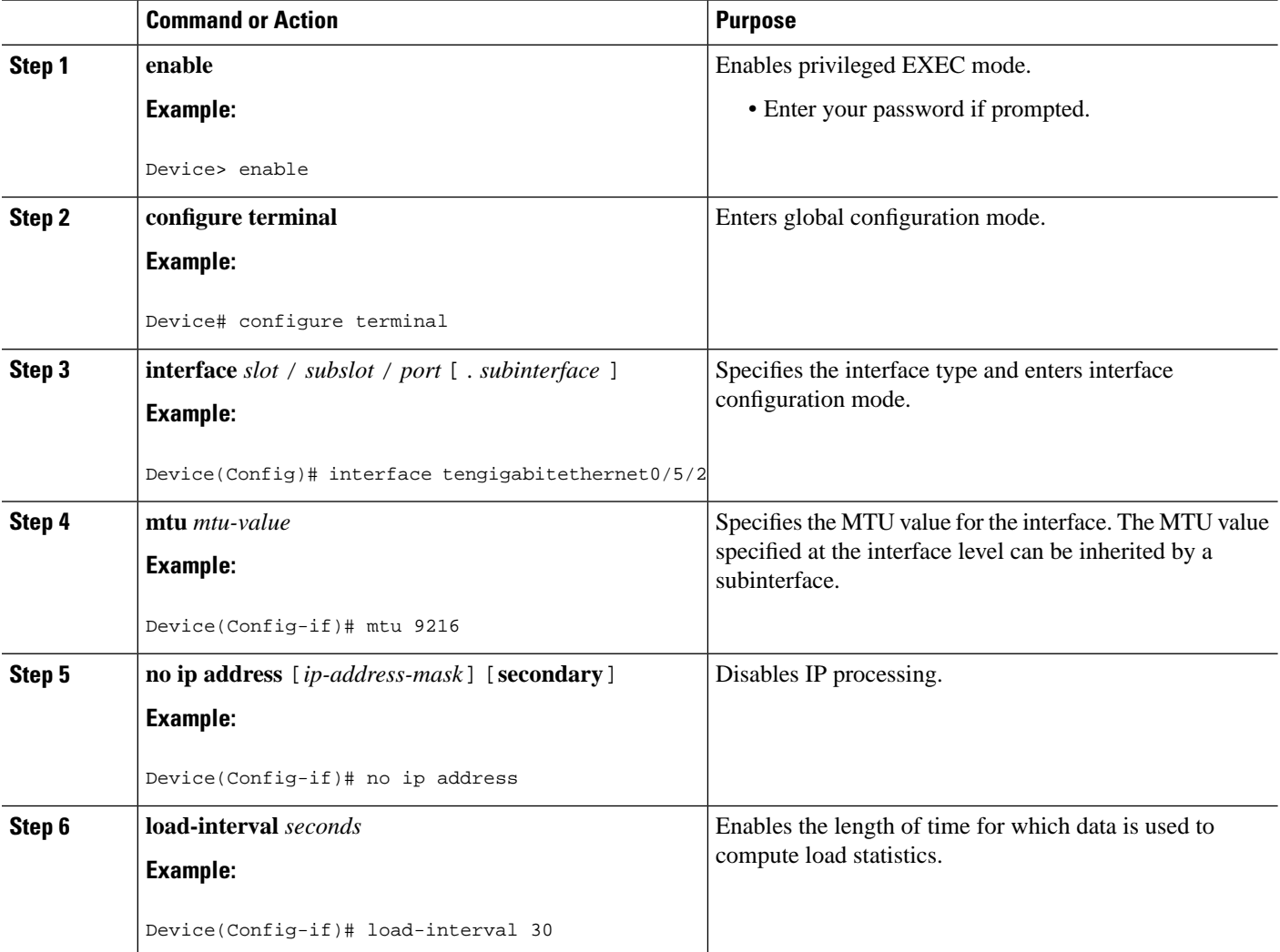

i.

 $\mathbf{l}$ 

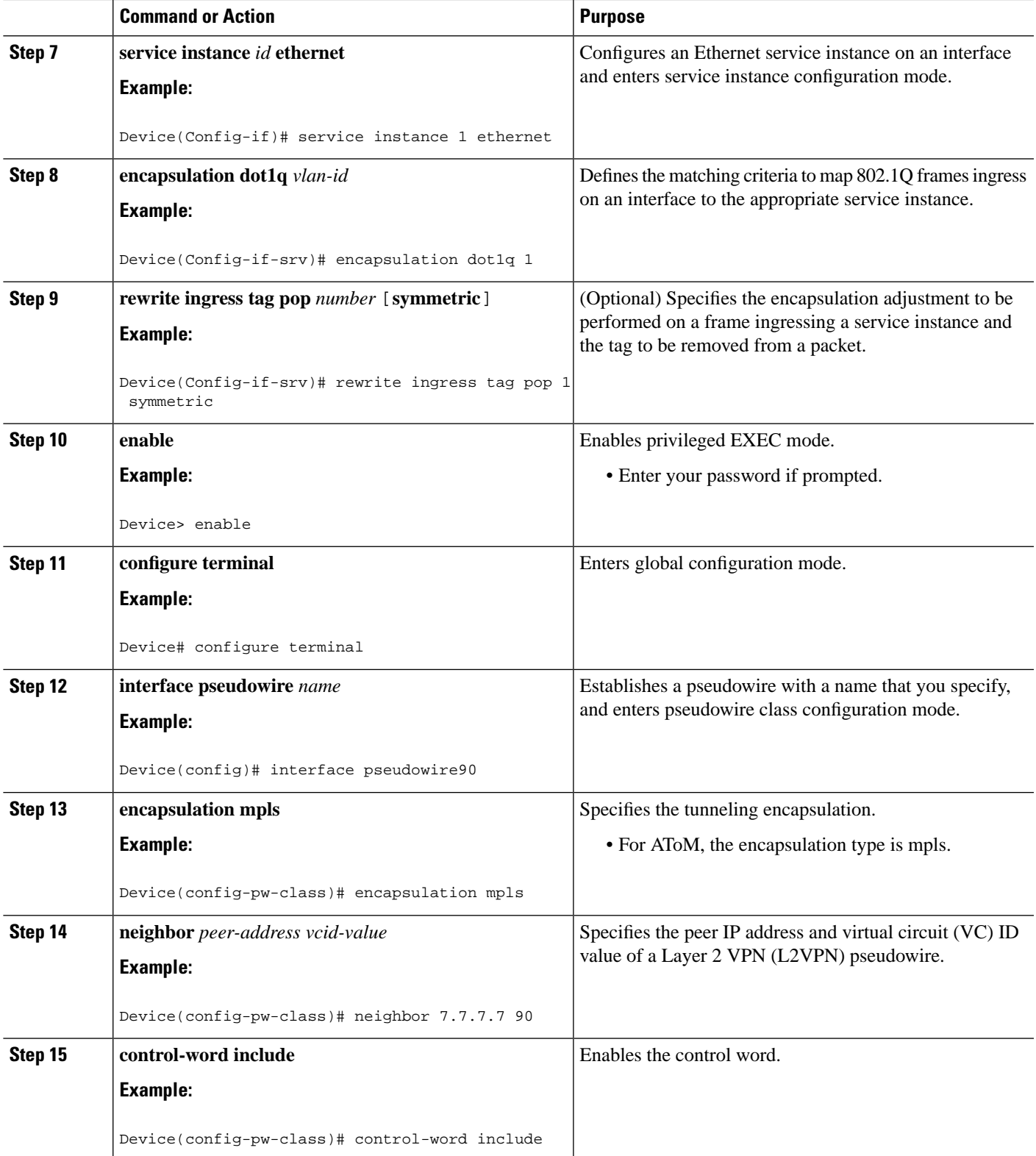

 $\mathbf{l}$ 

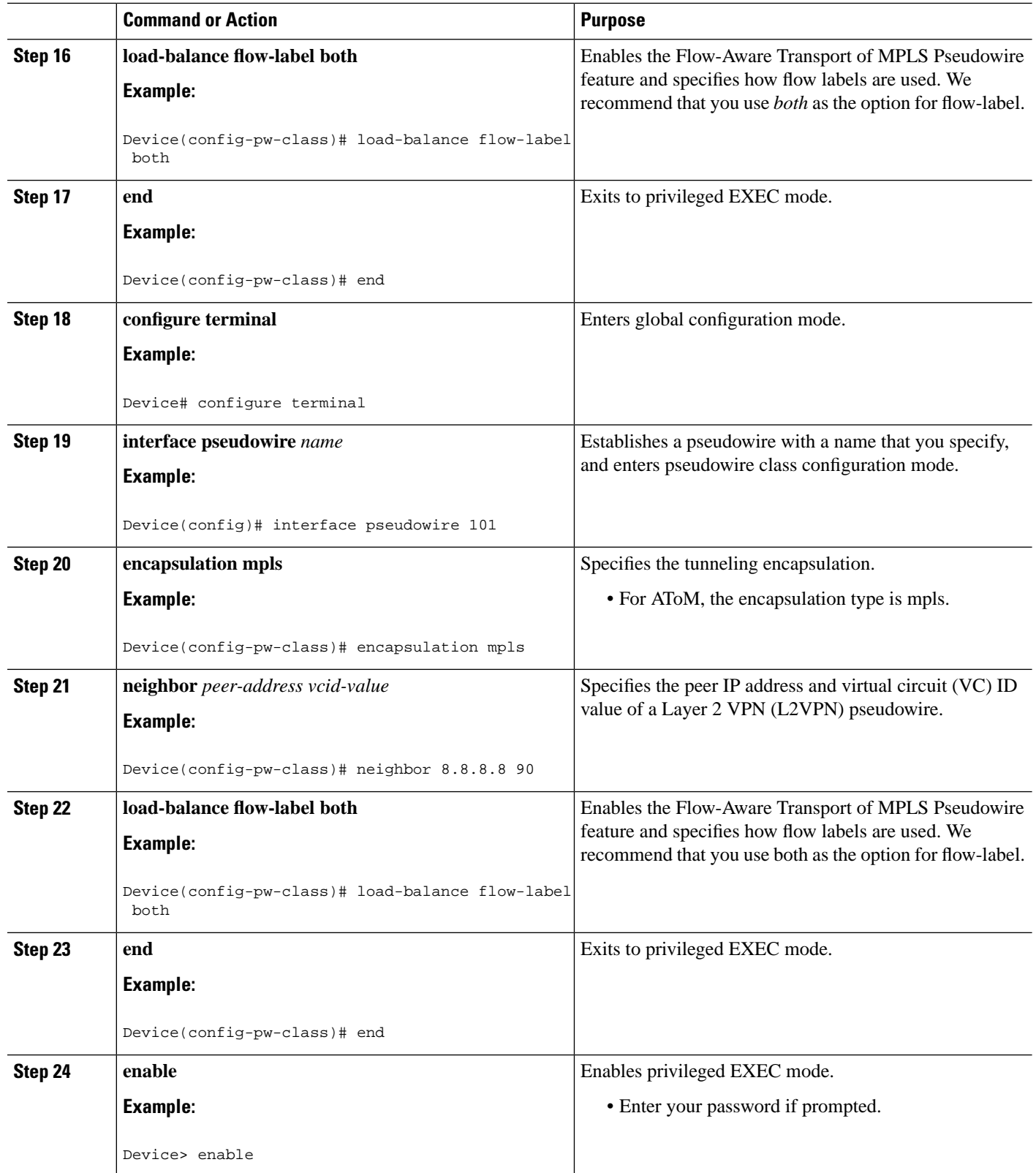

×

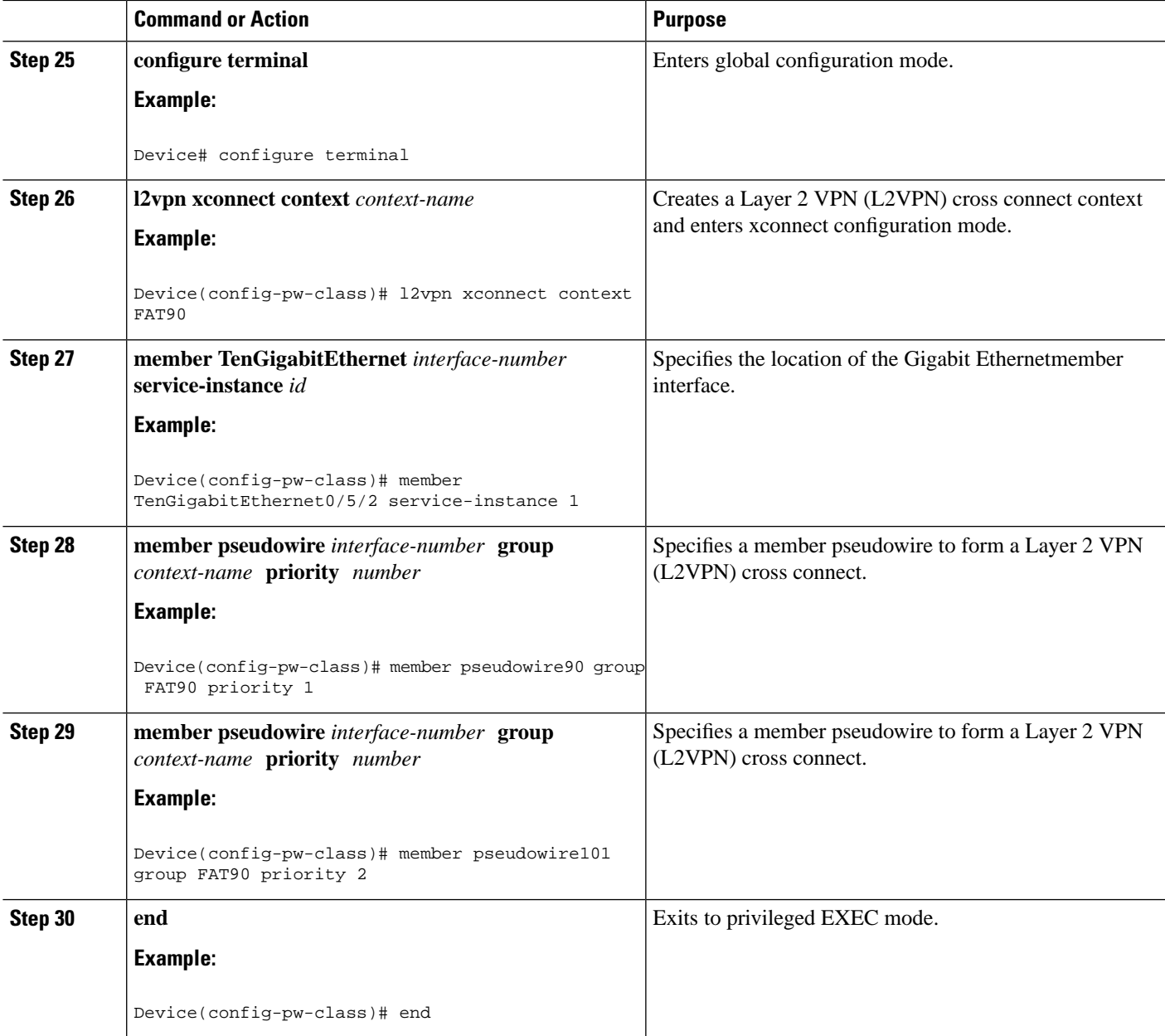

# **Configuration Examples for Any Transport over MPLS**

# **Example: ATM over MPLS**

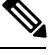

**Note** This is not applicable for Cisco ASR 900 RSP3 Module.

The table below shows the configuration of ATM over MPLS on two PE routers.

**Table 5: ATM over MPLS Configuration Example**

| PE <sub>1</sub>                             | PE <sub>2</sub>                                |
|---------------------------------------------|------------------------------------------------|
| mpls label protocol ldp                     | mpls label protocol ldp                        |
| mpls ldp router-id Loopback0 force          | mpls ldp router-id Loopback0 force             |
| Ţ                                           | Ι.                                             |
| interface Loopback0                         | interface Loopback0                            |
| ip address 10.16.12.12 255.255.255.255      | ip address 10.13.13.13 255.255.255.255         |
| Ţ                                           |                                                |
| interface ATM4/0/0                          | interface ATM4/0/0                             |
| pvc 0/100 l2transport                       | pvc 0/100 l2transport                          |
| encapsulation aal0                          | encapsulation aal0                             |
| xconnect 10.13.13.13 100 encapsulation mpls | xconnect 10.16.12.12 100 encapsulation<br>mpls |
| $\mathbf{I}$                                | Ι.                                             |
| interface ATM4/0/0.300 point-to-point       | interface ATM4/0/0.300 point-to-point          |
| no ip directed-broadcast                    | no ip directed-broadcast                       |
| no atm enable-ilmi-trap                     | no atm enable-ilmi-trap                        |
| pvc 0/300 l2transport                       | pvc 0/300 l2transport                          |
| encapsulation aal0                          | encapsulation aal0                             |
| xconnect 10.13.13.13 300 encapsulation mpls | xconnect 10.16.12.12 300 encapsulation mpls    |

# **Example: ATM over MPLS Using Commands Associated with L2VPN Protocol-Based Feature**

**Note** This is not applicable for Cisco ASR 900 RSP3 Module.

I

The table below shows the configuration of ATM over MPLS on two PE routers.

I

### **Table 6: ATM over MPLS Configuration Example**

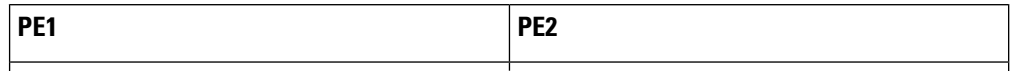

I

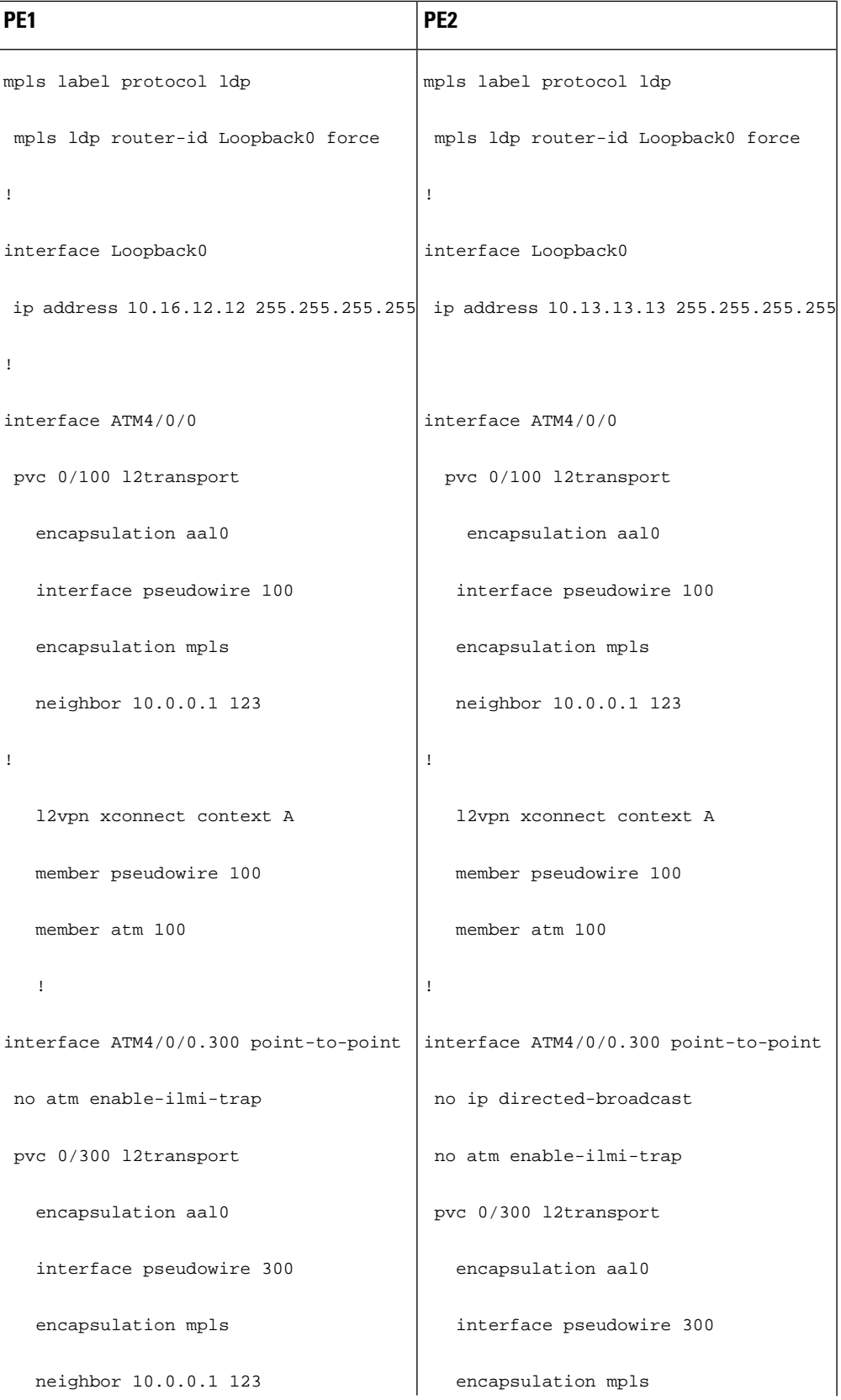

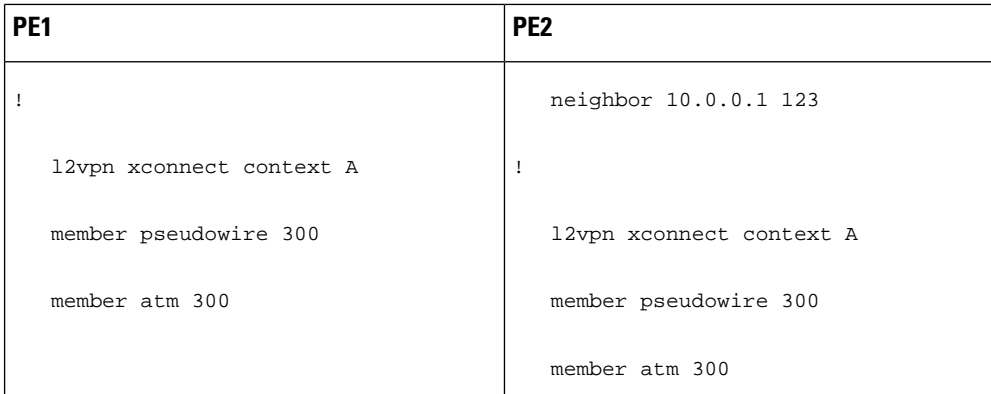

# **Example: Configuring ATM AAL5 over MPLS in VC Class Configuration Mode**

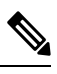

**Note** This is not applicable for Cisco ASR 900 RSP3 Module.

The following example configures ATM AAL5 over MPLS in VC class configuration mode. The VC class is then applied to an interface.

```
enable
configure terminal
vc-class atm aal5class
encapsulation aal5
interface atm1/0/0
class-int aal5class
pvc 1/200 l2transport
xconnect 10.13.13.13 100 encapsulation mpls
```
The following example configures ATM AAL5 over MPLS in VC class configuration mode. The VC class is then applied to a PVC.

```
enable
configure terminal
vc-class atm aal5class
encapsulation aal5
interface atm1/0/0
pvc 1/200 l2transport
class-vc aal5class
xconnect 10.13.13.13 100 encapsulation mpls
```
# **Example: Configuring ATM AAL5 over MPLS in VC Class Configuration Mode Using Commands Associated with L2VPN Protocol-Based Feature**

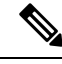

**Note** This is not applicable for Cisco ASR 900 RSP3 Module.

The following example configures ATM AAL5 over MPLS in VC class configuration mode. The VC class is then applied to an interface.

```
enable
configure terminal
vc-class atm aal5class
encapsulation aal5
interface atm1/0/0
class-int aal5class
pvc 1/200 l2transport
interface pseudowire 100
encapsulation mpls
neighbor 10.0.0.1 123
exit
l2vpn xconnect context A
member pseudowire 100 
member atm 100
exit
```
## **Example: Ethernet over MPLS with MPLS Traffic Engineering Fast Reroute**

The following configuration example and the figure show the configuration of Ethernet over MPLS with fast reroute on AToM PE routers.

Routers PE1 and PE2 have the following characteristics:

- A TE tunnel called Tunnel41 is configured between PE1and PE2, using an explicit path through a link called L1. AToM VCs are configured to travel through the FRR-protected tunnel Tunnel41.
- The link L1 is protected by FRR, the backup tunnel is Tunnel1.
- PE2 is configured to forward the AToM traffic back to PE1 through the L2 link.

#### **Figure 4: Fast Reroute Configuration**

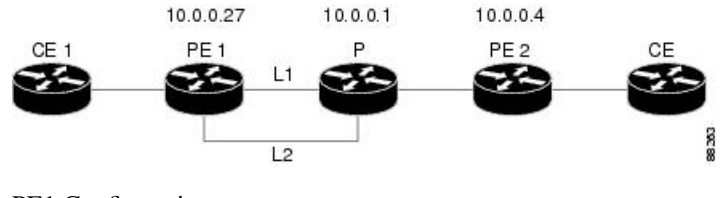

PE1 Configuration

```
mpls label protocol ldp
mpls traffic-eng tunnels
mpls ldp router-id Loopback1 force
!
pseudowire-class T41
  encapsulation mpls
 preferred-path interface Tunnel41 disable-fallback
!
pseudowire-class IP1
 encapsulation mpls
 preferred-path peer 10.4.0.1 disable-fallback
!
interface Loopback1
  ip address 10.0.0.27 255.255.255.255
!
```

```
interface Tunnel1
 ip unnumbered Loopback1
 tunnel destination 10.0.0.1
 tunnel mode mpls traffic-eng
 tunnel mpls traffic-eng priority 1 1
  tunnel mpls traffic-eng bandwidth 10000
 tunnel mpls traffic-eng path-option 1 explicit name FRR
!
interface Tunnel41
 ip unnumbered Loopback1
 tunnel destination 10.0.0.4
 tunnel mode mpls traffic-eng
 tunnel mpls traffic-eng priority 1 1
 tunnel mpls traffic-eng bandwidth 1000
 tunnel mpls traffic-eng path-option 1 explicit name name-1
 tunnel mpls traffic-eng fast-reroute
!
interface POS0/0/0
 description pe1name POS8/0/0
 ip address 10.1.0.2 255.255.255.252
 mpls traffic-eng tunnels
 mpls traffic-eng backup-path Tunnel1
 crc 16
 clock source internal
 pos ais-shut
 pos report lrdi
 ip rsvp bandwidth 155000 155000
!
interface POS0/3/0
 description pe1name POS10/1/0
 ip address 10.1.0.14 255.255.255.252
 mpls traffic-eng tunnels
 crc 16 
 clock source internal
 ip rsvp bandwidth 155000 155000
!
interface gigabitethernet3/0/0.1
 encapsulation dot1Q 203
 xconnect 10.0.0.4 2 pw-class IP1
! 
interface gigabitethernet3/0/0.2
 encapsulation dot1Q 204
 xconnect 10.0.0.4 4 pw-class T41
!
router ospf 1
 network 10.0.0.0 0.255.255.255 area 0
 mpls traffic-eng router-id Loopback1
 mpls traffic-eng area 0
!
ip classless
ip route 10.4.0.1 255.255.255.255 Tunnel41
!
ip explicit-path name xxxx-1 enable
 next-address 10.4.1.2
 next-address 10.1.0.10
```
#### **P Configuration**

```
ip cef
mpls traffic-eng tunnels
!
interface Loopback1
 ip address 10.0.0.1 255.255.255.255
```

```
!
interface FastEthernet1/0/0
 ip address 10.4.1.2 255.255.255.0
 mpls traffic-eng tunnels
 ip rsvp bandwidth 10000 10000
!
interface POS8/0/0
 description xxxx POS0/0
 ip address 10.1.0.1 255.255.255.252
 mpls traffic-eng tunnels
 pos ais-shut
 pos report lrdi
 ip rsvp bandwidth 155000 155000
!
interface POS10/1/0
 description xxxx POS0/3
 ip address 10.1.0.13 255.255.255.252
 mpls traffic-eng tunnels
 ip rsvp bandwidth 155000 155000
!
router ospf 1
 network 10.0.0.0 0.255.255.255 area 0
 mpls traffic-eng router-id Loopback1
 mpls traffic-eng area 0
```
#### **PE2 Configuration**

```
ip cef
mpls label protocol ldp
mpls traffic-eng tunnels
mpls ldp router-id Loopback1 force
!
interface Loopback1
 ip address 10.0.0.4 255.255.255.255
!
interface loopback 2
ip address 10.4.0.1 255.255.255.255
!
interface Tunnel27
 ip unnumbered Loopback1
  tunnel destination 10.0.0.27
  tunnel mode mpls traffic-eng
  tunnel mpls traffic-eng autoroute announce
  tunnel mpls traffic-eng priority 1 1
  tunnel mpls traffic-eng bandwidth 1000
  tunnel mpls traffic-eng path-option 1 explicit name xxxx-1
!
interface FastEthernet0/0/0.2
  encapsulation dot1Q 203
 xconnect 10.0.0.27 2 encapsulation mpls
!
interface FastEthernet0/0/0.3
 encapsulation dot1Q 204
 xconnect 10.0.0.27 4 encapsulation mpls 
!
interface FastEthernet1/1/0
 ip address 10.4.1.1 255.255.255.0
 mpls traffic-eng tunnels
 ip rsvp bandwidth 10000 10000
!
router ospf 1
 network 10.0.0.0 0.255.255.255 area 0
 mpls traffic-eng router-id Loopback1
```

```
 mpls traffic-eng area 0
!
ip explicit-path name xxxx-1 enable
 next-address 10.4.1.2
 next-address 10.1.0.10
```
# **Example: Ethernet over MPLS with MPLS Traffic Engineering Fast Reroute Using Commands Associated with L2VPN Protocol-Based Feature**

The following configuration example and the figure show the configuration of Ethernet over MPLS with fast reroute on AToM PE routers.

Routers PE1 and PE2 have the following characteristics:

- A TE tunnel called Tunnel41 is configured between PE1and PE2, using an explicit path through a link called L1. AToM VCs are configured to travel through the FRR-protected tunnel Tunnel41.
- The link L1 is protected by FRR, the backup tunnel is Tunnel1.
- PE2 is configured to forward the AToM traffic back to PE1 through the L2 link.

#### **Figure 5: Fast Reroute Configuration**

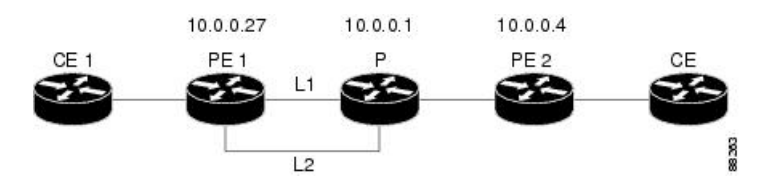

#### PE1 Configuration

```
mpls label protocol ldp
mpls traffic-eng tunnels
mpls ldp router-id Loopback1 force
!
template type pseudowire T41
 encapsulation mpls
 preferred-path interface Tunnel41 disable-fallback
!
template type pseudowire IP1
 encapsulation mpls
 preferred-path peer 10.4.0.1 disable-fallback
!
interface Loopback1
 ip address 10.0.0.27 255.255.255.255
!
interface Tunnel1
 ip unnumbered Loopback1
  tunnel destination 10.0.0.1
 tunnel mode mpls traffic-eng
 tunnel mpls traffic-eng priority 1 1
 tunnel mpls traffic-eng bandwidth 10000
 tunnel mpls traffic-eng path-option 1 explicit name FRR
!
interface Tunnel41
 ip unnumbered Loopback1
  tunnel destination 10.0.0.4
 tunnel mode mpls traffic-eng
```

```
 tunnel mpls traffic-eng priority 1 1
  tunnel mpls traffic-eng bandwidth 1000
  tunnel mpls traffic-eng path-option 1 explicit name name-1
 tunnel mpls traffic-eng fast-reroute
!
interface POS0/0/0
 description pe1name POS8/0/0
 ip address 10.1.0.2 255.255.255.252
 mpls traffic-eng tunnels
 mpls traffic-eng backup-path Tunnel1
 crc 16
 clock source internal
 pos ais-shut
 pos report lrdi
 ip rsvp bandwidth 155000 155000
!
interface POS0/3/0
 description pe1name POS10/1/0
 ip address 10.1.0.14 255.255.255.252
 mpls traffic-eng tunnels
 crc 16 
 clock source internal
 ip rsvp bandwidth 155000 155000
!
interface gigabitethernet3/0/0.1
  encapsulation dot1Q 203
  interface pseudowire 100
  source template type pseudowire T41
 neighbor 10.0.0.4 2
!
l2vpn xconnect context con1 
! 
interface gigabitethernet3/0/0.2
  encapsulation dot1Q 204
 interface pseudowire 100
 source template type pseudowire IP1
 neighbor 10.0.0.4 4
!
l2vpn xconnect context con2
!
router ospf 1
 network 10.0.0.0 0.255.255.255 area 0
 mpls traffic-eng router-id Loopback1
 mpls traffic-eng area 0
!
ip classless
ip route 10.4.0.1 255.255.255.255 Tunnel41
!
ip explicit-path name xxxx-1 enable
 next-address 10.4.1.2
 next-address 10.1.0.10
```
### **P Configuration**

```
ip cef
mpls traffic-eng tunnels
!
interface Loopback1
 ip address 10.0.0.1 255.255.255.255
!
interface FastEthernet1/0/0
 ip address 10.4.1.2 255.255.255.0
 mpls traffic-eng tunnels
```

```
 ip rsvp bandwidth 10000 10000
!
interface POS8/0/0
 description xxxx POS0/0
 ip address 10.1.0.1 255.255.255.252
 mpls traffic-eng tunnels
 pos ais-shut
 pos report lrdi
 ip rsvp bandwidth 155000 155000
!
interface POS10/1/0
 description xxxx POS0/3
 ip address 10.1.0.13 255.255.255.252
 mpls traffic-eng tunnels
 ip rsvp bandwidth 155000 155000
!
router ospf 1
 network 10.0.0.0 0.255.255.255 area 0
 mpls traffic-eng router-id Loopback1
 mpls traffic-eng area 0
```
#### **PE2 Configuration**

```
ip cef
mpls label protocol ldp
mpls traffic-eng tunnels
mpls ldp router-id Loopback1 force
!
interface Loopback1
 ip address 10.0.0.4 255.255.255.255
!
interface loopback 2
ip address 10.4.0.1 255.255.255.255
!
interface Tunnel27
 ip unnumbered Loopback1
 tunnel destination 10.0.0.27
 tunnel mode mpls traffic-eng
 tunnel mpls traffic-eng autoroute announce
 tunnel mpls traffic-eng priority 1 1
 tunnel mpls traffic-eng bandwidth 1000
 tunnel mpls traffic-eng path-option 1 explicit name xxxx-1
!
interface FastEthernet0/0/0.2
 encapsulation dot1Q 203
 interface pseudowire 100
 encapsulation mpls
 neighbor 10.0.0.1 123
!
l2vpn xconnect context A
 member pseudowire 100 
 member gigabitethernet 0/0/0.1
!
interface FastEthernet0/0/0.3
 encapsulation dot1Q 204
 interface pseudowire 100
 encapsulation mpls
 neighbor 10.0.0.1 123
!
l2vpn xconnect context A
 member pseudowire 100 
 member gigabitethernet 0/0/0.1 
!
```

```
interface FastEthernet1/1/0
 ip address 10.4.1.1 255.255.255.0
 mpls traffic-eng tunnels
 ip rsvp bandwidth 10000 10000
!
router ospf 1
 network 10.0.0.0 0.255.255.255 area 0
 mpls traffic-eng router-id Loopback1
 mpls traffic-eng area 0
!
ip explicit-path name xxxx-1 enable
 next-address 10.4.1.2
 next-address 10.1.0.10
```
## **Example: Configuring Tunnel Selection**

The following example shows how to set up two preferred paths for PE1. One preferred path specifies an MPLS traffic engineering tunnel. The other preferred path specifies an IP address of a loopback address on PE2. There is a static route configured on PE1 that uses a TE tunnel to reach the IP address on PE2.

#### **PE1 Configuration**

```
mpls label protocol ldp
mpls traffic-eng tunnels
tag-switching tdp router-id Loopback0
pseudowire-class pw1
  encapsulation mpls
 preferred-path interface Tunnel1 disable-fallback
!
pseudowire-class pw2
 encapsulation mpls
 preferred-path peer 10.18.18.18
!
interface Loopback0
 ip address 10.2.2.2 255.255.255.255
 no ip directed-broadcast
 no ip mroute-cache
!
interface Tunnel1
 ip unnumbered Loopback0
 no ip directed-broadcast
  tunnel destination 10.16.16.16
  tunnel mode mpls traffic-eng
  tunnel mpls traffic-eng priority 7 7
  tunnel mpls traffic-eng bandwidth 1500
  tunnel mpls traffic-eng path-option 1 explicit name path-tu1
!
interface Tunnel2
  ip unnumbered Loopback0
 no ip directed-broadcast
 tunnel destination 10.16.16.16
  tunnel mode mpls traffic-eng
  tunnel mpls traffic-eng priority 7 7
  tunnel mpls traffic-eng bandwidth 1500
  tunnel mpls traffic-eng path-option 1 dynamic
!
interface gigabitethernet0/0/0
 no ip address
 no ip directed-broadcast
 no negotiation auto
!
```

```
interface gigabitethernet0/0/0.1
 encapsulation dot1Q 222
 no ip directed-broadcast
 xconnect 10.16.16.16 101 pw-class pw1
!
interface ATM1/0/0
 no ip address
 no ip directed-broadcast
 no atm enable-ilmi-trap
 no atm ilmi-keepalive
 pvc 0/50 l2transport
   encapsulation aal5
  xconnect 10.16.16.16 150 pw-class pw2
!
interface FastEthernet2/0/1
 ip address 10.0.0.1 255.255.255.0
 no ip directed-broadcast
 tag-switching ip
 mpls traffic-eng tunnels
 ip rsvp bandwidth 15000 15000
!
router ospf 1
 log-adjacency-changes
 network 10.0.0.0 0.0.0.255 area 0
 network 10.2.2.2 0.0.0.0 area 0
 mpls traffic-eng router-id Loopback0
 mpls traffic-eng area 0
!
ip route 10.18.18.18 255.255.255.255 Tunnel2
!
ip explicit-path name path-tu1 enable
 next-address 10.0.0.1
  index 3 next-address 10.0.0.1
```
#### **PE2 Configuration**

```
mpls label protocol ldp
mpls traffic-eng tunnels
mpls ldp router-id Loopback0
interface Loopback0
 ip address 10.16.16.16 255.255.255.255
 no ip directed-broadcast
 no ip mroute-cache
!
interface Loopback2
 ip address 10.18.18.18 255.255.255.255
 no ip directed-broadcast
!
interface FastEthernet1/1/0
 ip address 10.0.0.2 255.255.255.0
 no ip directed-broadcast
 mpls traffic-eng tunnels
 mpls ip
 no cdp enable
 ip rsvp bandwidth 15000 15000
!
interface FastEthernet1/1/1 
 no ip address 
 no ip directed-broadcast 
 no cdp enable 
! 
interface FastEthernet1/1/1.1 
 encapsulation dot1Q 222
```

```
 no ip directed-broadcast 
  no cdp enable 
  mpls l2transport route 10.2.2.2 101 
! 
interface ATM5/0/0
  no ip address
  no ip directed-broadcast
  no atm enable-ilmi-trap
  no atm ilmi-keepalive
  pvc 0/50 l2transport
   encapsulation aal5
   xconnect 10.2.2.2 150 encapsulation mpls
!
router ospf 1
  log-adjacency-changes
  network 10.0.0.0 0.0.0.255 area 0
  network 10.16.16.16 0.0.0.0 area 0
  mpls traffic-eng router-id Loopback0
  mpls traffic-eng area 0
```
# **Example: Configuring Tunnel Selection Using Commands Associated with L2VPN Protocol-Based Feature**

The following example shows how to set up two preferred paths for PE1. One preferred path specifies an MPLS traffic engineering tunnel. The other preferred path specifies an IP address of a loopback address on PE2. There is a static route configured on PE1 that uses a TE tunnel to reach the IP address on PE2.

#### **PE1 Configuration**

```
mpls label protocol ldp
mpls traffic-eng tunnels
tag-switching tdp router-id Loopback0
template type pseudowire pw1
  encapsulation mpls
 preferred-path interface Tunnel1 disable-fallback
!
template type pseudowire pw2
  encapsulation mpls
 preferred-path peer 10.18.18.18
!
interface Loopback0
 ip address 10.2.2.2 255.255.255.255
 no ip directed-broadcast
 no ip mroute-cache
!
interface Tunnel1
 ip unnumbered Loopback0
 no ip directed-broadcast
  tunnel destination 10.16.16.16
  tunnel mode mpls traffic-eng
  tunnel mpls traffic-eng priority 7 7
  tunnel mpls traffic-eng bandwidth 1500
 tunnel mpls traffic-eng path-option 1 explicit name path-tu1
!
interface Tunnel2
 ip unnumbered Loopback0
 no ip directed-broadcast
  tunnel destination 10.16.16.16
  tunnel mode mpls traffic-eng
```
 tunnel mpls traffic-eng priority 7 7 tunnel mpls traffic-eng bandwidth 1500 tunnel mpls traffic-eng path-option 1 dynamic ! interface gigabitethernet0/0/0 no ip address no ip directed-broadcast no negotiation auto ! interface gigabitethernet0/0/0.1 encapsulation dot1Q 222 no ip directed-broadcast interface pseudowire 100 source template type pseudowire pw1 neighbor 10.16.16.16 101 ! l2vpn xconnect context con1 ! interface ATM1/0/0 no ip address no ip directed-broadcast no atm enable-ilmi-trap no atm ilmi-keepalive pvc 0/50 l2transport encapsulation aal5 interface pseudowire 100 source template type pseudowire pw2 neighbor 10.16.16.16 150 ! l2vpn xconnect context con1 ! interface FastEthernet2/0/1 ip address 10.0.0.1 255.255.255.0 no ip directed-broadcast tag-switching ip mpls traffic-eng tunnels ip rsvp bandwidth 15000 15000 ! router ospf 1 log-adjacency-changes network 10.0.0.0 0.0.0.255 area 0 network 10.2.2.2 0.0.0.0 area 0 mpls traffic-eng router-id Loopback0 mpls traffic-eng area 0 ! ip route 10.18.18.18 255.255.255.255 Tunnel2 ! ip explicit-path name path-tu1 enable next-address 10.0.0.1 index 3 next-address 10.0.0.1

#### **PE2 Configuration**

```
mpls label protocol ldp
mpls traffic-eng tunnels
mpls ldp router-id Loopback0
interface Loopback0
 ip address 10.16.16.16 255.255.255.255
 no ip directed-broadcast
 no ip mroute-cache
!
interface Loopback2
 ip address 10.18.18.18 255.255.255.255
```
Ш

```
 no ip directed-broadcast
!
interface FastEthernet1/1/0
  ip address 10.0.0.2 255.255.255.0
  no ip directed-broadcast
  mpls traffic-eng tunnels
  mpls ip
  no cdp enable
  ip rsvp bandwidth 15000 15000
!
interface FastEthernet1/1/1 
  no ip address 
  no ip directed-broadcast 
 no cdp enable 
! 
interface FastEthernet1/1/1.1 
  encapsulation dot1Q 222 
  no ip directed-broadcast 
  no cdp enable 
  mpls l2transport route 10.2.2.2 101 
! 
interface ATM5/0/0
  no ip address
  no ip directed-broadcast
  no atm enable-ilmi-trap
  no atm ilmi-keepalive
  pvc 0/50 l2transport
   encapsulation aal5
   interface pseudowire 100
    encapsulation mpls
    neighbor 10.2.2.2 150
!
l2vpn xconnect context A
   member pseudowire 100 
   member GigabitEthernet0/0/0.1 
!
router ospf 1
  log-adjacency-changes
  network 10.0.0.0 0.0.0.255 area 0
  network 10.16.16.16 0.0.0.0 area 0
  mpls traffic-eng router-id Loopback0
  mpls traffic-eng area 0
```
### **Example: Configuring MTU Values in xconnect Configuration Mode for L2VPN Interworking**

The following example shows an L2VPN Interworking example. The PE1 router has a serial interface configured with an MTU value of 1492 bytes. The PE2 router uses xconnect configuration mode to set a matching MTU of 1492 bytes, which allows the two routers to form an interworking VC. If the PE2 router did not set the MTU value in xconnect configuration mode, the interface would be set to 1500 bytes by default and the VC would not come up.

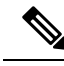

**Note** L2VPN interworking is not supported on Cisco ASR 900 RSP3 Module.

#### **PE1 Configuration**

```
pseudowire-class atom-ipiw
  encapsulation mpls
 interworking ip 
!
interface Loopback0
 ip address 10.1.1.151 255.255.255.255
!
interface Serial2/0/0
 mtu 1492 
 no ip address
 encapsulation ppp
 no fair-queue
 serial restart-delay 0
 xconnect 10.1.1.152 123 pw-class atom-ipiw
!
interface Serial4/0/0
 ip address 10.151.100.1 255.255.255.252
 encapsulation ppp
 mpls ip
 serial restart-delay 0
!
router ospf 1
 log-adjacency-changes
 network 10.1.1.151 0.0.0.0 area 0
 network 10.151.100.0 0.0.0.3 area 0
!
mpls ldp router-id Loopback0
```
#### **PE2 Configuration**

```
pseudowire-class atom-ipiw
 encapsulation mpls
 interworking ip 
!
interface Loopback0
 ip address 10.1.1.152 255.255.255.255
!
interface FastEthernet0/0/0 
 no ip address
 xconnect 10.1.1.151 123 pw-class atom-ipiw
  mtu 1492 
!
interface Serial4/0/0
 ip address 10.100.152.2 255.255.255.252
 encapsulation ppp
 mpls ip
 serial restart-delay 0
!
router ospf 1
 log-adjacency-changes
 network 10.1.1.152 0.0.0.0 area 0
 network 10.100.152.0 0.0.0.3 area 0
!
mpls ldp router-id Loopback0
```
The **show mpls l2transport binding** command shows that the MTU value for the local and remote routers is 1492 bytes.

#### **PE1**

```
Router# show mpls l2transport binding 
Destination Address: 10.1.1.152, VC ID: 123
    Local Label: 105
         Cbit: 1, VC Type: PPP, GroupID: 0
         MTU: 1492, Interface Desc: n/a
         VCCV: CC Type: CW [1], RA [2]
               CV Type: LSPV [2]
     Remote Label: 205
         Cbit: 1, VC Type: FastEthernet, GroupID: 0
         MTU: 1492, Interface Desc: n/a
         VCCV: CC Type: RA [2]
               CV Type: LSPV [2]
Router# show mpls l2transport vc detail
Local interface: Serial2/0/0 up, line protocol up, PPP up
   MPLS VC type is PPP, interworking type is IP 
   Destination address: 10.1.1.152, VC ID: 123, VC status: up
    Output interface: Serial4/0/0, imposed label stack {1003 205}
    Preferred path: not configured 
    Default path: active
    Next hop: point2point
   Create time: 00:25:29, last status change time: 00:24:54
   Signaling protocol: LDP, peer 10.1.1.152:0 up
    Targeted Hello: 10.1.1.151(LDP Id) -> 10.1.1.152
     Status TLV support (local/remote) : enabled/supported
      Label/status state machine : established, LruRru
       Last local dataplane status rcvd: no fault
       Last local SSS circuit status rcvd: no fault
      Last local SSS circuit status sent: no fault
      Last local LDP TLV status sent: no fault
       Last remote LDP TLV status rcvd: no fault
    MPLS VC labels: local 105, remote 205 
    Group ID: local n/a, remote 0
    MTU: local 1492, remote 1492
    Remote interface description: 
   Sequencing: receive disabled, send disabled
   VC statistics:
    packet totals: receive 30, send 29
    byte totals: receive 2946, send 3364
    packet drops: receive 0, send 0
```
#### **PE2**

```
Router# show mpls l2transport binding 
Destination Address: 10.1.1.151, VC ID: 123
    Local Label: 205
         Cbit: 1, VC Type: FastEthernet, GroupID: 0
         MTU: 1492, Interface Desc: n/a
         VCCV: CC Type: RA [2]
               CV Type: LSPV [2]
     Remote Label: 105
         Cbit: 1, VC Type: FastEthernet, GroupID: 0
         MTU: 1492, Interface Desc: n/a
         VCCV: CC Type: CW [1], RA [2]
               CV Type: LSPV [2]
Router# show mpls l2transport vc detail
Local interface: Fe0/0/0 up, line protocol up, FastEthernet up
   MPLS VC type is FastEthernet, interworking type is IP
   Destination address: 10.1.1.151, VC ID: 123, VC status: up
    Output interface: Se4/0/0, imposed label stack {1002 105}
     Preferred path: not configured
```

```
 Default path: active
  Next hop: point2point
 Create time: 00:25:19, last status change time: 00:25:19
 Signaling protocol: LDP, peer 10.1.1.151:0 up
  Targeted Hello: 10.1.1.152(LDP Id) -> 10.1.1.151
   Status TLV support (local/remote) : enabled/supported
   Label/status state machine : established, LruRru
    Last local dataplane status rcvd: no fault
    Last local SSS circuit status rcvd: no fault
    Last local SSS circuit status sent: no fault
   Last local LDP TLV status sent: no fault
    Last remote LDP TLV status rcvd: no fault
  MPLS VC labels: local 205, remote 105 
  Group ID: local n/a, remote 0
  MTU: local 1492, remote 1492 
  Remote interface description: 
 Sequencing: receive disabled, send disabled
 VC statistics:
  packet totals: receive 29, send 30
  byte totals: receive 2900, send 3426
  packet drops: receive 0, send 0
```
## **Example: Configuring MTU Values in xconnect Configuration Mode for L2VPN InterworkingUsingCommandsAssociatedwithL2VPNProtocol-BasedFeature**

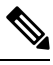

**Note** L2VPN interworking is not supported on Cisco ASR 900 RSP3 Module.

The following example shows an L2VPN Interworking example. The PE1 router has a serial interface configured with an MTU value of 1492 bytes. The PE2 router uses xconnect configuration mode to set a matching MTU of 1492 bytes, which allows the two routers to form an interworking VC. If the PE2 router did not set the MTU value in xconnect configuration mode, the interface would be set to 1500 bytes by default and the VC would not come up.

#### **PE1 Configuration**

```
template type pseudowire atom-ipiw
 encapsulation mpls
 interworking ip 
!
interface Loopback0
 ip address 10.1.1.151 255.255.255.255
!
interface Serial2/0/0
 mtu 1492 
 no ip address
 encapsulation ppp
 no fair-queue
 serial restart-delay 0
interface pseudowire 100
 source template type pseudowire atom-ipiw
 neighbor 10.1.1.152 123
!
l2vpn xconnect context con1
 member <ac_int>
 member pseudowire 100
```

```
!
interface Serial4/0/0
 ip address 10.151.100.1 255.255.255.252
  encapsulation ppp
 mpls ip
 serial restart-delay 0
!
router ospf 1
 log-adjacency-changes
 network 10.1.1.151 0.0.0.0 area 0
 network 10.151.100.0 0.0.0.3 area 0
!
mpls ldp router-id Loopback0
```
#### **PE2 Configuration**

```
template type pseudowire atom-ipiw
 encapsulation mpls
 interworking ip 
!
interface Loopback0
 ip address 10.1.1.152 255.255.255.255
!
interface FastEthernet0/0/0 
 no ip address
 interface pseudowire 100
  source template type pseudowire atom-ipiw
 neighbor 10.1.1.151 123
!
l2vpn xconnect context con1
 member <ac_int>
 member pseudowire1
!
interface Serial4/0/0
 ip address 10.100.152.2 255.255.255.252
 encapsulation ppp
 mpls ip
 serial restart-delay 0
!
router ospf 1
 log-adjacency-changes
 network 10.1.1.152 0.0.0.0 area 0
 network 10.100.152.0 0.0.0.3 area 0
!
mpls ldp router-id Loopback0
```
The **show l2vpn atom binding** command shows that the MTU value for the local and remote routers is 1492 bytes.

#### **PE1**

```
Device# show l2vpn atom binding 
Destination Address: 10.1.1.152, VC ID: 123
    Local Label: 105
        Cbit: 1, VC Type: PPP, GroupID: 0
        MTU: 1492, Interface Desc: n/a
        VCCV: CC Type: CW [1], RA [2]
              CV Type: LSPV [2]
    Remote Label: 205
       Cbit: 1, VC Type: FastEthernet, GroupID: 0
        MTU: 1492, Interface Desc: n/a
```

```
 VCCV: CC Type: RA [2]
               CV Type: LSPV [2]
Device# show l2vpn atom vc detail
Local interface: Serial2/0/0 up, line protocol up, PPP up
   MPLS VC type is PPP, interworking type is IP 
   Destination address: 10.1.1.152, VC ID: 123, VC status: up
    Output interface: Serial4/0/0, imposed label stack {1003 205}
    Preferred path: not configured 
    Default path: active
    Next hop: point2point
   Create time: 00:25:29, last status change time: 00:24:54
   Signaling protocol: LDP, peer 10.1.1.152:0 up
    Targeted Hello: 10.1.1.151(LDP Id) -> 10.1.1.152
     Status TLV support (local/remote) : enabled/supported
      Label/status state machine : established, LruRru
       Last local dataplane status rcvd: no fault
       Last local SSS circuit status rcvd: no fault
       Last local SSS circuit status sent: no fault
       Last local LDP TLV status sent: no fault
      Last remote LDP TLV status rcvd: no fault
    MPLS VC labels: local 105, remote 205 
    Group ID: local n/a, remote 0
    MTU: local 1492, remote 1492
    Remote interface description: 
   Sequencing: receive disabled, send disabled
   VC statistics:
    packet totals: receive 30, send 29
 byte totals: receive 2946, send 3364
 packet drops: receive 0, send 0
```
#### **PE2**

```
Device# show l2vpn atom binding 
Destination Address: 10.1.1.151, VC ID: 123
     Local Label: 205
 Cbit: 1, VC Type: FastEthernet, GroupID: 0
 MTU: 1492, Interface Desc: n/a
        VCCV: CC Type: RA [2]
              CV Type: LSPV [2]
     Remote Label: 105
        Cbit: 1, VC Type: FastEthernet, GroupID: 0
         MTU: 1492, Interface Desc: n/a
         VCCV: CC Type: CW [1], RA [2]
              CV Type: LSPV [2]
Device# show l2vpn atom vc detail
Local interface: Fe0/0/0 up, line protocol up, FastEthernet up
   MPLS VC type is FastEthernet, interworking type is IP
   Destination address: 10.1.1.151, VC ID: 123, VC status: up
     Output interface: Se4/0/0, imposed label stack {1002 105}
    Preferred path: not configured 
    Default path: active
    Next hop: point2point
   Create time: 00:25:19, last status change time: 00:25:19
   Signaling protocol: LDP, peer 10.1.1.151:0 up
    Targeted Hello: 10.1.1.152(LDP Id) -> 10.1.1.151
     Status TLV support (local/remote) : enabled/supported
     Label/status state machine : established, LruRru
      Last local dataplane status rcvd: no fault
      Last local SSS circuit status rcvd: no fault
      Last local SSS circuit status sent: no fault
      Last local LDP TLV status sent: no fault
      Last remote LDP TLV status rcvd: no fault
    MPLS VC labels: local 205, remote 105
```

```
 Group ID: local n/a, remote 0
  MTU: local 1492, remote 1492 
  Remote interface description: 
 Sequencing: receive disabled, send disabled
 VC statistics:
  packet totals: receive 29, send 30
  byte totals: receive 2900, send 3426
  packet drops: receive 0, send 0
```
### **Examples: Configuring Any Transport over MPLS (AToM) Remote Ethernet Port Shutdown**

The following example shows how to enable remote Ethernet port shutdown:

```
configure terminal
!
pseudowire-class eompls
 encapsulation mpls
!
interface GigabitEthernet1/0/0
 xconnect 10.1.1.1 1 pw-class eompls
  remote link failure notification
```
The following example shows how to disable remote Ethernet port shutdown:

```
configure terminal
!
pseudowire-class eompls
 encapsulation mpls
!
interface GigabitEthernet1/0/0 
 xconnect 10.1.1.1 1 pw-class eompls
  no remote link failure notification
```
The related **show** command output reports operational status for all remote L2 Tunnels by interface.

```
Router# show interface G1/0/0
GigabitEthernet1/0/0 is L2 Tunnel remote down, line protocol is up
Hardware is GigMac 4 Port GigabitEthernet, address is 0003.ff4e.12a8 (bia 0003.ff4e.12a8)
  Internet address is 10.9.9.2/16
  MTU 1500 bytes, BW 1000000 Kbit, DLY 10 usec, rely 255/255, load 1/255
Router# show ip interface brief
Interface IP-Address OK? Method Status Protocol
GigabitEthernet2/0/0 unassigned YES NVRAM L2 Tunnel remote down up
GigabitEthernet2/1/0 unassigned YES NVRAM administratively down down
```
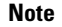

**Note** Remote Ethernet port shutdown is enabled by default when EVC "default encapsulation" is configured.

### **Examples: Configuring Any Transport over MPLS (AToM) Remote Ethernet Port Shutdown Using Commands Associated with L2VPN Protocol-Based Feature**

The following example shows how to enable remote Ethernet port shutdown:

```
configure terminal
!
template type pseudowire eompls
 encapsulation mpls
!
interface GigabitEthernet1/0/0
interface pseudowire 100
 source template type pseudowire eompls
 neighbor 10.1.1.1 1
!
l2vpn xconnect context con1 
 remote link failure notification
```
The following example shows how to disable remote Ethernet port shutdown:

```
configure terminal
!
template type pseudowire eompls
 encapsulation mpls
!
interface GigabitEthernet1/0/0 
 interface pseudowire 100
 source template type pseudowire eompls
 neighbor 10.1.1.1 1
!
l2vpn xconnect context con1 
 no remote link failure notification
```
The related **show** command output reports operational status for all remote L2 Tunnels by interface.

```
Router# show interface G1/0/0
GigabitEthernet1/0/0 is L2 Tunnel remote down, line protocol is up
Hardware is GigMac 4 Port GigabitEthernet, address is 0003.ff4e.12a8 (bia 0003.ff4e.12a8)
  Internet address is 10.9.9.2/16
  MTU 1500 bytes, BW 1000000 Kbit, DLY 10 usec, rely 255/255, load 1/255
Router# show ip interface brief
Interface IP-Address OK? Method Status Protocol
GigabitEthernet2/0/0 unassigned YES NVRAM L2 Tunnel remote down up
GigabitEthernet2/0/0 unassigned 100 Windows 200 HigabitEthernet2/1/0 unassigned YES NVRAM administratively down down
```
## **Additional References for Any Transport over MPLS**

#### **Related Documents**

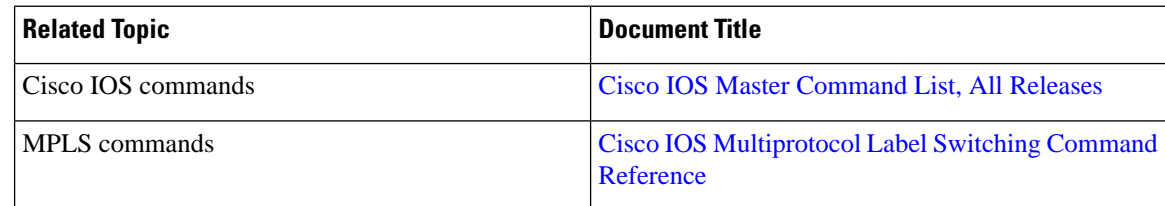

#### **Technical Assistance**

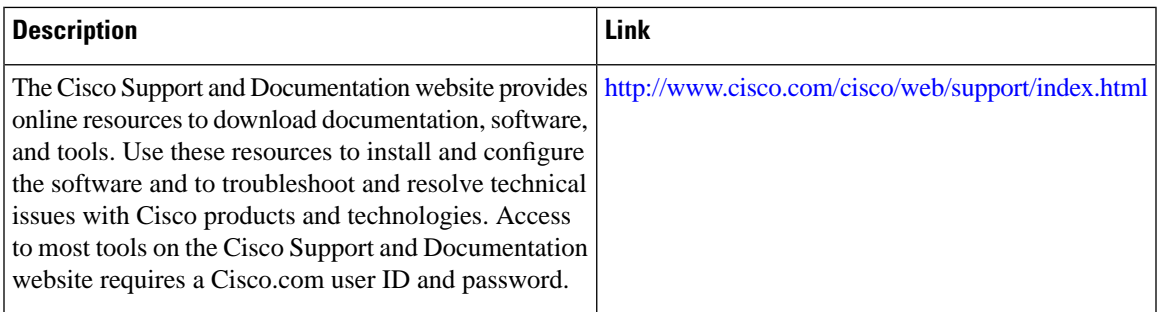

# **Feature Information for Any Transport over MPLS**

The following table provides release information about the feature or features described in this module. This table lists only the software release that introduced support for a given feature in a given software release train. Unless noted otherwise, subsequent releases of that software release train also support that feature.

Use Cisco Feature Navigator to find information about platform support and Cisco software image support. To access Cisco Feature Navigator, go to [www.cisco.com/go/cfn.](http://www.cisco.com/go/cfn) An account on Cisco.com is not required.

| <b>Feature Name</b>                                                               | <b>Releases</b>              | <b>Feature Information</b>                                                                                                    |
|-----------------------------------------------------------------------------------|------------------------------|----------------------------------------------------------------------------------------------------|
| Any Transport over MPLS<br>(AToM): ATM AAL5 over<br>MPLS (AAL5oMPLS)              | Cisco IOS XE<br>Release 3.6S | In Cisco IOS XE Release 3.6S, support was added for<br>the Cisco ASR 903 Router.<br>This feature introduced no new or modified commands.                                                                                                    |
| Any Transport over MPLS<br>(AToM): ATM Cell Relay over<br>MPLS: Packed Cell Relay | Cisco IOS XE<br>Release 3.5S | In Cisco IOS XE Release 3.5S, support was added for<br>the Cisco ASR 903 Router.                                                                                                    |
| Any Transport over MPLS<br>(AToM): Ethernet over MPLS<br>(EoMPLS)                 | Cisco IOS XE<br>Release 3.5S | This feature allows you to transport Layer 2 Ethernet<br>VLAN packets from various sources over an MPLS<br>backbone. Ethernet over MPLS extends the usability<br>of the MPLS backbone by enabling it to offer Layer 2<br>services in addition to already existing Layer 3 services.<br>You can enable the MPLS backbone network to accept<br>Layer 2 VLAN packets by configuring the PE routers<br>at the both ends of the MPLS backbone.<br>In Cisco IOS XE Release 3.5S, support was added for<br>the Cisco ASR 903 Router. |

**Table 7: Feature Information for Any Transport over MPLS**

 $\mathbf I$